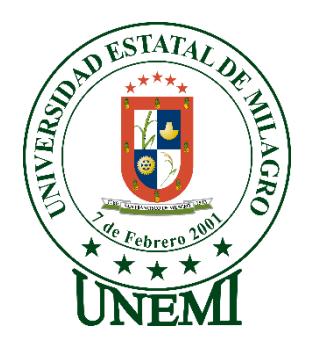

# **UNIVERSIDAD ESTATAL DE MILAGRO FACULTAD DE CIENCIAS E INGENIERÍA**

# **TRABAJO DE PROYECTO TÉCNICO** PREVIO A LA OBTENCIÓN DEL TÍTULO DE **INGENIERO(A) EN SISTEMAS COMPUTACIONALES**

**TEMA:** DESARROLLO DE UNA PLATAFORMA WEB PARA LA BÚSQUEDA Y RESERVA DE ALOJAMIENTOS A ESTUDIANTES UNIVERSITARIOS

**Autores**: BONILLA LOJA DANIEL ELIECER BAYAS BARRAGAN ANGEL FABRICIO

,

**Tutor**: MGTR. PALACIOS ZAMORA KERLY VANESSA

> **Milagro, 25 de julio de 2021 ECUADOR**

## **DERECHOS DE AUTOR**

<span id="page-1-0"></span>Ingeniero. Fabricio Guevara Viejó, PhD. **RECTOR Universidad Estatal de Milagro**  Presente.

Yo, BONILLA LOJA DANIEL ELIECER, en calidad de autor y titular de los derechos morales y patrimoniales del trabajo de integración curricular, modalidad presencial, mediante el presente documento, libre y voluntariamente procedo a hacer entrega de la Cesión de Derecho del Autor, como requisito previo para la obtención de mi Título de Grado, como aporte a la Línea de Investigación SOCIEDAD DE LA INFORMACIÓN: GESTIÓN, MEDIOS Y TECNOLOGÍA, de conformidad con el Art. 114 del Código Orgánico de la Economía Social de los Conocimientos, Creatividad e Innovación, concedo a favor de la Universidad Estatal de Milagro una licencia gratuita, intransferible y no exclusiva para el uso no comercial de la obra, con fines estrictamente académicos. Conservo a mi favor todos los derechos de autor sobre la obra, establecidos en la normativa citada.

Así mismo, autorizo a la Universidad Estatal de Milagro para que realice la digitalización y publicación de este trabajo de integración curricular en el repositorio virtual, de conformidad a lo dispuesto en el Art. 144 de la Ley Orgánica de Educación Superior.

El autor declara que la obra objeto de la presente autorización es original en su forma de expresión y no infringe el derecho de autor de terceros, asumiendo la responsabilidad por cualquier reclamación que pudiera presentarse por esta causa y liberando a la Universidad de toda responsabilidad.

Milagro, 25 de Julio de 2021

BONILLA LOJA DANIEL ELIECER Autor 1 CI: 0929436103

\_\_\_\_\_\_\_\_\_\_\_\_\_\_\_\_\_\_\_\_\_\_\_\_\_\_\_

## **DERECHOS DE AUTOR**

<span id="page-2-0"></span>Ingeniero. Fabricio Guevara Viejó, PhD. **RECTOR Universidad Estatal de Milagro**  Presente.

Yo, BAYAS BARRAGÁN ÁNGEL FABRICIO, en calidad de autor y titular de los derechos morales y patrimoniales del trabajo de integración curricular, modalidad presencial, mediante el presente documento, libre y voluntariamente procedo a hacer entrega de la Cesión de Derecho del Autor, como requisito previo para la obtención de mi Título de Grado, como aporte a la Línea de Investigación SOCIEDAD DE LA INFORMACIÓN: GESTIÓN, MEDIOS Y TECNOLOGÍA, de conformidad con el Art. 114 del Código Orgánico de la Economía Social de los Conocimientos, Creatividad e Innovación, concedo a favor de la Universidad Estatal de Milagro una licencia gratuita, intransferible y no exclusiva para el uso no comercial de la obra, con fines estrictamente académicos. Conservo a mi favor todos los derechos de autor sobre la obra, establecidos en la normativa citada.

Así mismo, autorizo a la Universidad Estatal de Milagro para que realice la digitalización y publicación de este trabajo de integración curricular en el repositorio virtual, de conformidad a lo dispuesto en el Art. 144 de la Ley Orgánica de Educación Superior.

El autor declara que la obra objeto de la presente autorización es original en su forma de expresión y no infringe el derecho de autor de terceros, asumiendo la responsabilidad por cualquier reclamación que pudiera presentarse por esta causa y liberando a la Universidad de toda responsabilidad.

Milagro, 25 de julio de 2021

BAYAS BARRAGÁN ÁNGEL FABRICIO Autor 2 CI: 2100936331

\_\_\_\_\_\_\_\_\_\_\_\_\_\_\_\_\_\_\_\_\_\_\_\_\_\_\_

## <span id="page-3-0"></span>**APROBACIÓN DEL TUTOR DEL TRABAJO DE INTEGRACIÓN CURRICULAR**

Yo, **PALACIOS ZAMORA KERLY VANESSA** en mi calidad de tutor del trabajo de integración curricular, elaborado por los estudiantes BONILLA LOJA DANIEL ELIECER y BAYAS BARRAGÁN ÁNGEL FABRICIO, cuyo título es DESARROLLO DE UNA PLATAFORMA WEB PARA LA BÚSQUEDA Y RESERVA DE ALOJAMIENTOS A ESTUDIANTES UNIVERSITARIOS, que aporta a la Línea de Investigación SOCIEDAD DE LA INFORMACIÓN: GESTIÓN, MEDIOS Y TECNOLOGÍA previo a la obtención del Título de Grado Ingeniero en Sistemas Computacionales; considero que el mismo reúne los requisitos y méritos necesarios en el campo metodológico y epistemológico, para ser sometido a la evaluación por parte del tribunal calificador que se designe, por lo que lo APRUEBO, a fin de que el trabajo sea habilitado para continuar con el proceso previa culminación de Trabajo de Integración Curricular de la Universidad Estatal de Milagro.

Milagro, 25 de julio de 2021

PALACIOS ZAMORA KERLY VANESSA

Tutor C.I: 0922337225

# **APROBACIÓN DEL TRIBUNAL CALIFICADOR**

### <span id="page-4-0"></span>El tribunal calificador constituido por:

Elija un elemento. Haga clic aquí para escribir apellidos y nombres (tutor).

Elija un elemento. Haga clic aquí para escribir apellidos y nombres (secretario/a).

Elija un elemento. Haga clic aquí para escribir apellidos y nombres (integrante).

Luego de realizar la revisión del Trabajo de Integración Curricular, previo a la obtención del título (o grado académico) de INGENIERO EN SISTEMAS COMPUTACIONALES presentado por BONILLA LOJA DANIEL ELIECER.

Con el tema de trabajo de Integración Curricular: DESARROLLO DE UNA PLATAFORMA WEB PARA LA BÚSQUEDA Y RESERVA DE ALOJAMIENTOS A ESTUDIANTES UNIVERSITARIOS.

Otorga al presente Proyecto Integrador, las siguientes calificaciones:

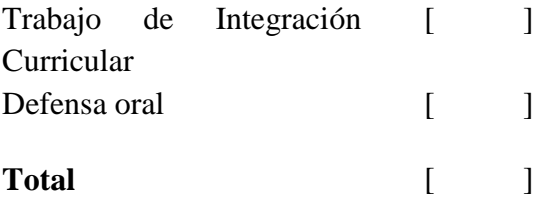

Emite el siguiente veredicto: (aprobado/reprobado)

Fecha: Haga clic aquí para escribir una fecha.

Para constancia de lo actuado firman:

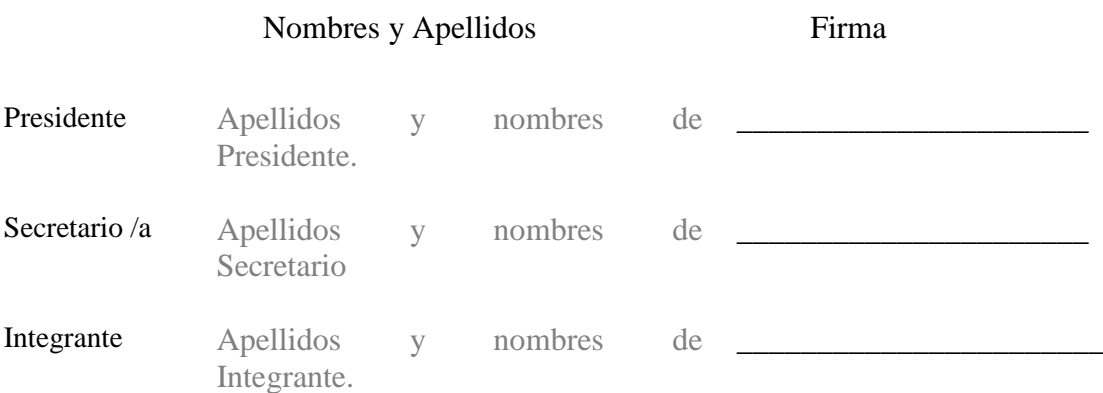

## **APROBACIÓN DEL TRIBUNAL CALIFICADOR**

#### <span id="page-5-0"></span>El tribunal calificador constituido por:

Elija un elemento. Haga clic aquí para escribir apellidos y nombres (tutor).

Elija un elemento. Haga clic aquí para escribir apellidos y nombres (secretario/a).

Elija un elemento. Haga clic aquí para escribir apellidos y nombres (integrante).

## Luego de realizar la revisión del Trabajo de Integración Curricular, previo a la obtención del título (o grado académico) de INGENIERO EN SISTEMAS COMPUTACIONALES presentado por BAYAS BARRAGÁN ÁNGEL FABRICIO

Con el tema de trabajo de Integración Curricular: DESARROLLO DE UNA PLATAFORMA WEB PARA LA BÚSQUEDA Y RESERVA DE ALOJAMIENTOS A ESTUDIANTES UNIVERSITARIOS.

Otorga al presente Proyecto Integrador, las siguientes calificaciones:

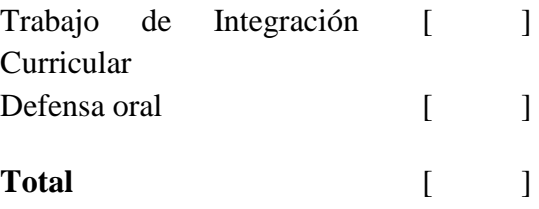

Emite el siguiente veredicto: (aprobado/reprobado)

Fecha: Haga clic aquí para escribir una fecha.

Para constancia de lo actuado firman:

#### Nombres y Apellidos Firma

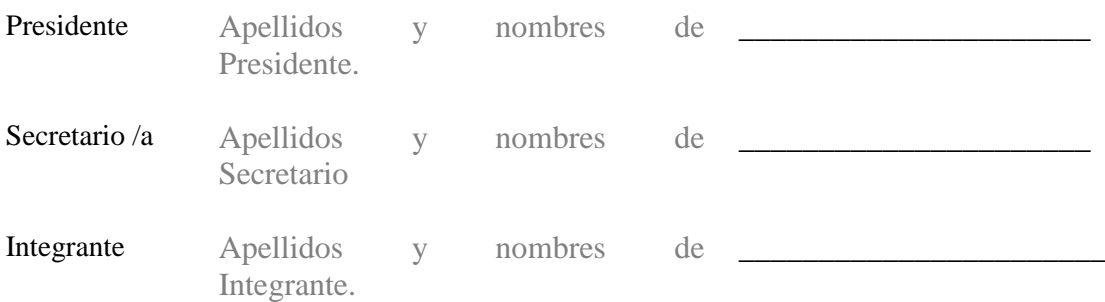

## **DEDICATORIA**

<span id="page-7-0"></span>Quiero dedicar esta tesis en primer a lugar a Dios por darnos la fuerza y valentía de seguir adelante, a mi madre y mi padre quienes fueron ese motor para impulsarme a luchar y conseguir el tan anhelado título, a través de sus consejos, amor, su apoyo, por brindarme su confianza y enseñarme a no rendirme por más difícil que se presente el camino para cumplir mis metas y objetivos, a mis hermanos; quienes también fueron un pilar fundamental para conseguir este triunfo. A todos ellos, muchas gracias, los quiero mucho.

## **AGRADECIMIENTO**

Utilizo este espacio para agradecer a Dios por darme la oportunidad de llegar hasta aquí, por sus bendiciones y por su protección. Así mismo estoy eternamente agradecido con mis padres que me ayudaron con este logro de principio a fin.

A cada uno de los docentes de la Facultad de Ingeniería por haber compartido sus conocimientos e inculcarme a ser un profesional con mucha ética y valores.

A mis amigos, porque cada uno de ellos también fue partícipe de este logro, enseñándome que el compañerismo va más allá de compartir un aula de clases sino más bien estar presentes en toda situación.

Finalmente agradezco a mi Tutora de Tesis quien estuvo brindándome su ayuda en todo momento, direccionando de manera adecuada el desarrollo de este proyecto de titulación.

**Daniel Eliecer Bonilla Loja**

## **AGRADECIMIENTO**

<span id="page-8-0"></span>La vida nos pone a pruebas en cada etapa de nuestra vida, y somos nosotros quienes cada vez tenemos que enfrentarlas y luchar, en esta etapa universitaria tuvimos que pasar por muchas cosas buenas como malas, pero siempre con el apoyo de las personas correctas pudimos superarnos.

Agradezco a mi madre y mi padre que siempre estuvieron apoyándome día a día, desde la distancia dando fuerzas y ánimos para seguir adelante, a mis compañeros de clases.

Toda mi gratitud también a los docentes de la universidad, que gracias a ellos me forje con los más grandes valores y además sembraron las bases para poder enfrentar la vida profesional.

## **DEDICATORIA**

Dedico este trabajo de titulación a Dios, por sus bendiciones y amparo, a mis padres quienes creyeron en mí y me sacaron adelante, con sus ejemplos de superación y entrega. Hoy puedo ver mi meta alcanzada gracias a ustedes, que estuvieron presentes en los momentos más complicados de mi carrera, donde la distancia no fue impedimento para demostrarme el amor que me tienen, se los dedico porque admiro su fortaleza, por lo que valen y lo que hicieron por mí.

**ÁNGEL FABRICIO BAYAS BARRÁGAN**

# **ÍNDICE GENERAL**

<span id="page-9-0"></span>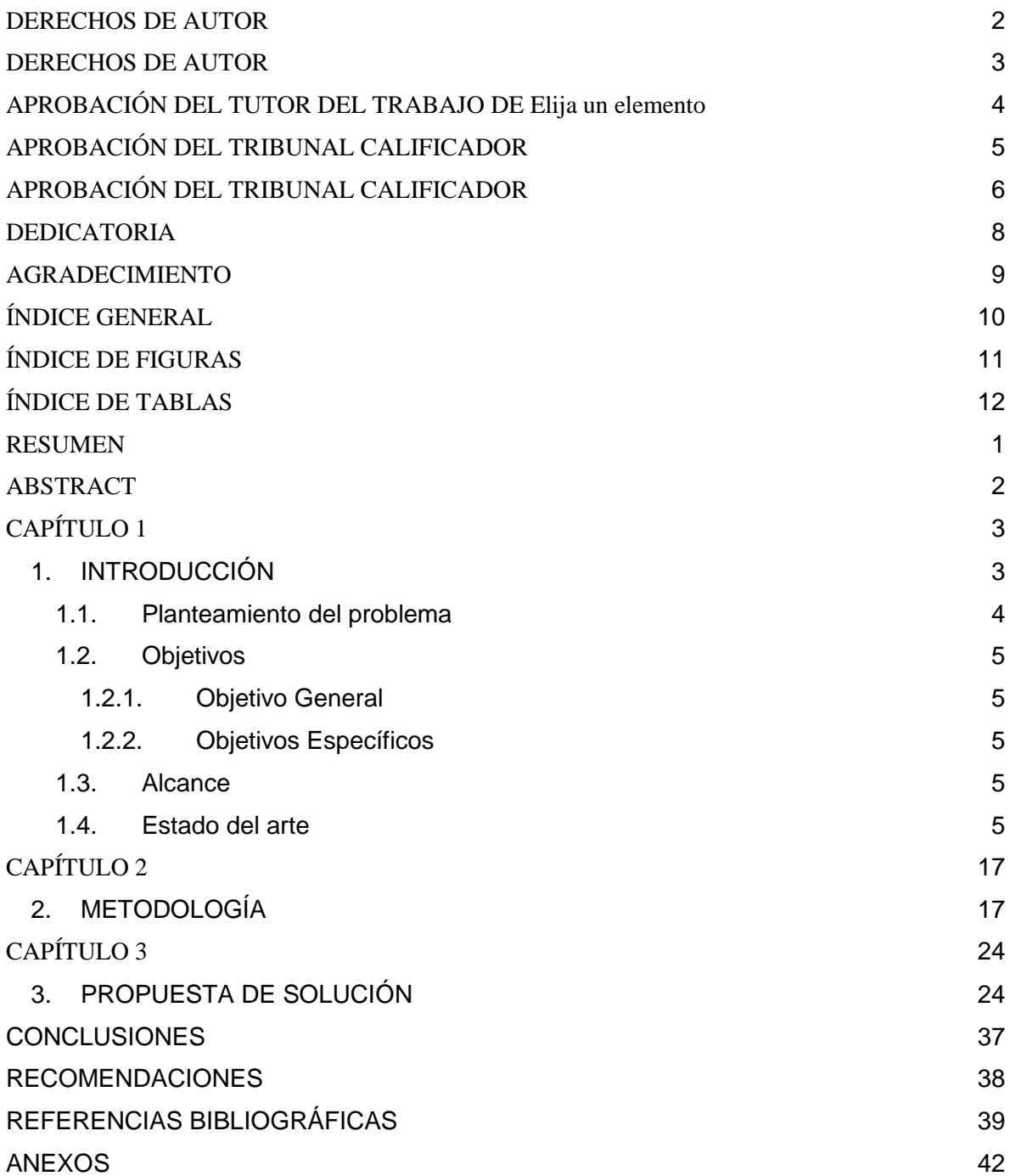

# **ÍNDICE DE FIGURAS**

<span id="page-10-0"></span>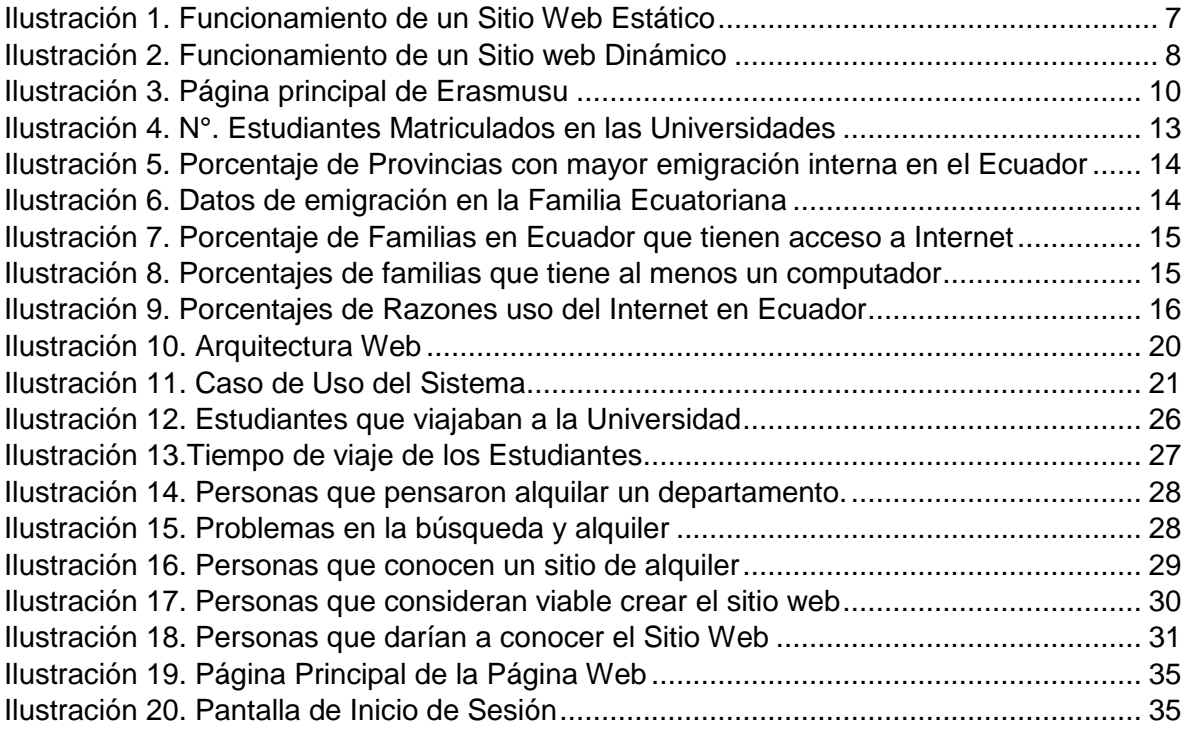

# **ÍNDICE DE TABLAS**

<span id="page-11-0"></span>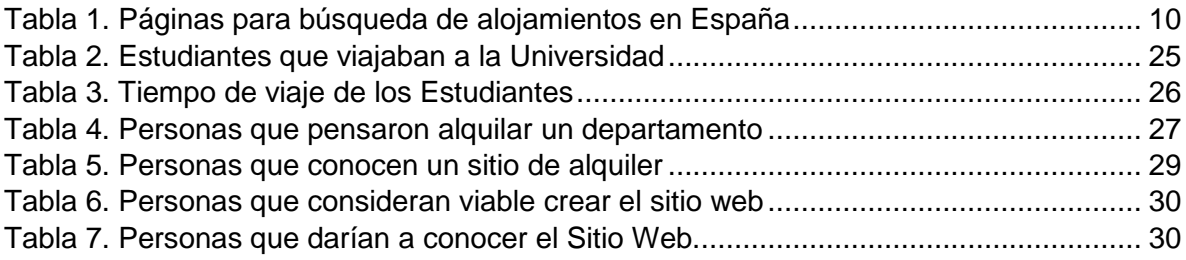

<span id="page-12-0"></span>**Título de Trabajo de Integración Curricular:** DESARROLLO DE UNA PLATAFORMA WEB PARA LA BÚSQUEDA Y RESERVA DE ALOJAMIENTOS A ESTUDIANTES UNIVERSITARIOS.

## **RESUMEN**

En el presente trabajo se presenta la creación de una página web dinámica para la búsqueda y reserva de apartamentos, la misma que está dirigida a todos los futuros estudiantes universitarios del país. Se observó que la búsqueda de un departamento para los universitarios es un problema que existe desde hace mucho tiempo. La forma tradicional en la que se realiza es caminar por calles de una ciudad totalmente desconocida, buscando letreros que oferten un apartamento o ir preguntando casa a casa si existe alguno a disposición. En el capítulo uno se define lo que es un sitio web estático y dinámico, así mismo se demuestra con números la emigración de estudiantes en el país. En el capítulo 2, se establece la metodología SCRUM como principal para el desarrollo de esta propuesta técnica, se determinan los requerimientos y se diseña la base de datos de acuerdo a las necesidades establecidas. En el capítulo 3 se desarrolla la solución de propuesta, en donde se trabajó en diferentes framework de desarrollo, como PHP, LARAVEL, VISUAL STUDIO, MY SQL, de acuerdo a cada una de las fases de la metodología establecida y se detalla las especificaciones técnicas. Finalmente se concluye que el desarrollo de este sitio web es de gran ayuda para los estudiantes, donde se reduce de manera drástica el tiempo empleado para la búsqueda de un departamento, así mismo se considera la situación actual de pandemia, que gracias a las vacunas las actividades presenciales serán un hecho dentro de poco.

**PALABRAS CLAVE:** Framework, Scrum, Laravel, Sitio Web, Población,

**Título de Trabajo de Integración Curricular:** DEVELOPMENT OF A WEB PLATFORM FOR THE SEARCH AND BOOKING OF ACCOMMODATION FOR UNIVERSITY STUDENTS.

## **ABSTRACT**

<span id="page-13-0"></span>This paper presents the creation of a dynamic web page for the search and reservation of apartments, which is aimed at all future university students in the country. It was observed that the search for an apartment for university students is a problem that has existed for a long time. The traditional way is to walk through the streets of a totally unknown city, looking for signs that offer an apartment or asking house to house if there is one available. Chapter 1 defines what a static and dynamic web site is, as well as demonstrates with numbers the emigration of students in the country. In chapter 2, the SCRUM methodology is established as the main one for the development of this technical proposal, the requirements are determined and the database is designed according to the established needs. Chapter 3 develops the proposed solution, where we worked in different development frameworks, such as PHP, LARAVEL, VISUAL STUDIO, MY SQL, according to each of the phases of the established methodology and details the technical specifications. Finally, it is concluded that the development of this web site is of great help for students, where the time used to search for a department is drastically reduced, likewise it is considered the current pandemic situation that thanks to vaccines, face-to-face activities will be a fact soon.

**KEY WORDS:** Framework, Scrum, Laravel, Website, Population,

## **CAPÍTULO 1**

### <span id="page-14-1"></span><span id="page-14-0"></span>**1. INTRODUCCIÓN**

Los avances tecnológicos de esta última década han influido de manera significativa en todos los ámbitos, estudio, trabajo, viajes, provocando que todas las empresas públicas y privadas tengan que irse adaptando al mismo ritmo. Desde trámites muy pequeños hasta los más complejos se pueden realizar desde la comodidad del hogar evitando el congestionamiento en las oficinas de las instituciones.

El proceso de admisión para el ingreso a la Educación Superior en Ecuador está regulado por la Senescyt (Secretaría Nacional de Educación Superior, Ciencia, Tecnología e Innovación), en este proceso están involucrados todos aquellos estudiantes que han terminado el colegio y decidieron seguir una carrera universitaria para prepararse y construir su futuro. El gran volumen de estudiantes graduados es el factor que dificulta el ingreso hacia las universidades, por tal motivo es que de acuerdo al puntaje obtenido en el EAES se les atribuye una carrera universitaria, generando malestar en la gran mayoría de ellos.

En Ecuador existen 71 universidades, de la cuales solamente el 43% son públicas. Cada año aumentan progresivamente el número de estudiantes matriculados en alguna carrera ofertada por las instituciones públicas. Las universidades han acogido de la mejor manera a todos los estudiantes de acuerdo a su capacitad en las instalaciones, de los docentes y los recursos brindados por el estado. Al estar categorizadas cada universidad, existe cierta preferencia por parte de los alumnos al momento de elegir dónde estudiar su carrera profesionalizante, surgiendo el inconveniente de falta de cupos. Por ello, es que un gran número de estudiantes se ven en la necesidad de emigrar hacia otros lugares en busca de una plaza.

Como indica "el artículo 28 de la Constitución de la Republica, la educación pública será universal y laica en todos sus niveles, y gratuita hasta el tercer nivel de educación superior inclusive", es por esto que muchos estudiantes han optado por seguir una carrera universitaria, pero en muchos de los casos les ha tocado emigrar de su localidad hacia otras provincias en busca de un centro de estudio de tercer nivel. Adentrándose hacia tierras totalmente desconocidas, tienen que buscar una casa o un departamento para poder habitar durante el tiempo de estudio, dicho problema es al azar, ya que este proceso puede tomar muchas horas, días o semanas.

Por tal situación, es que surge la propuesta de crear un sitio Web que permita a los estudiantes de todas las provincias, quienes han optado por seguir una carrera universitaria en algún centro de estudio de tercer nivel, que puedan visualizar con antelación lugares para habitar desde la comodidad de sus casas, contactándose de manera directa con el dueño del apartamento, evitando todos los inconvenientes anteriormente mencionados y así, que el estudiante pueda viajar seguro hacia su próximo lugar para vivir, cerca del lugar de estudios.

#### <span id="page-15-0"></span>**1.1. Planteamiento del problema**

Desde la reforma de la constitución de la república del Ecuador en el año 2008 se dio oportunidad de una educación gratuita para miles de estudiantes que veían de lejos la posibilidad de ingresar a una universidad por la falta de recursos económicos. Esto ocasionó que la capacidad del centro educativo de tercer nivel sea colapsada y por ende muchos estudiantes tuvieron que buscar una plaza en otros centros educativos, viajando hasta otras provincias del país.

El proceso de admisión en el Ecuador es un requisito necesario para el ingreso a las universidades, este proceso involucra en mayor parte a jóvenes que se han graduado del colegio. En agosto del año 2020 se registraron aproximadamente 185.291 jóvenes para rendir el examen de admisión y es allí donde empieza el problema ya que los cupos ofertados por las universidades públicas no abarcan en su totalidad al número de aspirantes.

El número de estudiantes matriculados en la educación superior para el año 2018 fueron un total de 632.541, aumentando considerablemente con respecto al año anterior, esto implico que dentro de ese número se encuentren muchos estudiantes que les tocó emigrar hacia otras provincias en busca de una plaza o de aquella carrera que mejor se adapta de acuerdo a sus aptitudes. Esta situación contrae situaciones adversas, como que el estudiante tenga que explorar ciudades desconocidas, no un conseguir lugar para vivir o tener que alquilar departamentos con un precio excesivo.

Debido a los factores mencionados anteriormente, nace el propósito de esta investigación, que, mediante un análisis y estudio de las necesidades en el medio, dará como resultado la factibilidad de desarrollar un sitio Web intuitivo que permita a los estudiantes ajenos a la localidad a hallar de manera más rápida un apartamento para vivir y que se adapte a sus necesidades, poniendo a disposición información primordial como la ubicación, costo, dimensión del departamento.

## <span id="page-16-0"></span>**1.2. Objetivos**

## <span id="page-16-1"></span>**1.2.1. Objetivo General**

Desarrollar una plataforma web para la búsqueda y reserva de alojamientos a estudiantes universitarios.

### <span id="page-16-2"></span>**1.2.2. Objetivos Específicos**

- Identificar los requerimientos funcionales y el servicio que ofrecerá la página Web.
- Diseñar y modelar la base de datos de acuerdo a la problemática establecida.
- Establecer los beneficios que obtendrán los estudiantes al desarrollar la página web.
- Disminuir el tiempo de búsqueda de un departamento para el estudiante.

#### <span id="page-16-3"></span>**1.3. Alcance**

El proyecto pretende ayudar a los estudiantes universitarios del país a encontrar departamentos en la ciudad en dónde ellos han conseguido un cupo para estudiar, de una manera más fácil, disminuyendo tiempo de búsqueda y evitando viajes innecesarios. La única forma en la que los estudiantes pueden observar los apartamentos será a través de la página web en donde estará alojada información primordial como son, precio, ubicación. Tal sitio tendrá a disposición información de los apartamentos que están registrados en la página web. Así mismo, implica que el estudiante deberá tener acceso a internet para realizar el bosquejo.

## <span id="page-16-4"></span>**1.4. Estado del arte**

## **Definición de Sitio Web**

Los sitios Web se definen como una estructura de información caracterizada por la hipertextualidad y la ubicación en escenario masivo y de acceso múltiple en el ciberespacio, así mismo es una forma revolucionaria de dar a conocer información a través de una pantalla digital, esto conlleva a que debe ser creada de manera analítica (García de Leon & Garrido Díaz, 2002).

Los sitios web pueden ser mencionadas como una colección de páginas web que pueden ser cambiantes y que se encuentran identificadas por una dirección en internet, es elaborada para que se adapte en un servidor local y se puede alegar que los sitios web forman parte del equipo para dar información (Gutierrez Gallardo, 2008).

Una página web es una tarea multifacética alojada en el internet, que es apoyada por la programación en distintos lenguajes, publicidad y marketing, la redacción y parafraseo de contenidos de texto para su publicación, animación contemporánea junto con las artes visuales en el diseño gráfico (Mariño Campos, 2005).

Un sitio web es una estructura concatenada de información creada a partir de tecnologías de información, desarrollo y mantenimiento de sitios web. Posee dos pilares fundamentales que son el usuario y el contenido, es en donde se presenta un sinnúmero de información contextualizada para conseguir la satisfacción de quien esté detrás de la pantalla (Alonso, 2008).

## **1.4.2 Sitio Web Estático**

Un sitio web estático es aquel que está construido con el lenguaje de programación HTML, se presentan textos estáticos junto con archivos o contenido multimedia (imágenes, sonido o video), están en capacidad única de enviar formularios y enlaces es por ello que no es posible interactuar con el usuario. De fácil creación, pero ofrecen poca usabilidad a los visitantes (Aguilar Marín, 2019).

Una web estática es el sitio en red que muestra una causa para los visitantes, están aplicadas para lugares que prestan servicios de acogida y que demanda una comunicación constante con los visitantes. Es una página determinada hacia un objetivo que es brindar información clara de lo que desea, manejada desde una interfaz fácil de manipular (Gutierrez Gallardo, 2008) .

## **1.4.2 Funcionamiento del Sitio Web Estático**

El sitio web estático está constituido por un conjunto de páginas y archivos codificados en lenguaje HTML, todos ellos guardan una relación y se almacenan en un servidor web.

El servidor web abastece a las páginas web debido al llamado o peticiones que hacen los navegadores. Estos llamados se producen cuando el usuario escribe una dirección URL en la barra de un navegador, hace clic en un enlace o simplemente selecciona un marcador en la página web. El programador es el único que decide el contenido final a presentar, mediante las líneas de código escritas en el lenguaje de programación y antes de cargarla al servidor. Una vez que el programador ha subido el archivo índex al servidor no cambiará el código.

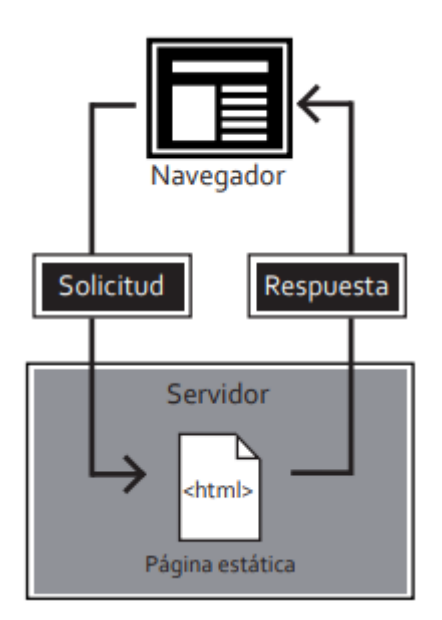

 *FUENTE: (Aguilar Marín, 2019) Ilustración 1. Funcionamiento de un Sitio Web Estático*

## **1.4.3 Sitio Web Dinámico**

Los sitios web dinámicos son aquellos que surgen a partir de la interacción de una persona con un servidor Web. Hoy en día la gran parte de los sitios que existen son dinámicos, así mismo al momento de crear un sitio se debe tener en consideración que cuenta con ese dinamismo (Gutierrez Gallardo, 2008).

Las paginas dinámicas se caracterizan por tener elementos que posibilitan al usuario poder interactuar con ella. Cabe recalcar que las webs dinámicas tienen de raíz el lenguaje de programación HTML, que junto con otros tipos de lenguaje se pueden consolidar para hacer posible una página dinámica (Aguilar Marín, 2019).

## **1.4.3.1 Funcionalidad del Sitio Web Dinámico**

El archivo índex de la página web aterriza en el servidor en donde se ejecutan los scripts que contiene y devuelve al usuario el código HTML procesado. El encargado de interpretar el lenguaje máquina son los navegadores (BROWSER), esto vuelve muy dependiente del navegador a la página, ya que no todos tienen las mismas características y no podrán interpretar al mismo nivel.

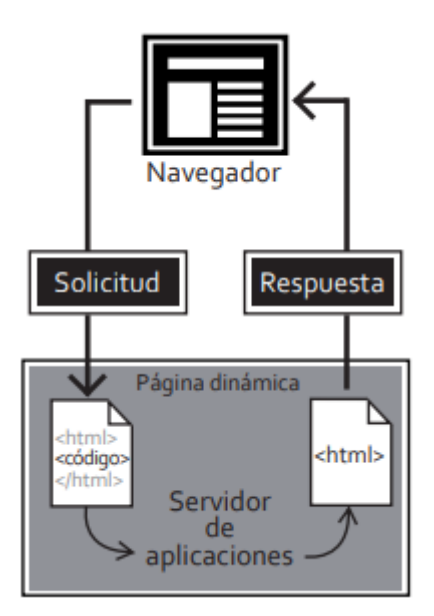

*FUENTE: (Aguilar Marín, 2019) Ilustración 2. Funcionamiento de un Sitio web Dinámico*

#### **1.5 Antecedentes de la Investigación en España**

Cada año, España acoge a unos 60.000 estudiantes internacionales, de los cuales aproximadamente la mitad elige a Madrid como destino de sus estudios. Debido a la diversidad cultural y a las oportunidades profesionales que ofrece la capital española una vez finalizado sus estudios, llegando a ser el destino preferido de todos los estudiantes.

Una de las preocupaciones más acuciantes que tienen los estudiantes antes de llegar a su nuevo destino es la de localizar el lugar adecuado en el vivir; al fin y al cabo, el lugar que elijan les servirá de hogar durante su estancia de estudios (Oliveira, 2018).

Madrid es una de las ciudades con mayor población de España, siendo sede de empresas nacionales y de corporaciones extranjeras, muchos estudiantes de todo el mundo sueñan con iniciar su carrera profesional en una de las principales ciudades europeas. Las universidades de Madrid se sitúan sistemáticamente entre las mejores del mundo por su calidad académica (Universitarias, 2021).

Según (Oliveira, 2018) los factores que hay que considerar para elegir un alquiler universitario son:

• Presupuesto

El primer factor a tomar en cuenta es el presupuesto, definir el valor que se va a destinar para la vivienda. Con el presupuesto se tendrá que elegir la mejor opción.

Ubicación

Una cantidad considerable de estudiantes buscan hospedaje que esté cerca de la universidad. Asumiendo que el valor a pagar será muy elevado por dicho beneficio.

En España, existen páginas web que ayudan al estudiante a encontrar un departamento según sea su necesidad, en los sitios se reflejan información de primera mano cómo son, dimensión, servicios, ubicación y el precio.

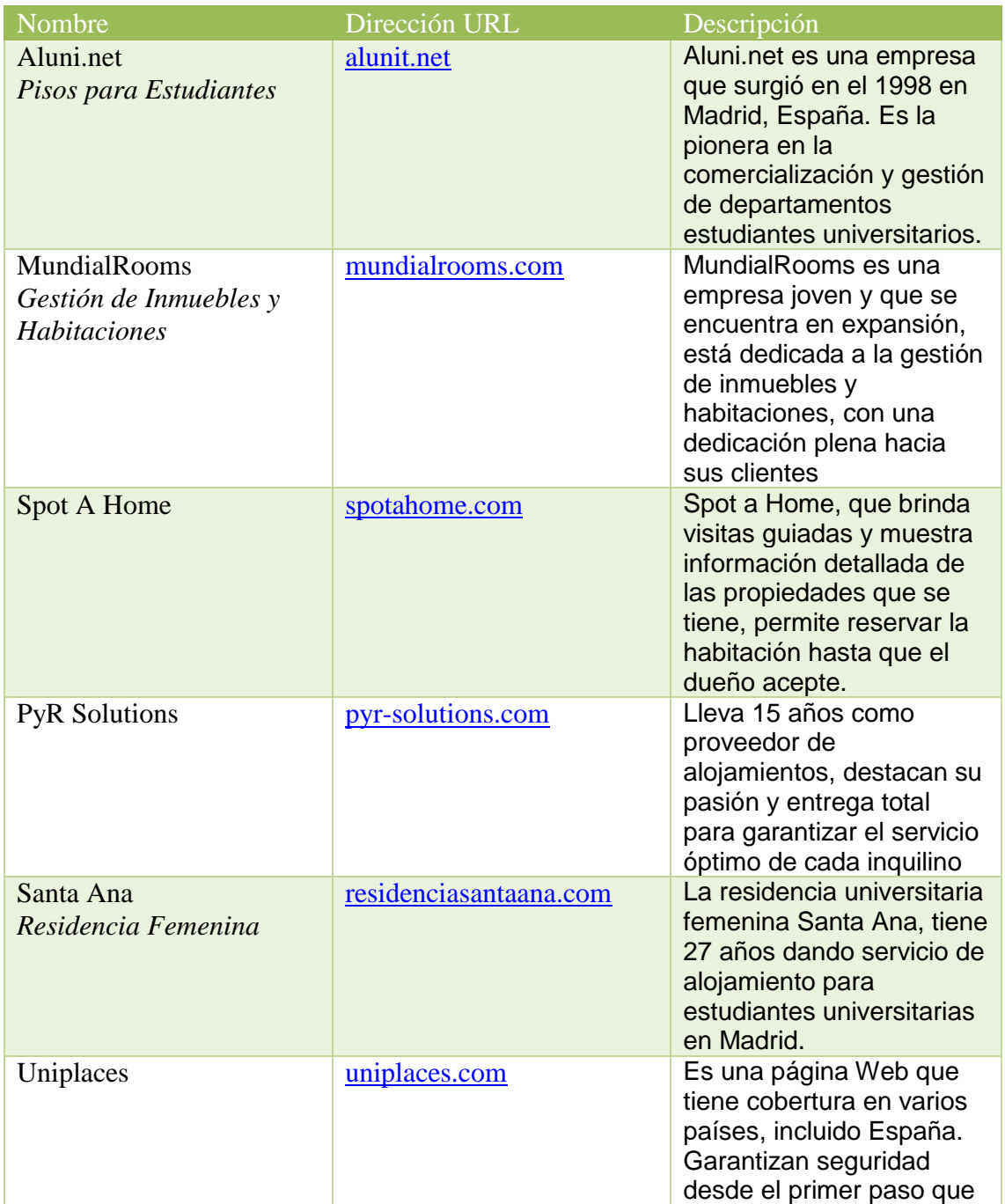

## **1.5.1 Sitios Web para Alojamientos Estudiantes en España**

<span id="page-21-0"></span>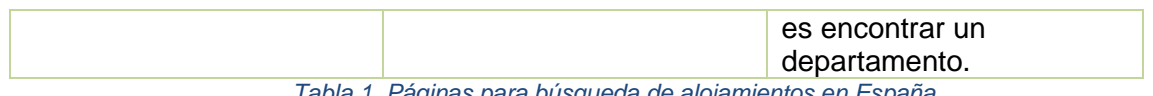

*Tabla 1. Páginas para búsqueda de alojamientos en España*

´*Fuente: Elaboración Propia*

#### **1.6 Caso de Éxito de Erasmusu**

Erasmusu es la principal página web estilo red social de universitarios a nivel europeo. Cuenta con aproximadamente 1,4 millones de visitas al mes y alrededor de 225.000 usuarios, dichos números le ha convertido en el principal referente para estudiantes que buscan información para sus próximos destinos (Novoa, 2013).

Según afirma el cofundador Emilio Nicolás "*Estamos sorprendidos sobre todo por el ingente tráfico que estamos recibiendo desde Google para búsquedas tipo 'compartir piso Bolonia', 'pisos alquiler Praga', etc.***".**

El volumen de contenidos creados por los usuarios sobre haciendo referencia a cada ciudad ayuda de manera significativa a Erasmusu a establecerse como un recurso para todos los estudiantes que buscan alojamiento en sus destinos. Así mismo, esto permite que Erasmusu transforme su estrategia comercial que hasta el momento funcionaba por medio de la publicidad (Novoa, 2013).

Actualmente en el 2021, el sitio web ha crecido de manera significativa, posee 184,797 alojamientos en un total de 17.125 lugares. Según la página web TrustPilot el sitio Erasmusu recibe una calificación de 4,2 de 5.

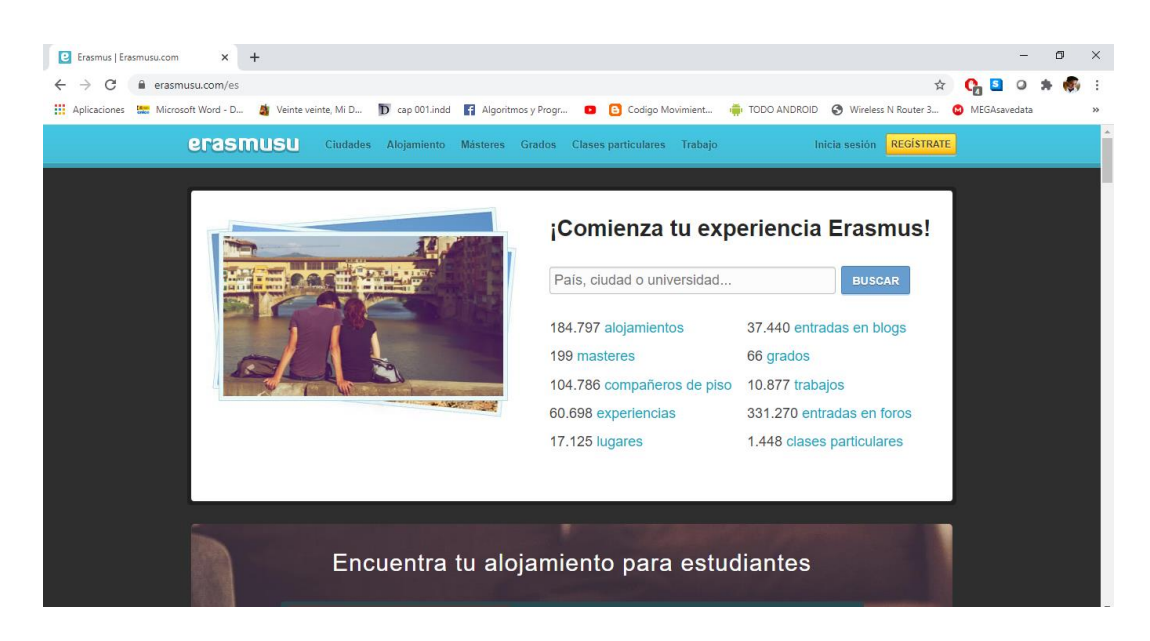

*Ilustración 3. Página principal de Erasmusu*

#### **1.7 Plataformas Web que ayudan en la búsqueda de apartamentos estudiantiles**

#### **Beroomers**

Beroomers es una plataforma de origen española que brinda el servicio de búsqueda de alojamientos para estudiantes, es un sitio interactivo que permite elegir entre un departamento personal o compartido. Así mismo ofrece toda información como son fotos del lugar, gastos que están incluidos en el alquiler, dimensión del apartamento. En la página se puede realizar el proceso de reserva, consultar la disponibilidad y realizar el pago. Actualmente permite la búsqueda entre varias ciudades como Valencia, Madrid, Barcelona, Nueva York, Londres y Boston.

#### **University Rooms**

Como indica su nombre, este sitio web se encarga de ofertar sitios de alojamientos para universitarios o personas naturales en toda Europa. En su plataforma es posible conocer detalles de la habitación, el precio y las residencias disponibles en el momento. Se puede realizar la reserva para un período largo o solo el lapso de estudio.

#### **Accomodation For Students**

Esta plataforma se convertido en una de las más usadas por los universitarios reuniendo a un gran número de gentío en su sitio web. Permite realizar el bosquejo por ciudades y filtrando según sea la necesidad de habitaciones personales o compartidas. En todo el proceso de reserva brinda consejos prácticos para así elegir el departamento adecuado a las necesidades.

#### **BedyCasa**

Desde el 2007 se encuentra disponible en la web, a base de esfuerzo y mucho trabajo ha conseguido consolidarse como una referente en el servicio de alojamientos para estudiantes universitarios. Ofrece alrededor de 15000 alojamientos en 162 países con precios sumamente accesibles tomando en cuenta que los precios de un alquiler en varios países son excesivos. Al ser una página de servicios internacional su web está optimizada para ser usada en cualquier idioma y diferentes monedas.

#### **Easy Roomate**

Dentro del Reino unido es una de las más utilizadas para buscar alojamientos compartidos o para ofertar una residencia. Esta alternativa es usada por algunos estudiantes ya que les

permite ahorrar un poco de recursos económicos al dividir el pago con alguien más y así mismo les permite conocer nuevas personas convirtiéndose en una experiencia nueva.

#### **1.8 Universidades en el Ecuador**

Las instituciones del Sistema Nacional de Educación Superior de Ecuador son intrínsecamente pluralistas, abarcando todas las corrientes y modos de pensamiento universal que abordan de manera científica. Orientan sus actividades hacia el desarrollo íntegro de la persona humana para así aportar al progreso en el país y a la justicia social, a fortalecer la identidad nacional dentro del contexto de diversidad pluricultural que caracteriza al país, a la integración con Latinoamérica y la protección del medio ambiente (Hurtado Larrea).

El sistema de educación superior ecuatoriano ha sido objeto de varias reformas para elevar el nivel de enseñanza universitaria, incluyendo la aplicación de sistemas de evaluación y acreditación que certifiquen las buenas prácticas docentes. La reorganización del sistema educativo, así como el alcance de las practicas que las instituciones educativas realizan en los sitios donde se ubican y expanden, han contribuido a que las universidades se involucren más, transformándolas en escenarios más diversos y complejos (Zamora, Mantilla, & Pullas, 2017).

Por encima de todo, la educación superior es una de las cosas más importante a la hora de lograr el crecimiento del país, no solo permite el crecimiento personal, sino que también ayuda a la progresión nacional mediante la profesionalización. Si la inversión estatal en el sector educativo aumenta, la población en general podrá alcanzar mayores y mejores niveles de preparación académica y para la vida (Santecelis Enríquez, 2016).

#### **1.8.1 Números de Universidades y estudiantes matriculado**s

Las universidades en el Ecuador han surgido paulatinamente, cada una de ellas ha formado sus pilares de acuerdo a las políticas del estado, garantizando la formación de profesionales de calidad, que contribuyan al desarrollo y progreso del país mediante estudios e innovación. Actualmente en el país se tiene un total de 56 universidades, ya sea de acceso público o privado. Cada una de ellas se encuentra categorizada, y cada semestre reciben a cientos de estudiantes que deciden construir un futuro como profesionales (Senescyt, 2019).

Según la información publicada por la Secretaria de Educación Superior, Ciencia, Tecnología e Innovación (SENESCYT) el número de estudiantes que se matriculan para seguir una carrera universitaria ha ido aumentando conforme van pasando los años. A continuación, se muestran los números desde el año 2015 hasta el 2018(Última información disponible).

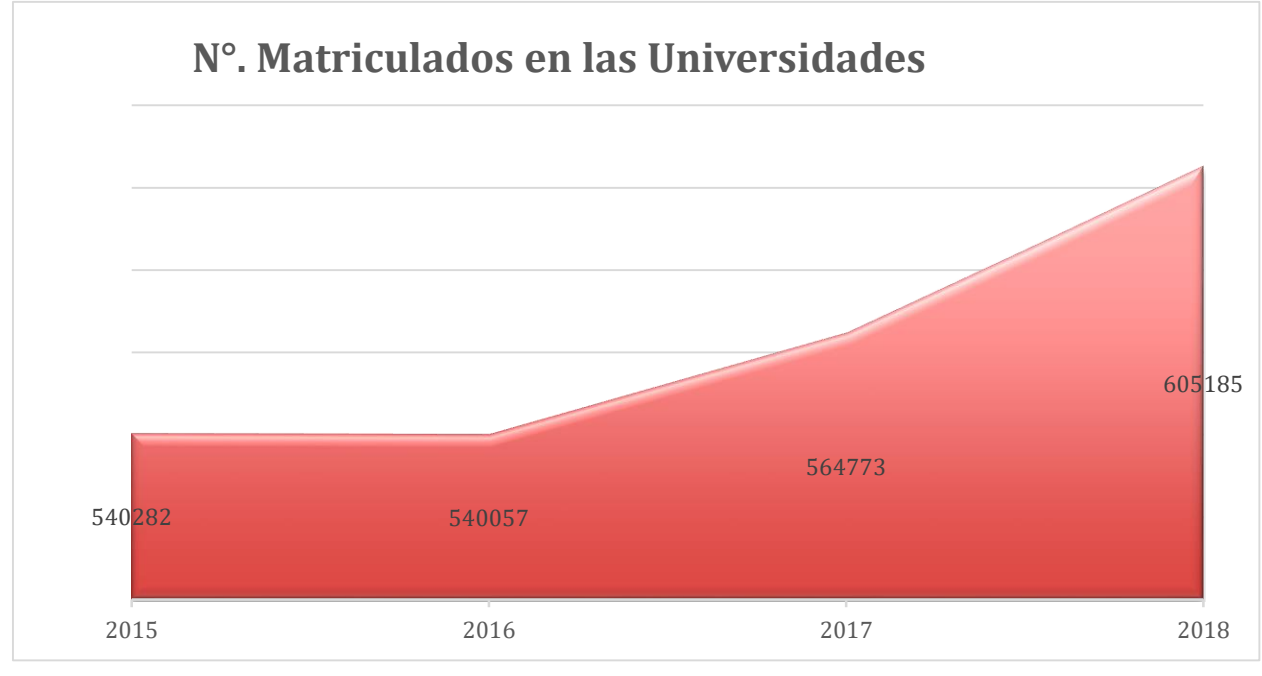

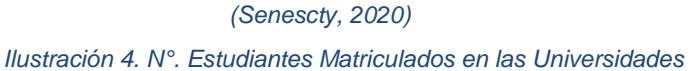

## **1.9 Emigración interna en el Ecuador**

En base a las estadísticas que brinda el Instituto Ecuatoriano de Estadísticas y Censo (INEC) en el año 2010 la provincia de Imbabura lideraba con el 39% de personas que emigran a otras provincias por motivos de estudio o trabajo. Seguido de las provincias de Tungurahua y Cotopaxi, con el 37,9%.

Según la información publicada por (El Comercio, 2015) la Universidad Técnica de Ambato posee 16.000 de los cuales aproximadamente 4.000 provienen de Cotopaxi. Un caso similar se tiene para la Universidad Estatal de Milagro que para el año 2020 cuenta con 28.000 estudiantes en sus diversas modalidades de estudio de los cuales el 40.02% provienen de otras ciudades y provincias (UNEMI, 2021)

En la siguiente gráfica se observa las provincias que posee un mayor número de emigración interna, ya sea por motivo de estudios o trabajo.

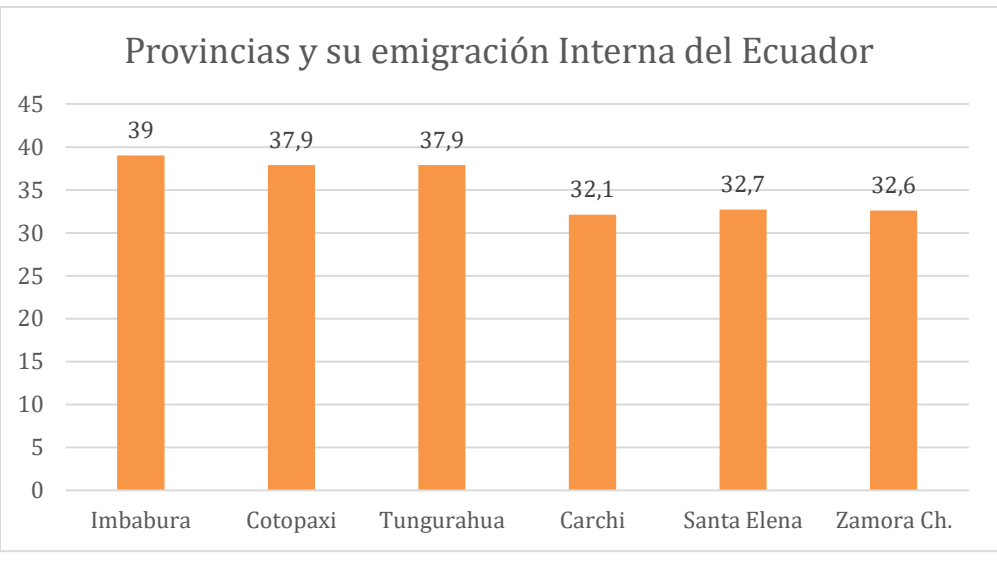

*FUENTE: (El Comercio, 2015) Ilustración 5. Porcentaje de Provincias con mayor emigración interna en el Ecuador*

Así mismo, con la información publicada por el periódico El Comercio se establece que al menos en el 27,3% de familias ecuatorianas existe un integrante que emigra por razones de estudio o trabajo. De los cuales el 17,5% representa a estudiantes que salen para poder cursar sus estudios.

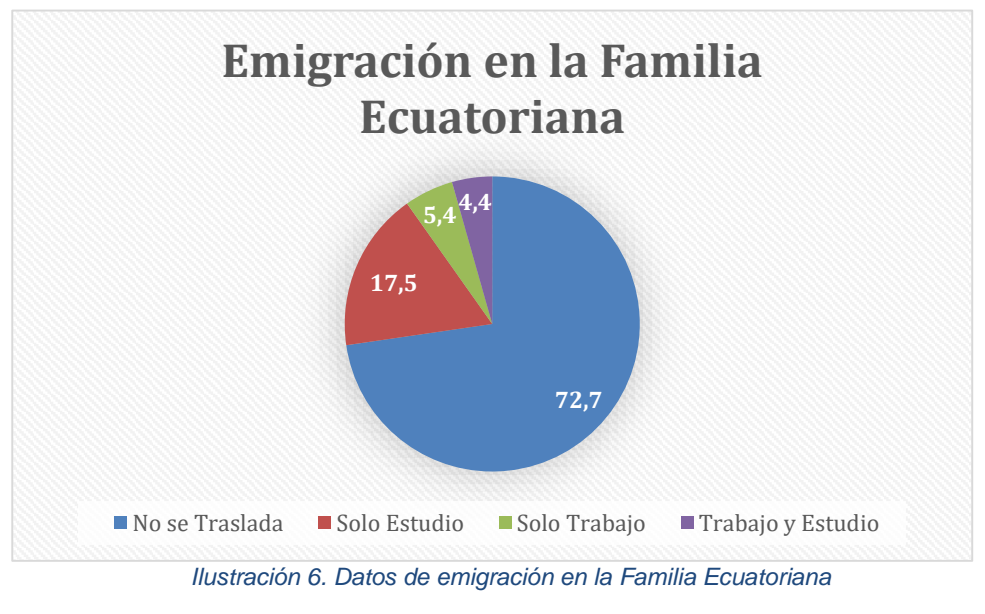

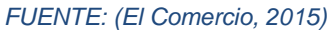

#### <span id="page-25-0"></span>**Acceso a Internet en el Ecuador**

El instituto Nacional de Estadísticas y Censos (INEC) es el organismo encargado de realizar encuestas y procesar los datos. Según el estudio realizado en el año 2019 presenta que el 45,5% de familias ecuatorianas cuenta con acceso a internet, una cifra considerable, pero es importante mencionar que aún más de la mitad no puede contar con este servicio que se ha convertido en un pilar fundamental para realizar labores cotidianas.

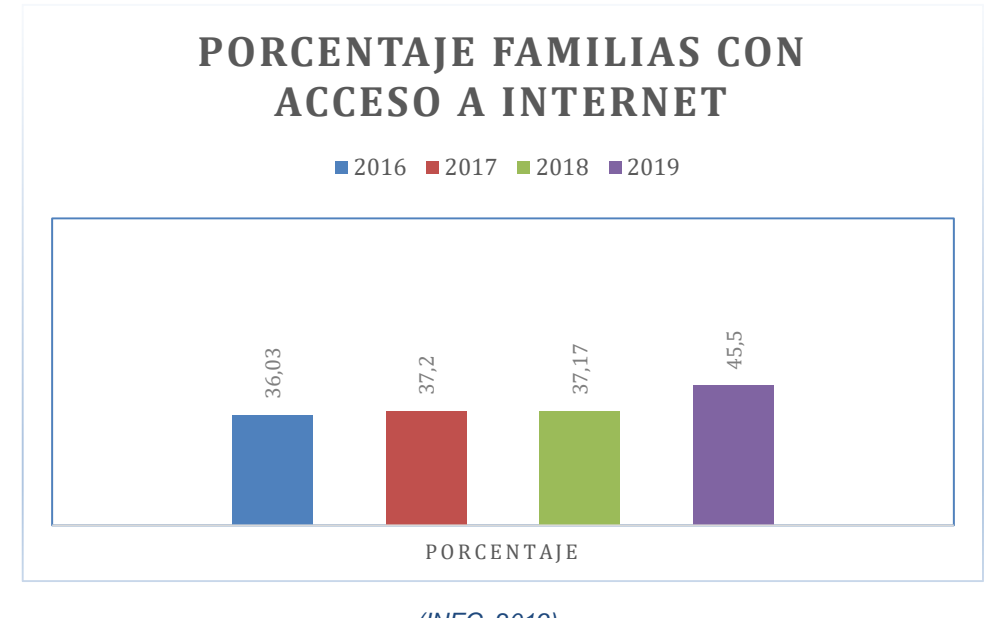

*(INEC, 2019) Ilustración 7. Porcentaje de Familias en Ecuador que tienen acceso a Internet*

El siguiente gráfico muestra los porcentajes de las familias que hasta el año 2019 estuvieron en la posibilidad de adquirir un computador, ya sea para uso educativo o de trabajo.

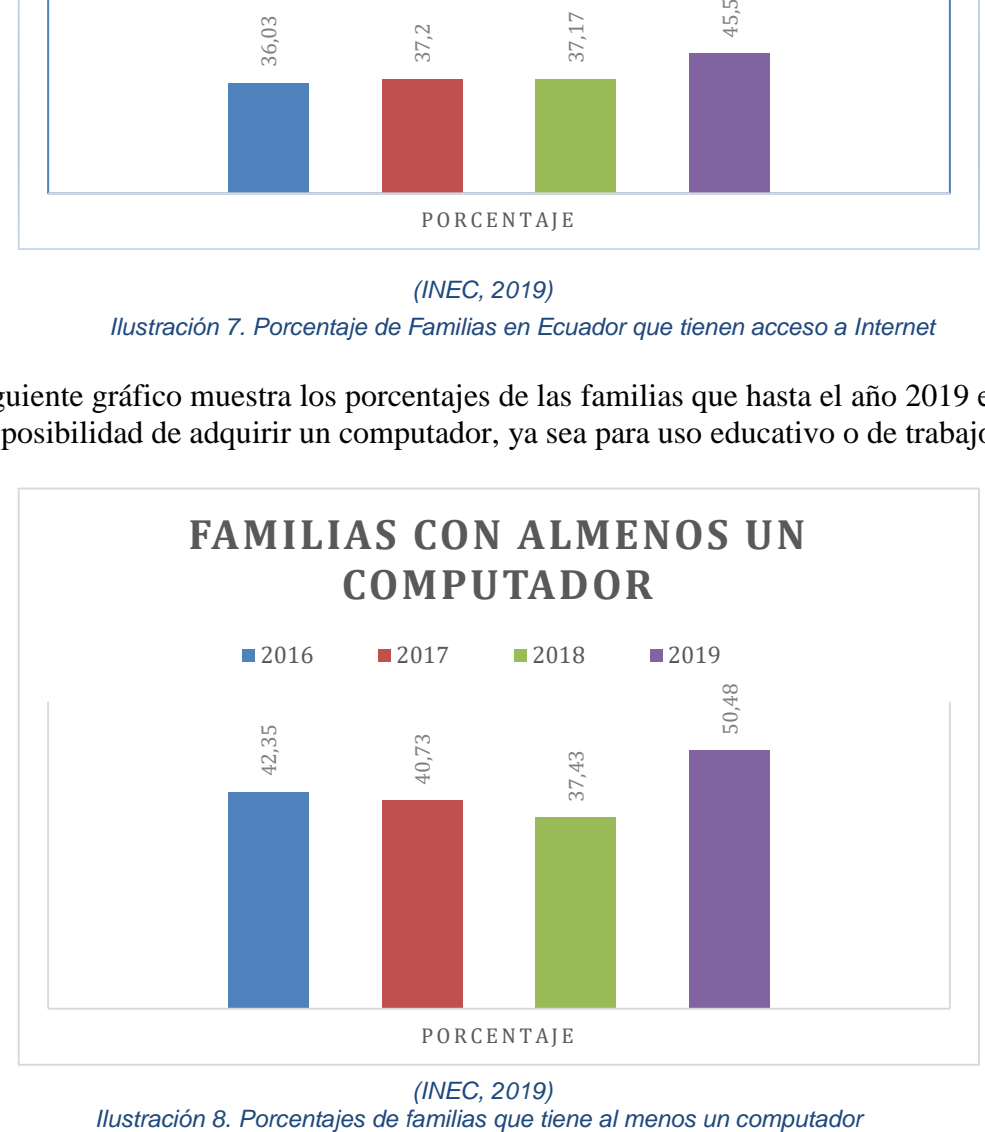

*(INEC, 2019)*

En base a la información proporcionada por el INEC el año 2018 (No se encontró información más actualizada), se pudo establecer los motivos para los que se usaba el internet en las familias ecuatorianas y es presentada a continuación.

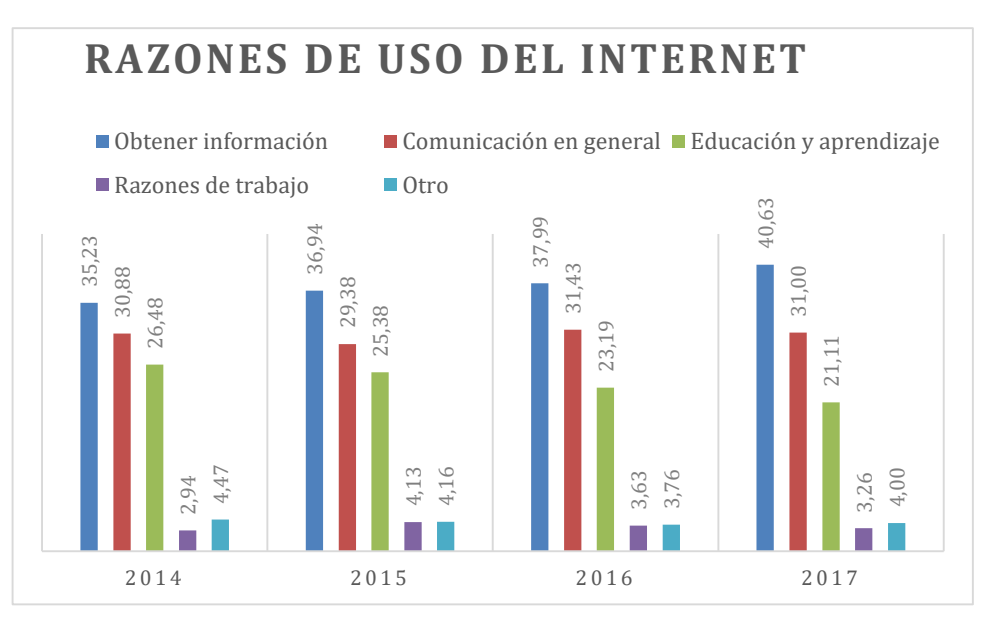

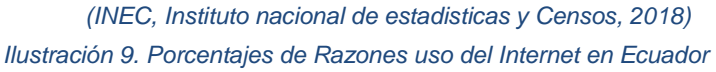

## **CAPÍTULO 2**

## <span id="page-28-1"></span><span id="page-28-0"></span>**2. METODOLOGÍA**

La metodología es la clave fundamental de desarrollo para cualquier proyecto o sistema que se ha pensado desarrollar, ya que en esta parte se describe las técnicas y métodos que se siguió a lo largo del proyecto para conseguir los objetivos planteados.

Una metodología de desarrollo de software se describe como un enfoque, en donde es posible interpretar la realidad dentro de la ingeniería de software. La metodología es de vital importancia para controlar y planificar el proceso de desarrollo (MegaPractical, 2017).

#### **2.1 Proceso de Desarrollo con metodología en Cascada**

En este proyecto se va a trabajar con la metodología de desarrollo de software en cascada., ya que se distingue por su secuencialidad y en donde se agrupan todas las tareas en fases o ciclos de crecimiento del proyecto. Así mismo, examina a fondo los requisitos de cada fase, lo que impide regresar a una etapa antecesora del proyecto. El método en cascada plantea que una nueva fase es imposible iniciarla hasta que la fase anterior haya sido terminada, verificada y aceptada por el cliente (Digital Talent Agency, 2018).

La metodología en cascada está basada en un proceso secuencial de desarrollo, en el desarrollo del software se da como un conjunto de tareas que son ejecutadas una tras otra. Su particular nombre se da por la secuencia y flujo de tareas que simulan una cascada, de arriba hacia abajo (Domínguez, 2020).

#### **2.2 Fases de la Metodología en Cascada**

Esta metodología consta de cinco fases que se van desarrollando secuencialmente y son las siguientes:

Análisis y definición de Requerimientos.

En esta primera fase están involucrados los clientes y usuarios finales para establecer que servicios proporcionará el sistema. Además de citar las restricciones que debe tener el sistema.

- Diseño del sistema y software. En la fase de diseño se establecen por separado los requerimientos de software y hardware, luego se crea una arquitectura completa del sistema a desarrollar.
- Implementación y validación de unidades. Esta parte hace referencia a la codificación del sistema previamente establecido e ir probando que los subsistemas cumplan con las especificaciones del diseño.
- Validación del Sistema

Si las partes de los subsistemas funcionan correctamente se procede a integrar todas para formar el sistema completo y así cumplir con todos los requerimientos del software. Cuando se comprueba que el sistema funciona de manera exitosa se hace la entrega al cliente.

Mantenimiento del Software

El sistema se instala para su funcionamiento practico y los involucrados en el desarrollo deben estar pendientes para corregir algún error no descubierto en las fases anteriores, instalando parches que consoliden al sistema con mayor robustez.

#### **2.3 Fases de Desarrollo del Proyecto**

#### **2.3.1 Análisis de Requerimientos**

En esta primera fase se identifican y se dan prioridad a los requerimientos más importantes, permitiendo obtener una visión de lo que será el proyecto y así establecer los objetivos y alcance de la aplicación.

A fin de comprender los problemas que surgen para los estudiantes que viajan a otras provincias para estudiar una carrera universitaria, se realizó la recolección de información mediante técnica de encuesta a cierto número de estudiantes que han pasado por ese tipo de situación cuando estudiaban en su universidad, y así determinar cuáles son las necesidades existentes para concretar todos los aspectos y funcionalidades que la página web debe cubrir.

Conseguida la información brindada por los estudiantes se procedió a indagar por sitios web alrededor del mundo que se dedican a ofrecer este tipo de ayuda para los universitarios. En ese proceso de búsqueda se encontraron casos de éxito en países como España, en donde existen un gran número de empresas que ofertan ese tipo de servicio.

Así mismo, con esa información se pudo establecer los recursos necesarios para poder llevar a cabo el desarrollo del software mismo que son: las herramientas de diseño, base de datos, librerías y el lenguaje de programación.

Además, se pudo establecer los requerimientos y funcionalidades que debe ofrecer la página web, identificando los roles y actores que se ven involucrados. Quienes son detallados a continuación:

#### **Usuario no Registrado**

El perfil de visitante no registrado debe cumplir con los siguientes requisitos:

Acceso al contenido

Los usuarios que no han optado por registrarse en la página web tienen acceso a todos los módulos que no requieran un registro previo para navegar, como son información acerca de la página, contacto, etc.

- Visualizar el catálogo de productos El sitio web debe permitir a todos los usuarios que no se han registrado tener acceso al catálogo de los departamentos que se encuentran a disposición.
- Registro

Los usuarios no registrados pueden optar por registrarse en la página web, esto en el módulo que corresponda. Previo a ello deberán llenar un formulario con todos los datos de primera necesidad, como nombre, apellidos, correo, teléfono, etc.

Autentificarse

Todos los usuarios que realizaron su registro de manera exitosa deberán acceder (LOGIN) en la página web para tener acceso a contenido que antes no tenían.

#### **Usuario Registrado**

El usuario registrado hereda las funcionalidades del usuario no registrado y obtendrá nuevas funcionalidades:

Reserva de Departamentos

El usuario que ha iniciado sesión en la página web y que opto por elegir un departamento podrá hacer la reserva del mismo.

 Mantenimiento y Actualización de Datos La página web tendrá un apartado que permitirá a los usuarios modificar y actualizar su información en caso de requerirlo.

#### **Arrendatario**

Este rol hereda las funcionalidades del usuario no registrado como son, registro y autentificarse, pero, así mismo obtiene nuevos privilegios:

- Ingreso Departamento En este módulo se permite al arrendatario registrar un nuevo sitio en donde se ingrese información del mismo.
- Filtro Departamento

Este apartado permite que el arrendatario pueda visualizar sus sitios registrados de una mejor manera.

 Eliminar Departamentos El módulo permite eliminar un departamento cuando ya no está disponible.

#### **2.3.2 Fase de Diseño**

Una vez finalizada la fase de requerimientos se procedió a la fase de diseño, en donde se realiza un prototipo general de la arquitectura, la misma que deberá desenvolverse en interacciones progresivas hasta conseguir transformarse en el software final, dicho de otra manera, se encargó de detallar la estructura interna de la página web y de qué manera está relacionada con las entidades que lo complementan.

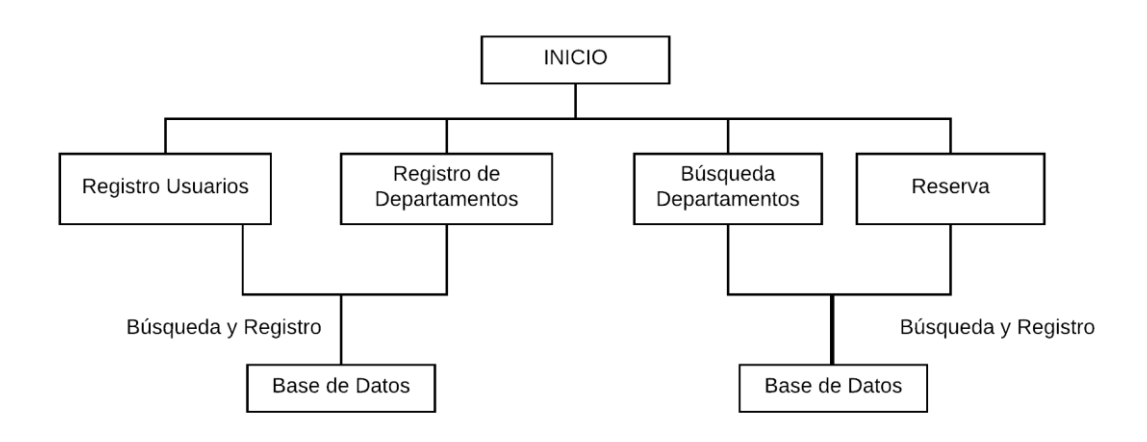

#### *Ilustración 10. Arquitectura Web*

<span id="page-31-0"></span>En este esquema se muestra de manera general la arquitectura que se usará para el desarrollo de la página web, en donde de manera simplificada se muestran los módulos y su forma de interactuar entre ellos y la base de datos.

El diseño de la base de datos de elaboró, tomando en cuenta las características principales del sistema, para el registro de usuario, de universidades, registro de ciudades y la carga de departamentos, de esta forma se fueron estableciendo las llaves principales, las llaves foráneas y se relacionaron de tal manera que no exista algún tipo de error al momento de realizar consultas o guardar archivos en el sistema.

En la fase de análisis de manera general se establecen todos los requisitos que el usuario necesita, mientras que en esta fase se ven involucrados todas las características que permitirán al sistema desarrollarse e implementarse de una manera exitosa. Como características se tiene que cada módulo debe estar involucrado en una sola tarea específica y deberán mantener relación directa entre sí, lo cual facilita dar un mantenimiento al sistema en desarrollo.

Para el desarrollo del código se utilizó como framework a Laravel, que contiene una interfaz sencilla y elegante para su uso. Así mismo este programa de código abierto es capaz de ejecutar lenguajes complejos como son PHP.

En esta fase se dan a conocer todas las opciones que tienen la posibilidad de ser implementadas en la página web, se define la estructura general con la que se trabajará durante todo el ciclo de desarrollo y además se contó con la ayuda del diagrama de casos de uso, en el cual se detalla las tareas que desarrollan los usuarios.

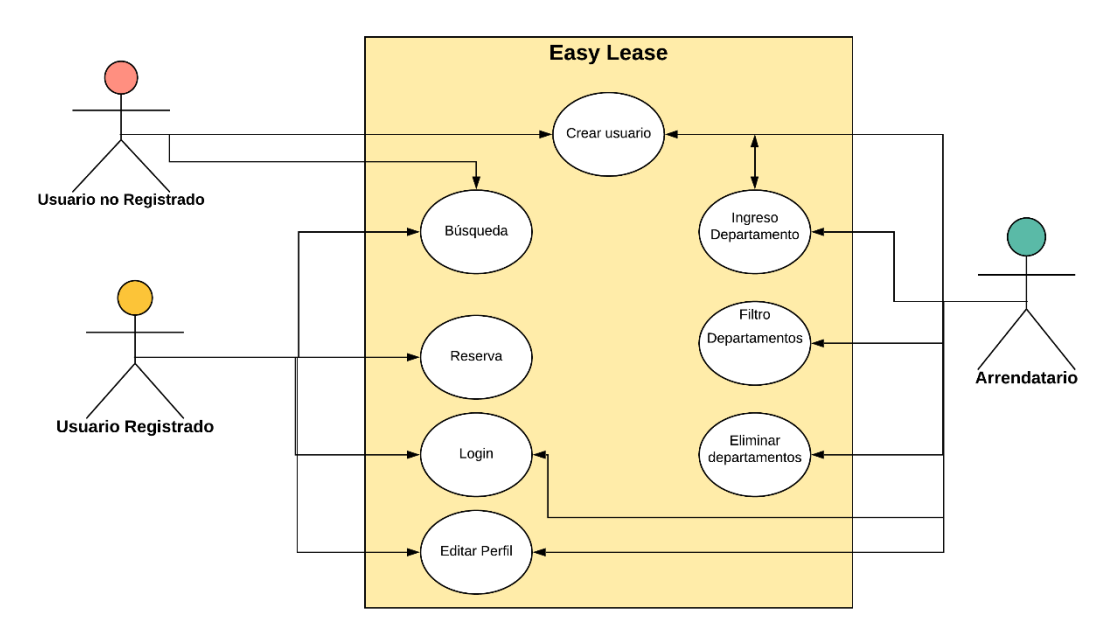

#### *Ilustración 11. Caso de Uso del Sistema*

<span id="page-32-0"></span>Un punto muy importante dentro de esta fase es la construcción del modelo de la base de datos, la cual fue desarrollada con un software de terceros y con licencia gratuita. El modelo de base de datos creado presenta de manera específica la estructura que contiene el sistema, así mismo describe cada segmento y la manera como están relacionados entre sí.

#### **2.3.3 Implementación y validación de Unidades**

Una vez realizada las dos fases de análisis y diseño, se empezó el desarrollo tangible del software por medio de los casos de usos que fueron implementados, en esta tercera fase se pueden realizar variaciones en caso de ser necesario ya que el sistema está en desarrollo y refinamiento, una vez finalizado este mini proceso de mejora se inicia la programación de códigos para conseguir un fragmento de lo que será el producto final.

Se estableció a MySql como el sistema gestor de base de datos ya que permite almacenar cualquier información, además de que es una herramienta que no crea complicaciones que no se puedan controlar debido a su interfaz intuitiva y a todas las herramientas de solución que brinda.

Para el desarrollo del producto se utilizó Visual Studio Code en la versión 1.54 como editor de código, para la codificación se usó el lenguaje de programación PHP en versión 7.3.27, ya que tiene un fácil acceso e integración con el motor de gestión de base de datos MySql. Para el desarrollo del fronted se usó CCS como lenguaje de diseño gráfico, HTML como lenguaje de etiquetas y JavaScript como el gestor para la interacción del software. Así mismo con la herramienta Ajax de JavaScript se permite interactuar con el servidor.

Por todo esto, es que la etapa de desarrollo se considera como una de las fases más complejas y exigentes a lo largo del proyecto, ya que se debe trabajar de manera muy cuidadosa en cada uno de los apartados, es necesario aplicar todos los conocimientos que se han adquirido y así conseguir el desarrollo del producto final de manera exitosa.

#### **2.3.4 Validación del Sistema**

Una vez finalizada la fase de implementación y validación de unidades empieza la validación del sistema que es donde se comprueba que cada una de las partes o subsistemas cumplen la funcionalidad preestablecida por el usuario, luego de ello se procede a integrar todas las partes para formar el sistema como uno solo.

El usuario puede acceder a una prueba de la funcionalidad de la página web a través del servidor local en Windows denominado "Local Host", en donde se encontrará alojada la página web. Puede ir probando la funcionalidad de cada módulo, como son la búsqueda de departamentos en las distintas ciudades, puede interactuar como un usuario visitante o puede optar por crear un usuario y de esa manera poder realizar el proceso de reserva. Así mismo puede crear un usuario para ser arrendatario y poder ofrecer un sitio de alojamiento.

Una vez comprobado que el sistema web cumple efectivamente con cada requisito establecido al principio, se garantiza que el proceso de búsqueda para un departamento será mucho más rápido comparando con la forma de la que viene haciendo hasta ahora.

#### **2.3.5 Mantenimiento del Software**

Al culminar todas las fases del proceso de desarrollo se verificó y comprobó que cada una de las partes o componentes de la página web funcionen de manera adecuada y que se cumplan con todos los requisitos plasmados al inicio del proyecto, además se comprueba que el diseño de la base de datos es el correcto, asegurando que la página web cumple con los estándares de confiabilidad y fácil manipulación para usuarios.

Al final de todo proyecto de software se debe garantizar la usabilidad del producto, como se establece en la norma ISO 25010, "*capacidad del producto para ser entendido, aprendido, usado y resulta atractivo para el usuario, cuando se usa bajo determinadas condiciones*" (Organización Internacional de Normalización, 2021).

Para verificar que cada módulo del sistema funciona de manera correcta se procedió a realizar pruebas de manera individual, verificando cada uno de los roles como son usuario no registrado, usuario registrado, arrendatario, login y registro. Una vez verificado que todos estos funcionan de manera correcta se integró cada una de estas partes para consolidar el sistema en uno solo, así mismo se realizó la prueba que funcione todo el conjunto de partes unidas, interactuando con todo el sistema para identificar si existe algún error y corregirlo, o en su defecto modificar la interfaz.

## **CAPÍTULO 3**

## <span id="page-35-1"></span><span id="page-35-0"></span>**3. PROPUESTA DE SOLUCIÓN**

Analizando el entorno se usó la encuesta como herramienta de recolección de información, la cual fue dirigida hacia los estudiantes universitarios, con cierto número de preguntas para el desarrollo del sitio web. Dicha información fue almacenada en Excel para ilustrar de manera más fácil cada pregunta.

La información obtenida facilitará la viabilidad que tiene la solución planteada para ayudar a todas aquellas personas que participaron en este estudio.

#### **3.1 Resultados**

Al examinar la situación que se vive a nivel mundial por el Covid-19 se realizó las encuestas de manera virtual con ayuda de los formularios de Google. Estas estuvieron dirigidas a un grupo de estudiantes que realizaban viajes diarios hacia la universidad, así mismo a aquellos que tuvieron dificultad para encontrar un departamento.

## **3.1.1 Encuesta Realizada**

**Pregunta 1. ¿Para asistir a la universidad le tocaba viajar todos los días?**

Si

No

**Pregunta 2. A continuación marque el tiempo aproximado de su viaje hacia la universidad.**

30 min - 1 h  $1 h - 2 h$ 2 h o más horas

**Pregunta 3. ¿En algún momento consideró alquilar un departamento cercano a la Universidad?**

Si

No

**Pregunta 4. ¿Qué inconvenientes se presentaron al momento de buscar y alquilar un departamento?**

Precios excesivos
Información escaza sobre el departamento a alquilar

Falta de tiempo

Desconocimiento de la ciudad

#### **Pregunta 5. ¿Conoce de algún sitio web que facilite la búsqueda y alquiler de un departamento?**

Si

No

#### **Pregunta 6. ¿Cree conveniente desarrollar un sitio web donde se encuentren departamentos de manera más rápida y segura?**

Si

No

**Talvez** 

**Pregunta 7. ¿Estaría dispuesto a compartir a las demás personas los beneficios del sitio web?**

Si

No

Talvez

#### **3.1.1.1 Estadísticas y resultados por pregunta**

#### **Pregunta 1. ¿Para asistir a la universidad le tocaba viajar todos los días?**

*Tabla 2. Estudiantes que viajaban a la Universidad*

*Fuente: Elaboración Propia*

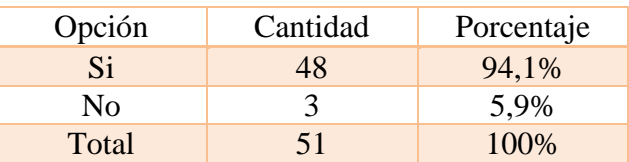

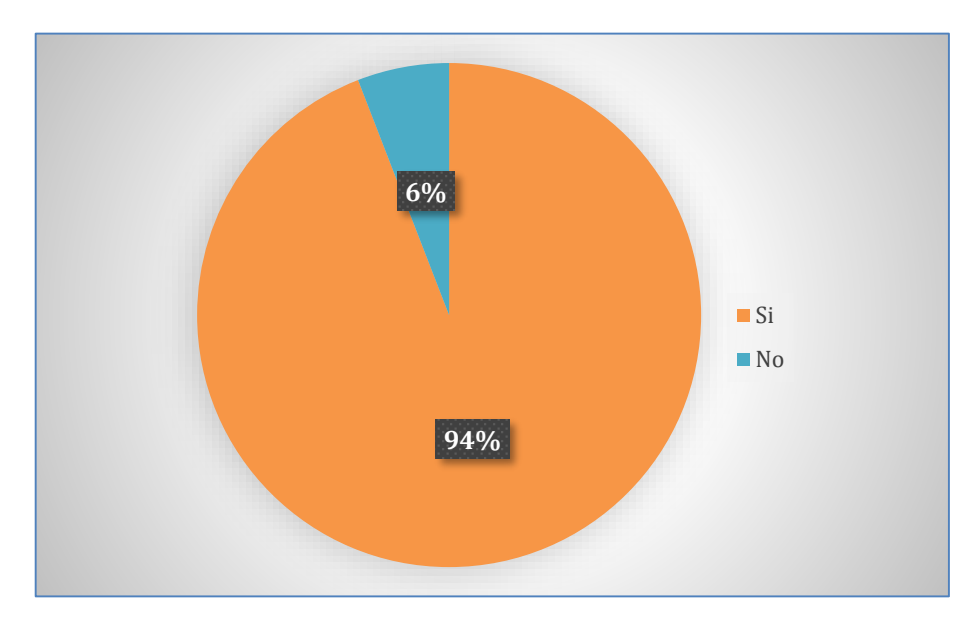

*Ilustración 12. Estudiantes que viajaban a la Universidad*

Como se puede observar en la gráfica de la encuesta realizada a 51 estudiantes, al 94% de encuestados realizaba viajes hacia la universidad para realizar los respectivos estudios, así mismo el 6% representa a que no viajaban, ya sea porque se encontraban cerca al centro de estudio.

#### **Pregunta 2. A continuación marque el tiempo aproximado de su viaje hacia la universidad.**

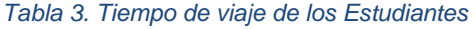

*Fuente: Elaboración Propia*

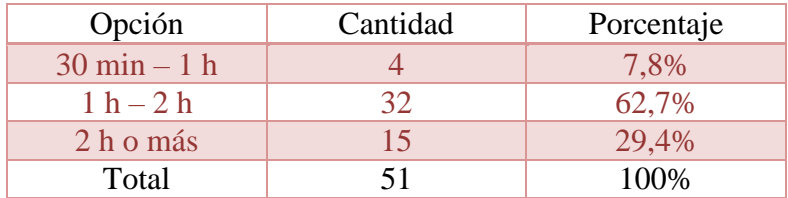

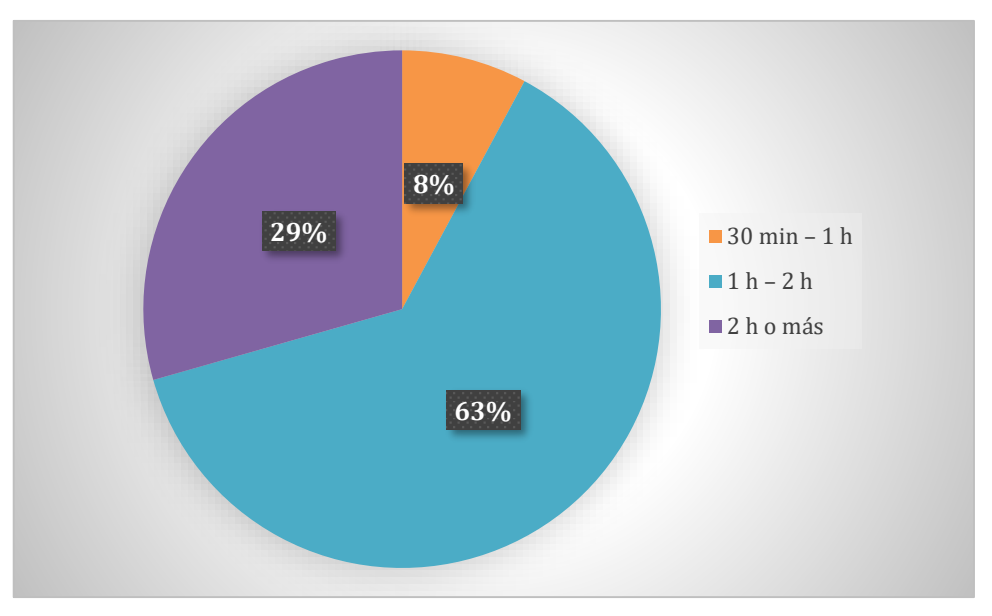

*Ilustración 13.Tiempo de viaje de los Estudiantes*

En esta pregunta se observa que el 63% de encuestados realizaban viajes de 1 a 2 horas, seguido por el 29% que realizaban un recorrido de 2 o más horas. Finalmente, una minoría representada por el 8% viajaba entre 30 minutos a 1 hora.

# **Pregunta 3. ¿En algún momento consideró alquilar un departamento cercano a la Universidad?**

#### *Tabla 4. Personas que pensaron alquilar un departamento*

*Fuente: Elaboración Propia*

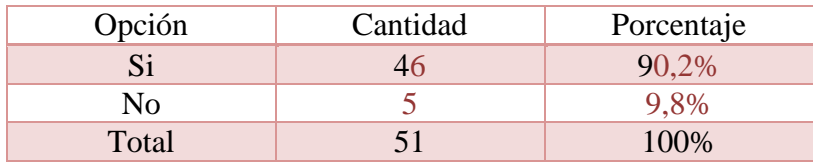

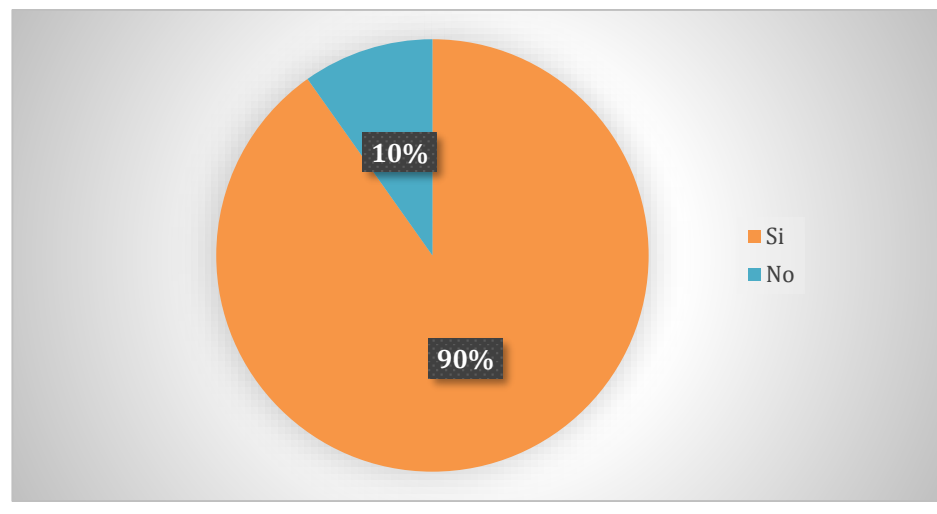

*Ilustración 14. Personas que pensaron alquilar un departamento.*

En esta gráfica se muestra que la gran mayoría de personas pensaron en algún momento alquilar un departamento cercano al lugar de estudios y así evitar viajes tan largos y cansados. Mientras que el 10% no pensó en alquilar un departamento.

# **Pregunta 4. ¿Qué inconvenientes se presentaron al momento de buscar y alquilar un departamento?**

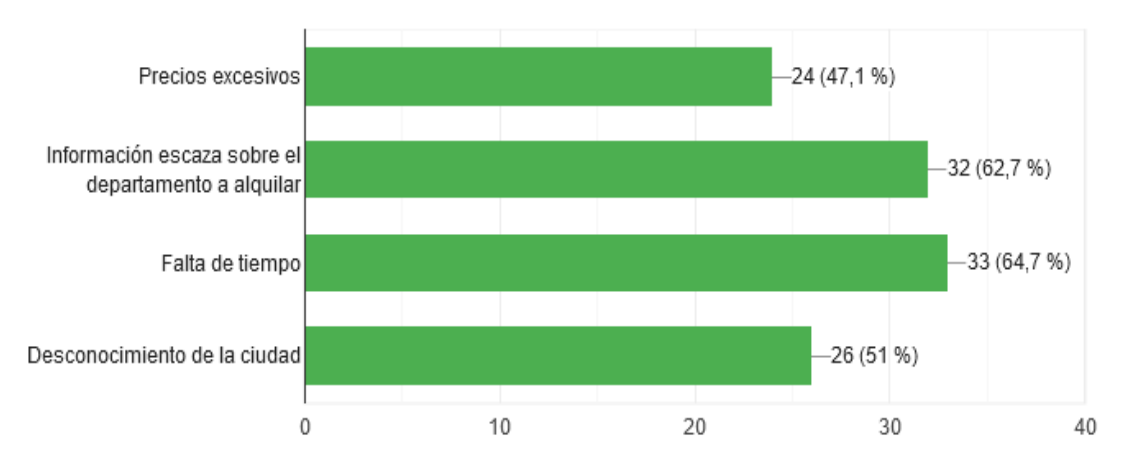

*Ilustración 15. Problemas en la búsqueda y alquiler*

# **Análisis de Datos:**

Esta gráfica muestra porcentajes de manera individual en cada pregunta, en donde se observa que la tercera opción fue escogida 33 veces por los encuestados, seguido por la

*Fuente: Elaboración Propia*

segunda opción con 32 elecciones, luego la cuarta opción con 24 veces y finalmente la primera opción con 24 elecciones respectivamente.

### **Pregunta 5. ¿Conoce de algún sitio web que facilite la búsqueda y alquiler de un departamento?**

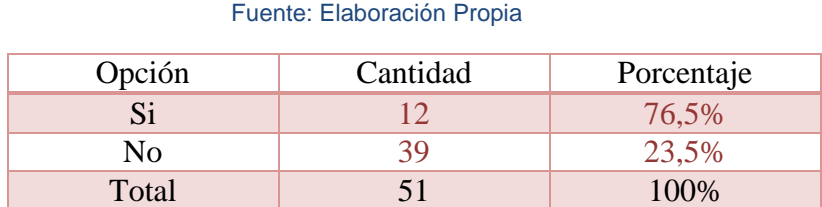

*Tabla 5. Personas que conocen un sitio de alquiler*

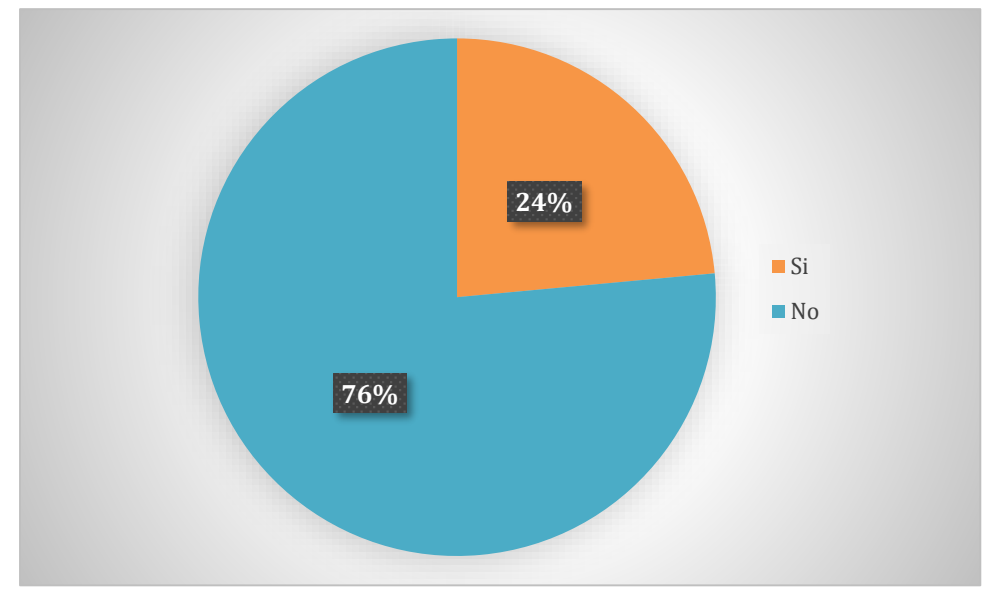

*Ilustración 16. Personas que conocen un sitio de alquiler*

#### **Análisis de Datos:**

El 76% de encuestados indica que no tiene conocimiento de algún sitio o página web que permita realizar la búsqueda de departamentos de alquiler, mientras que una minoría representada por el 24% afirma conocer sobre un sitio web para renta de apartamentos.

### **Pregunta 6. ¿Cree conveniente desarrollar un sitio web donde se encuentren departamentos de manera más rápida y segura?**

#### *Tabla 6. Personas que consideran viable crear el sitio web*

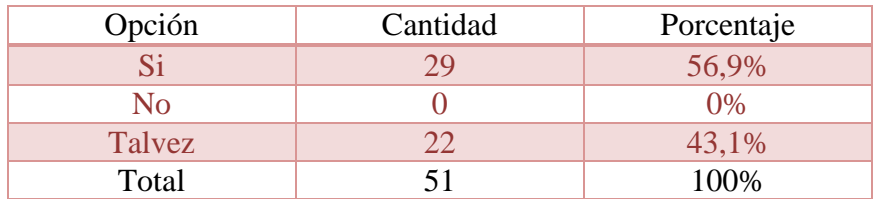

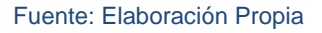

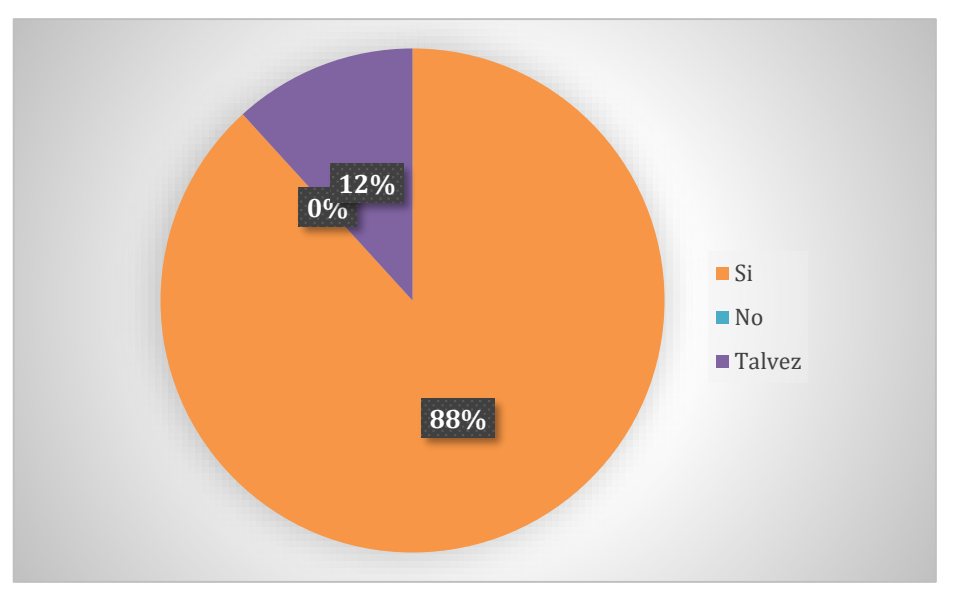

*Ilustración 15. Personas que consideran viable crear el sitio web*

### **Análisis de Datos:**

En esta pregunta el 88% de encuestados considera viable crear un sitio web que permita buscar un departamento, por otra parte, el 12% faltante se encuentra en un punto intermedio para decidir.

# **Pregunta 7. ¿Estaría dispuesto a compartir a las demás personas los beneficios del sitio web?**

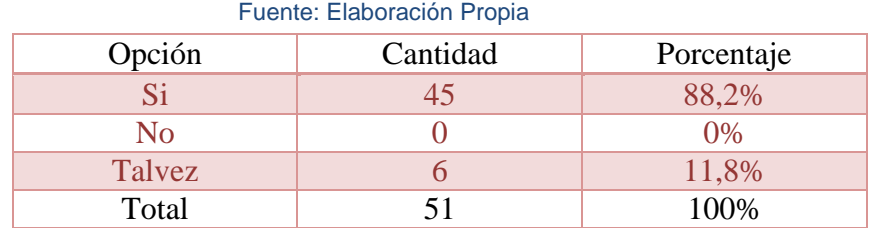

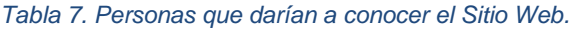

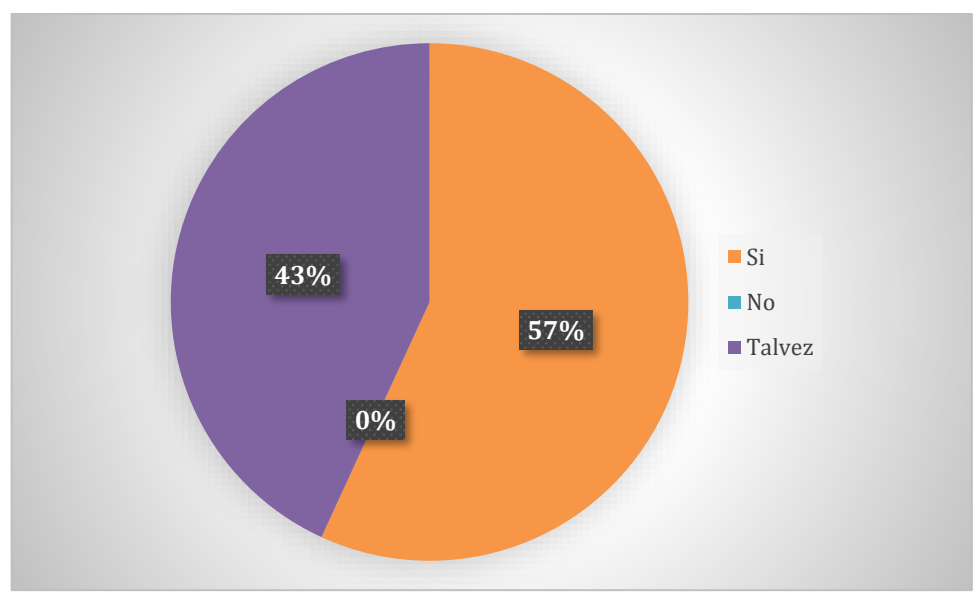

*Ilustración 18. Personas que darían a conocer el Sitio Web*

Finalmente, en esta última pregunta se puede observar que de los 51 encuestados, el 57% de ellos daría a conocer el sitio web que se ha desarrollado para cubrir las necesidades existentes, puede hacerlo con amigos, familiares, etc. El 43% restante optó por un "quizás", esto porque no podrían estar del todo convencidos sobre el funcionamiento del sistema a desarrollar y todos los beneficios que se llegarán a obtener.

Todos estos datos son importantes considerar al momento de desarrollar el sistema, ya que debe cumplir con las necesidades que fueron expuestas por cada uno de los encuestados, que de manera general representan a todas aquellas personas a quienes va dirigida la solución.

# **3.2 TEMA**

Desarrollo de un sitio web para búsqueda y reserva de alojamientos para estudiantes

# **3.2.1 Descripción de la propuesta de solución**

Con el desarrollo de este sistema web se pretende facilitar la búsqueda de departamentos sin importar el lugar en donde se encuentre el necesitado, ya que solo debe acceder a la página web y realizar el bosquejo de un apartamento que mejor se adapte a sus necesidades, en donde se presenta la ubicación, precio, fotos, etc. Y luego procede a la reserva del mismo. Esto beneficia a las personas en gran manera ya que se evitan viajes innecesarios para la búsqueda a un lugar que quizás no conozcan.

# **3.3 Requerimientos del Sistema**

Para el uso efectivo de la página web se desarrollarán diversos módulos, que servirán para organizar de mejor manera el contenido del sitio web, una pantalla principal en donde se presenta información de primera mano y resumida. El módulo para la búsqueda de los departamentos que existen registrados en la página hasta ese momento, el módulo para la reserva cuando el usuario ha elegido un apartamento. Un módulo denominado "Acerca de" donde se presente y de conocer información sobre la página y la misión que tiene.

Todos los requerimientos que se han de utilizar en esta página web, se desarrollan de acuerdo a las necesidades previamente establecidas con ayuda de herramientas de recolección de información como son las encuestas.

# **3.3.1 Especificaciones técnicas**

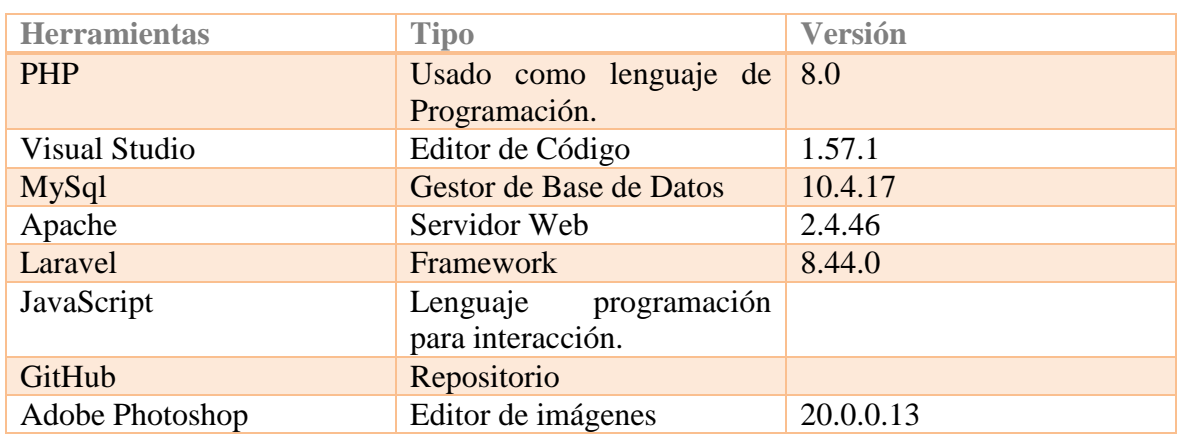

Los requerimientos técnicos para el desarrollo de la página web son los listados a continuación.

Los requerimientos de software y hardware recomendados para un funcionamiento fluido y eficaz serán los siguientes.

- Microsoft Windows como S.O versión 8, 8.1 o 10.
- PC con un procesador Intel Core I5 o I7 en su 8va generación o superior o Procesador Ryzen en sus últimas generaciones.
- Laptop con un procesador Intel Core I5 o I7 en su 8va generación o superior.
- Memoria RAM DDR4 de mínimo 8 GB.
- Disco de HDD 480 GB o para mejor experiencia un Disco SSD de 480 GB.
- Espacio en Disco de al menos 2GB.

Los requisitos expuestos son necesarios tomarlos en cuenta para el desarrollo, el uso de estos componentes dará una mejor experiencia al momento de trabajar en el sistema, garantizando responder a tareas de manera eficaz en los tiempos de entrega establecidos.

El sistema a desarrollar está basado en una interacción fácil e intuitiva, presentando de manera organizada todas las plazas disponibles que se han registrado en la página web, donde los usuarios eligen y reservan su mejor opción. De esta manera se beneficia a los usuarios del sitio web que en general serán los estudiantes universitarios.

# **3.3.2 Herramientas del Sistema**

**PHP:** Para (Arenols Solano, 2019) "Es un lenguaje de programación que surgió en el año 1944, se ejecuta de la de un servidor y puede ser utilizado en POO (Programación orientada a objetos) o de manera estructurada".

**Visual Studio:** Es un entorno de desarrollo creado por Microsoft, el cual está optimizado para un sinnúmero de lenguajes de programación. (Honduras, 2020)

**NodeJS:** Es un entorno de ejecución en tiempo real de JavaScript, en este tiempo de ejecución se incluye todo lo requerido de para inicializar un programa escrito en JavaScript. (Lucas, 2019)

**Stylus:** Es un lenguaje preprocesador de CCS el cual permite escribir y entender códigos escritos en CSS. Este permite una sintaxis con sangría. (Gutierrez, 2016)

**MySql:** Es un sistema usado para la gestión de base de datos y está basado en licencia de código abierto. (Robledano, 2019)

**Apache:** Es uno de los servidores para web más grande que existen hoy por hoy, es uno de los servidores más antiguos y confiables, con lanzamiento de su primera versión en el año 1995. (B., 2021)

**Laravel:** Este framework de código abierto fue creado en el 2011, cuyo objetivo es crear una sintaxis sencilla y refinada para el desarrollo del código en PHP. (Baquero García , 2015)

**JavaScript:** Lenguaje de programación que permite añadir funciones de alta complejidad en un sitio o página web, como animaciones, gráficos 2D y 3D, interacción en mapas**,** etc. (MDN Web Docs, 2021)

33

**GitHub:** Portal web pensado y creado para los desarrolladores de código, en donde pueden almacenar códigos de programación de las aplicaciones que han construido. Por otro lado, un usuario tiene la posibilidad de colaborar con el desarrollador y así construir una aplicación más robusta. (Fernández, 2019)

# **3.3.3 Planificación del proyecto en base a la metodología usada.**

- 1. Recolección de información a través de encuesta directa con los involucrados en el problema.
- 2. Análisis de los datos obtenidos en la encuesta.
- 3. Compresión de la problemática de manera eficiente.
- 4. Detallar las necesidades y características de la población.
- 5. Establecer posibles soluciones, partir desde la problemática.
- 6. Determinar la solución.
- 7. Enlistar especificaciones y requerimientos del sistema.
- 8. Desarrollo del sistema.

# **3.3.4 Identificar los roles de los involucrados en el proyecto.**

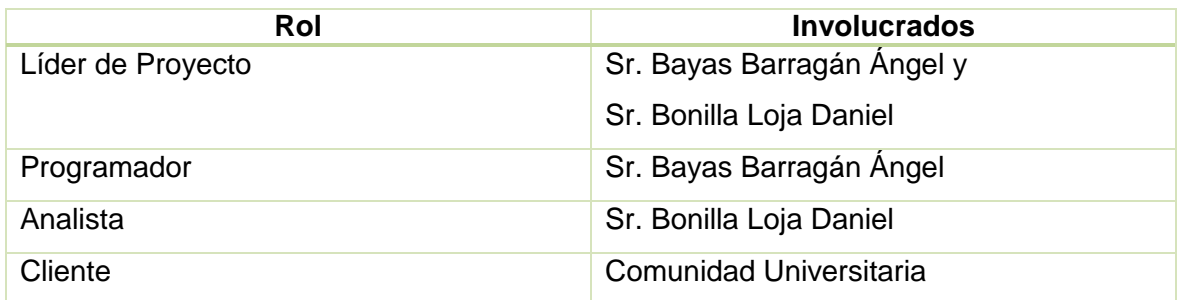

### **3.3.5 Descripción de la Propuesta**

A continuación, se presenta el desarrollo de la propuesta tecnológica, la misma que consiste en la creación de una página web que facilite a los estudiantes la búsqueda de apartamentos en cualquier ciudad cercana a la universidad donde tomará sus estudios, al mismo tiempo este sitio web permitirá crear un perfil para ofertar departamentos, la página web está constituida por secciones, en donde se puede visualizar información de los creadores del sitio y también la sección donde se visualizan todos los departamentos que han sido registrados en la página.

# **Página Principal.**

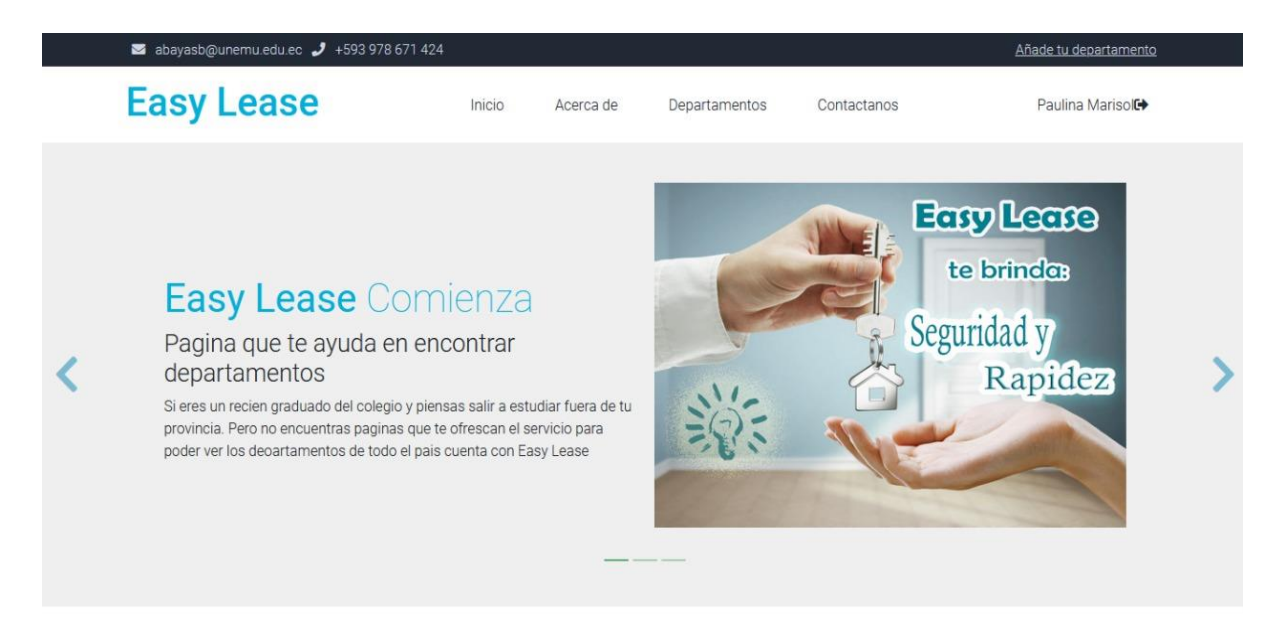

*Ilustración 19. Página Principal de la Página Web*

Aquí se puede observar la página inicial del sistema, con un diseño interactivo y adaptable para dispositivos móviles o pc. Así mismo, se podrá observar en la parte superior todas las opciones que se encuentran disponibles al momento y que según sea la necesidad, el usuario puede elegir.

**LOGIN**

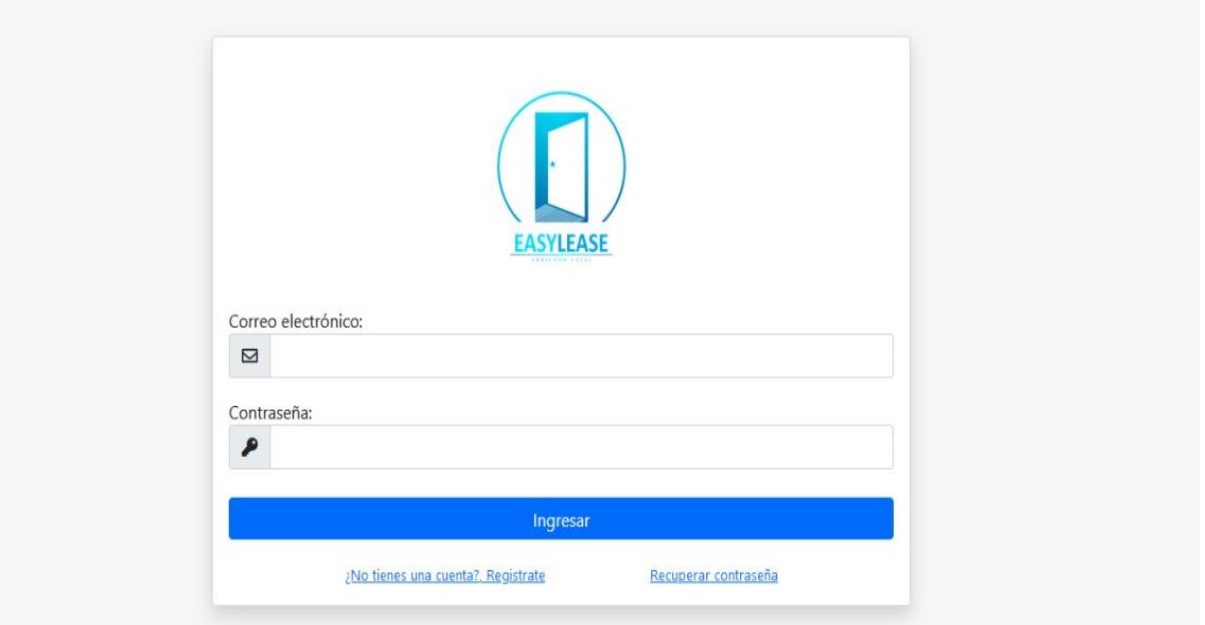

*Ilustración 20. Pantalla de Inicio de Sesión*

En este apartado se muestra la pantalla para el proceso de login, en donde el usuario puede acceder con el correo y contraseña previamente registrados.

# **Presentación de Departamentos**

# **Easy Lease**

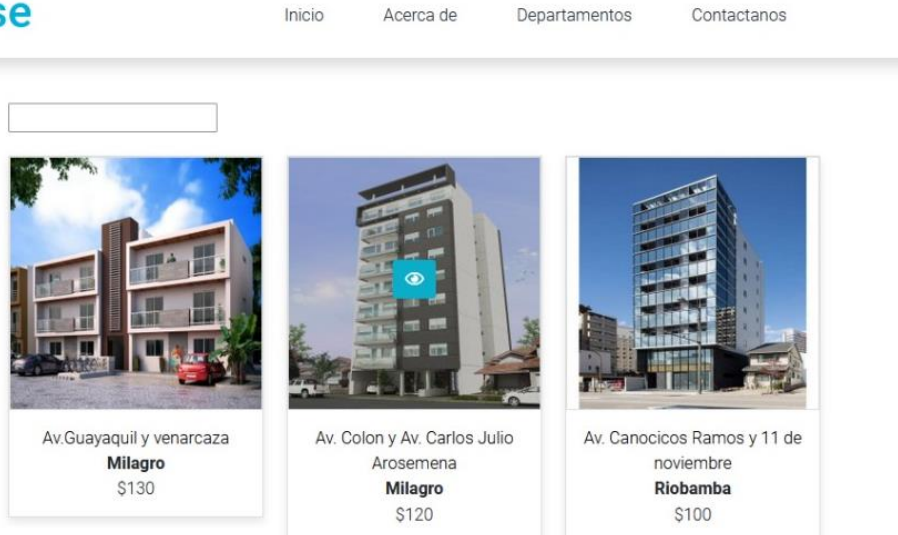

En esta sección se muestran los departamentos que están disponibles y que pueden ser reservados por el estudiante.

# **3.3.6 Análisis Económico**

Para la implementación y poner a disposición el sistema en la web es necesario adquirir ciertos productos, a continuación, se detallan los mismos.

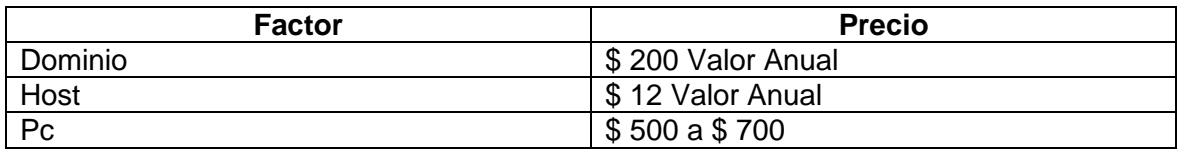

Estos tres factores son los más importante para la implementación de la página web. Cada uno de ellos cumple con un rol importante para su correcto funcionamiento, además. Es importante mencionar que se requerirá de personal capacitado para el manejo de toda la información que se manejará.

# **CONCLUSIONES**

- Con el desarrollo de esta página web los estudiantes de todo el país pueden acceder de manera rápida a una búsqueda de alojamientos cercanos a su futuro centro de estudio. Para el desarrollo se identificó los requerimientos necesarios para el servicio que se ofrece y así, ser una página de éxito.
- La creación de la página web reduce gastos como son el tiempo y dinero, los cuales son de vital importancia cuando se realiza una búsqueda tradicional en una ciudad o pueblo determinado. Solo bastará ingresar a la página y filtrar la búsqueda hacia su próximo destino.
- La plataforma web no hace diferencia de navegador, es decir, está optimizada para cualquier buscador que existe actualmente. De la misma manera, la página esta perfeccionada en estabilidad para un dispositivo móvil o pc. De tal manera que cada uno de los usuarios tenga la mejor y misma experiencia de usabilidad. Ya que actualmente se posee una tecnología moderna.

# **RECOMENDACIONES**

- Para que la página web se implemente de manera correcta, se deberá adoptar todas las medidas necesarias, como son el uso de equipo moderno, programas con alto grado de reconocimiento y personal capacitado.
- Para dar a conocer sobre la existencia y el funcionamiento de la página web será necesario difundir a través de medios de comunicación, o hacer uso de las redes sociales que son un medio con alto grado de interacción de personas.
- Al momento de adquirir un host y dominio es sumamente importante colocar un nombre llamativo y fácil de recordar para todas las personas.

# **REFERENCIAS BIBLIOGRÁFICAS**

- Aguilar Marín, G. (2019). Obtenido de DOCPLAYER: https://docplayer.es/113265405- Tecnicas-avanzadas-de-diseno-web.html
- Alonso, J. (2008). El sitio web como unidad básica de información y comunicación. Aproximación teórica: definición y elementos constitutivos. *Revista Científica de Información y Comunicación*, 226-247.
- Arenols Solano, A. (1 de Enero de 2019). *Que es PHP: Características y usos*. Obtenido de OpenWebinars: https://openwebinars.net/blog/que-es-php/
- B., G. (29 de Abril de 2021). *¿Qué es Apache? Descripción completa del servidor web Apache*. Obtenido de HostingGer: https://www.hostinger.es/tutoriales/que-esapache/
- Baquero García , J. (11 de Diciembre de 2015). *¿Qué es Laravel?* Obtenido de Arsys.es: https://www.arsys.es/blog/programacion/que-es-laravel/
- Digital Talent Agency. (2018). *Tema 1. Modelo WaterFall o en Cascada - Metodologías de gestión de Proyectos*. Obtenido de Digital Talent Agency: https://www.dtagency.tech/cursos/metodologias\_gestion\_proyectos/tema\_1- ModeloWaterfall.pdf
- Domínguez, P. (6 de Junio de 2020). *Open ClassRooms*. Obtenido de https://openclassrooms.com/en/courses/4309151-gestiona-tu-proyecto-dedesarrollo/4538221-en-que-consiste-el-modelo-en-cascada
- El Comercio. (14 de Abril de 2015). *Tres provincias tienen mayor emigración*. Obtenido de El Comercio : https://www.elcomercio.com/actualidad/provincias-mayoremigracion-ecuador.html
- Fernández, Y. (30 de Octubre de 2019). *Qué es Github y qué es lo que le ofrece a los desarrolladores.* Obtenido de Xataka.com: https://www.xataka.com/basics/quegithub-que-que-le-ofrece-a-desarrolladores
- García de Leon, A., & Garrido Díaz, A. (Mayo de 2002). Obtenido de e-prints in library & information science: http://eprints.rclis.org/5491/1/B12-02.pdf
- Gutierrez Gallardo, C. (2008). *Cómo funciona la Web.* Santiago de Chile: Gráfica LOM.
- Gutierrez, A. (06 de Diciembre de 2016). *Stylus: El preprocesador que te facilita a manejar mejor tus estilos* . Obtenido de arnoldgutierrez.com: https://devcode.la/tutoriales/que-es-stylus-preprocesador-de-css/
- Honduras, E. (7 de Diciembre de 2020). *Concepto de Microsoft Visual Studio, ¿Qué es y para qué sirve Microsoft Visual Studio?* Obtenido de Espaciohonduras.net: https://www.espaciohonduras.net/microsoft-visual-studio-concepto-y-que-es-ypara-que-sirve-microsoft-visual-studio
- Hurtado Larrea, O. (s.f.). *Sistema de Eduación Superior del Ecuador.* Obtenido de Tuning America Latina: http://tuning.unideusto.org/tuningal/images/stories/presentaciones/ecuador\_doc.pdf
- INEC. (2018). *Instituto nacional de estadisticas y Censos*. Obtenido de Tecnologías de la Información y Comunicación-TIC: https://www.ecuadorencifras.gob.ec/tecnologiasde-la-informacion-y-comunicacion-tic-2018/
- INEC. (2019). *Instituto nacional de Estadísticas y Censos*. Obtenido de Tecnologías de la Información y Comunicación-TIC: https://www.ecuadorencifras.gob.ec/tecnologiasde-la-informacion-y-comunicacion-tic/
- Lucas, J. (04 de Septiembre de 2019). *Qué es NodeJS y para qué sirve*. Obtenido de OpenWebinars.net: https://openwebinars.net/blog/que-es-nodejs/
- Mariño Campos, R. (2005). *Diseño de páginas web y diseño gráfico. Metodología y técnicas para la implementación de sitios web y para el diseño gráfico.* España: Ideaspropias Editorial S.L.
- MDN Web Docs. (8 de Mayo de 2021). *¿Qué es JavaScript?* Obtenido de Developer.mozilla.org: https://developer.mozilla.org/es/docs/Learn/JavaScript/First\_steps/What\_is\_JavaS cript
- MegaPractical. (10 de Octubre de 2017). *Metodologías de Desarrollo de Software.* Obtenido de cdn2.hubspot.net: https://cdn2.hubspot.net/hubfs/371274/Desarrollo%20de%20Software/metodologia s%20de%20desarrollo%20de%20software.pdf
- Novoa, J. (Julio de 2013). *Erasmusu se toma en serio el segmento del alojamiento*. Obtenido de GenBeta: https://www.genbeta.com/web/erasmusu-se-toma-en-serioel-segmento-del-alojamiento
- Oliveira, M. d. (Agosto de 2018). *Estudiar en España: Alojamiento y alquiler para estudiantes*. Obtenido de IMF Business School: https://blogs.imfformacion.com/blog/corporativo/alumni/alojamiento-alquiler-estudiantes/
- Organización Internacional de Normalización. (2021). *ISO 25000 - calidad de software y datos*. Obtenido de https://iso25000.com/index.php/normas-iso-25000/iso-25010/23-usabilidad
- Robledano, A. (24 de Diciembre de 2019). *Qué es MySQL: Características y ventajas*. Obtenido de OpenWebinars: https://openwebinars.net/blog/que-es-mysql/
- Santecelis Enríquez, M. C. (Agosto de 2016). *La educacion en el Ecuador: Análisis Crítico.* Obtenido de Universidad de los Hemisferios: http://dspace.uhemisferios.edu.ec:8080/jspui/bitstream/123456789/517/1/Art%C3% ADculo%20Acad%C3%A9mico.%20mcse.pdf
- Senescty. (Septiembre de 2020). *Educación Superior, Ciencia,Tecnología, Innovación y Saberes Ancestrales en Cifras.* Obtenido de Senescyt : https://siau.senescyt.gob.ec/imagenes/2020/10/Septiembre-2020.pdf
- Senescyt. (Julio de 2019). *Admisión Senescyt*. Obtenido de http://admision.senescyt.gob.ec/media/2019/07/Oferta-2do-Semestre-2019 Digital .pdf
- UNEMI. (2021). *Universidad Estatal de Milagro*. Obtenido de Unemi en Cifras: https://www.unemi.edu.ec/
- Universitarias, R. (2021). *Residencias Universitarias*. Obtenido de Residencias Universitarias en Madrid: https://residenciasuniversitariasen.es/residenciasuniversitarias-en-madrid/
- Zamora, R., Mantilla, M., & Pullas, P. (3 de Diciembre de 2017). *La educación superior en Ecuador: situación actual y factores de mejora de la calidad.* Obtenido de Ecos de la Academia:

http://revistasojs.utn.edu.ec/index.php/ecosacademia/article/download/72/56

# **ANEXOS**

#### **Anexo 1.** Diagrama de Base de Datos

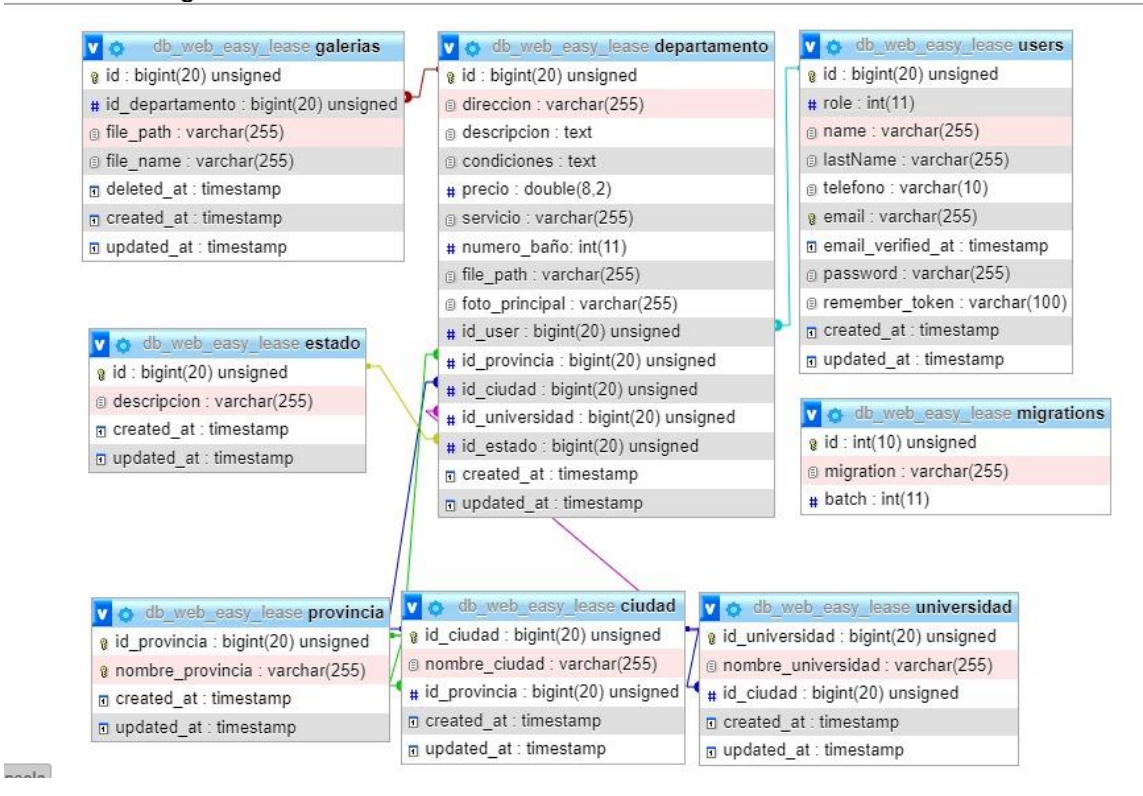

### **Anexo 2.** Encuesta

Pregunta 1. ¿Para asistir a la universidad le tocaba viajar todos los días? \*

Si

No

Pregunta 2. A continuación marque el tiempo aproximado de su viaje hacia la universidad. \*

30 min - 1 h

 $1 h - 2 h$ 

2 h o más horas

Pregunta 3. ¿En algún momento consideró alquilar un departamento cercano a la Universidad? \*

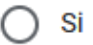

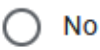

Pregunta 4. ¿Qué inconvenientes se presentaron al momento de buscar y alquilar un departamento? \*

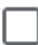

Precios excesivos

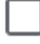

Información escaza sobre el departamento a alquilar

Falta de tiempo

Desconocimiento de la ciudad

Pregunta 5. ¿Conoce de algún sitio web que facilite la búsqueda y alquiler de un departamento?\*

Si

 $\bigcap$  No

Pregunta 6. ¿Cree conveniente desarrollar un sitio web donde se encuentren departamentos de manera más rapida y segura? \*

Si

No

**Talvez** 

Pregunta 7. ¿Estaría dispuesto a compartir a las demás personas los beneficios del sitio web? \*

Si

No

**Talvez** 

**Anexo 3.** Manual de Registro de Estudiante

1. Ingresar a la página principal de la página web, elegir la opcion de "*Iniciar Sesión*", luego escoger "*Registrarse*".

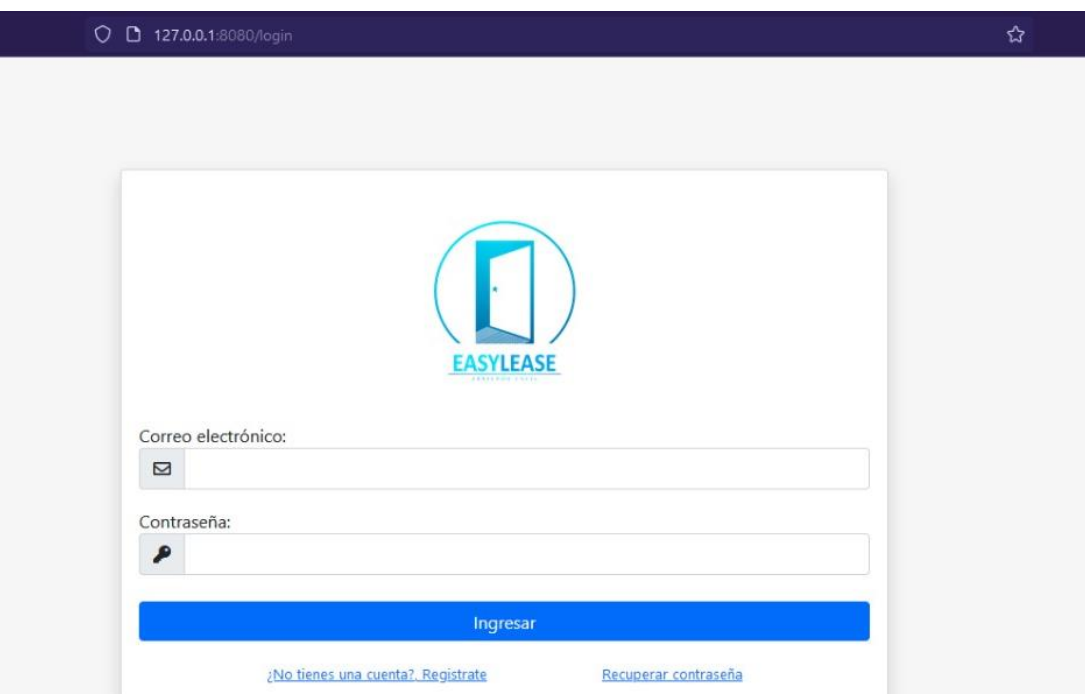

2. Una vez elegida la opcion "Registrarte", se debe rellenar cada uno de los campos con los datos principales del usuario. Así mismo, es importante marcar la opcion "*Estudiante*" y proceder a darle click en el botón "*Registrarse*".

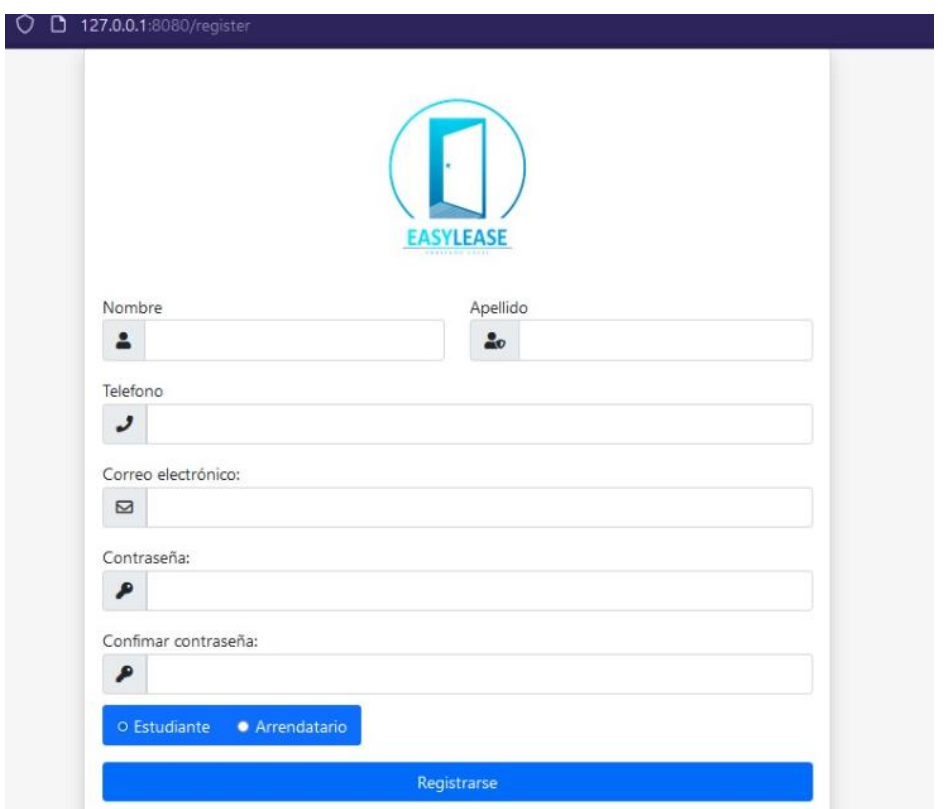

3. Una vez finalizado el registro, se debe dirigir a la pantalla principal e iniciar sesión con el correo y contraseña establecidos por el usuario. En la parte superior derecha puede verificar con su nombre que el inicio de sesión fue correcto.

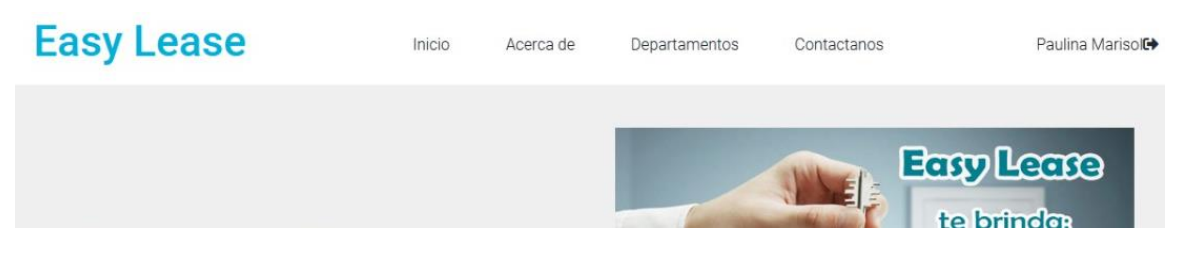

4. Con el login exitoso el usuario puede continuar la búsqueda y reservar un departamento.

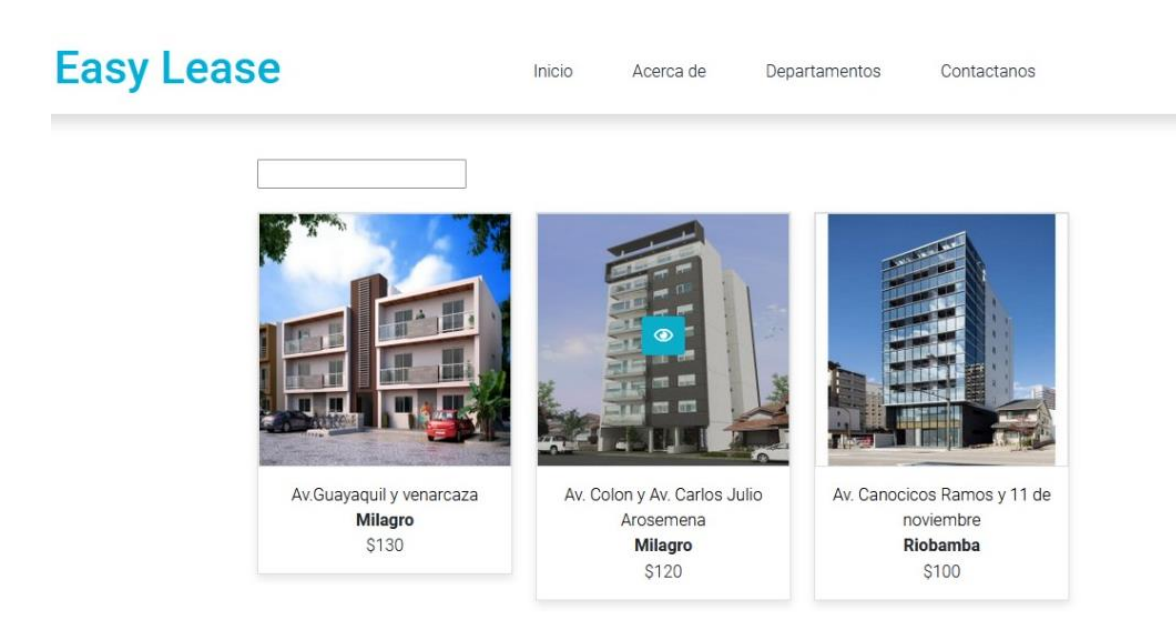

#### **Anexo 3.** Manual de Registro de Arrendatario

1. Ingresar a la página principal de la página web, elegir la opcion de "*Iniciar Sesión*", luego escoger "*Registrarse*".

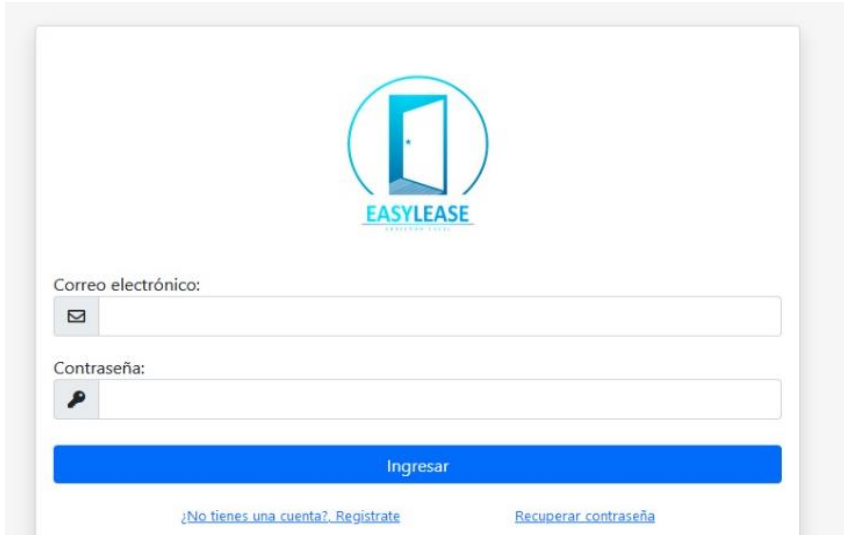

2. Una vez elegida la opcion "Registrarte", se debe rellenar cada uno de los campos con los datos principales del usuario. Así mismo, es importante marcar la opcion "*Arrendatario*" y proceder a darle click en el botón "*Registrarse*".

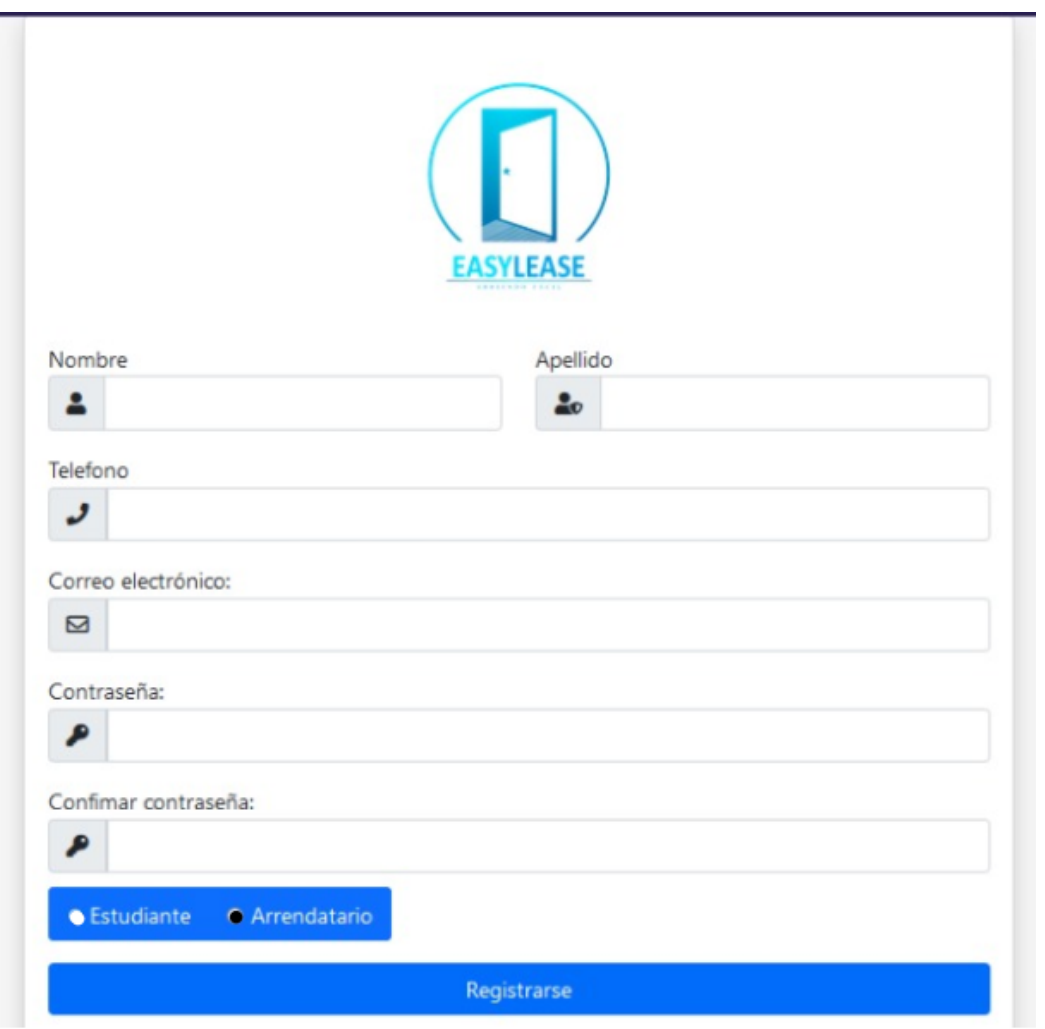

3. Con el registro exitoso el usuario debe dirigirse e iniciar sesión con el correo y contraseña establacidos previamente. Al iniciar sesión se refleja un DashBoard con funciones únicas para el arrendatario.

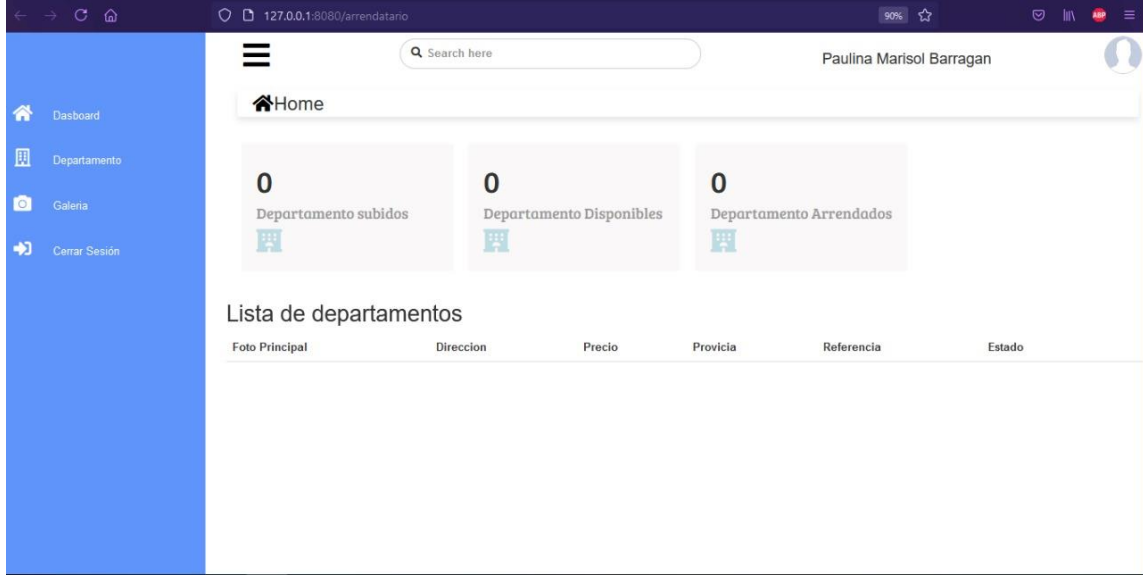

### **Anexo 3.** Proceso para Agregar un Nuevo Departamento

1. Para registrar un nuevo departamento, el usuario debe poseer una cuenta como "Arrendatario", una vez logeado en su cuenta debera ubicar la opción "**Departamento**" y darle clic.

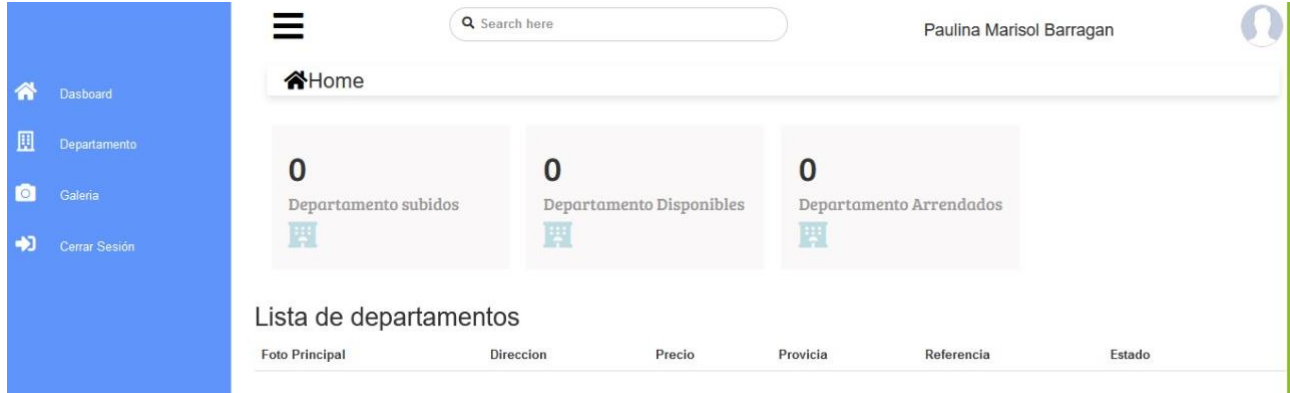

2. Para agregar un nuevo departamento debemos rellenar los campos que se presentan y esocger los servicios que se ofertan.

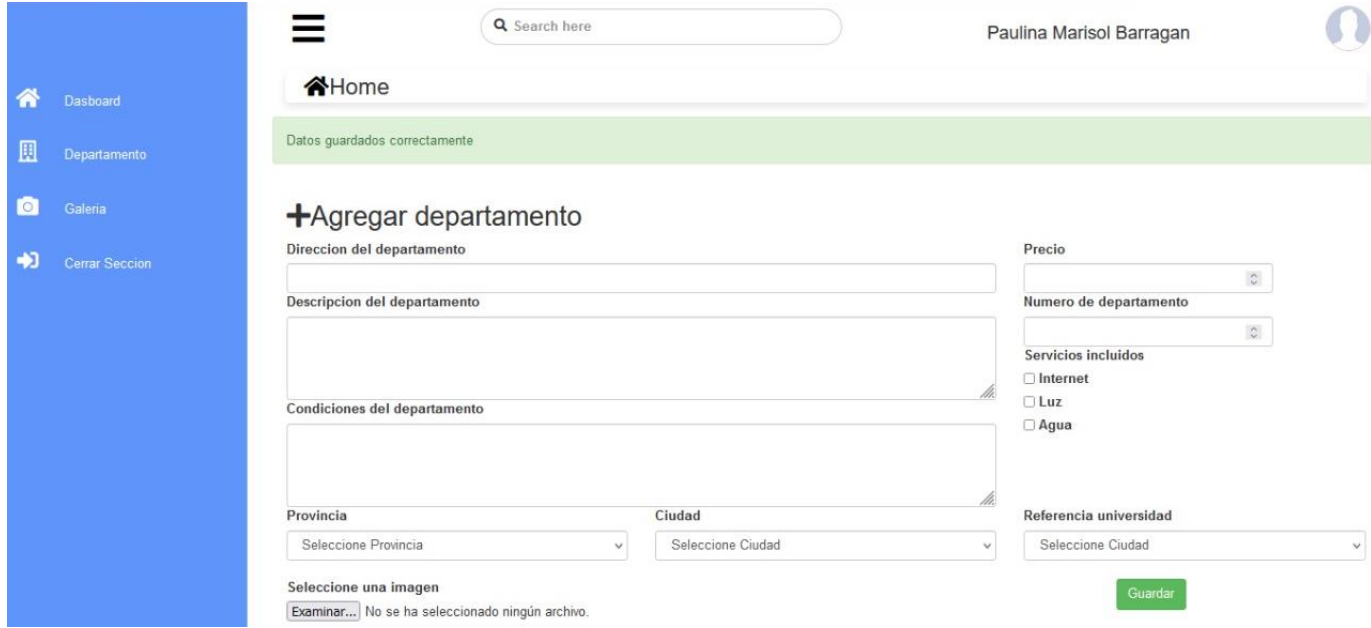

3. Una vez completados los campos, se procede a guardar los datos. Y arrojará un mensaje que el departamento se ha registrado correctamente.

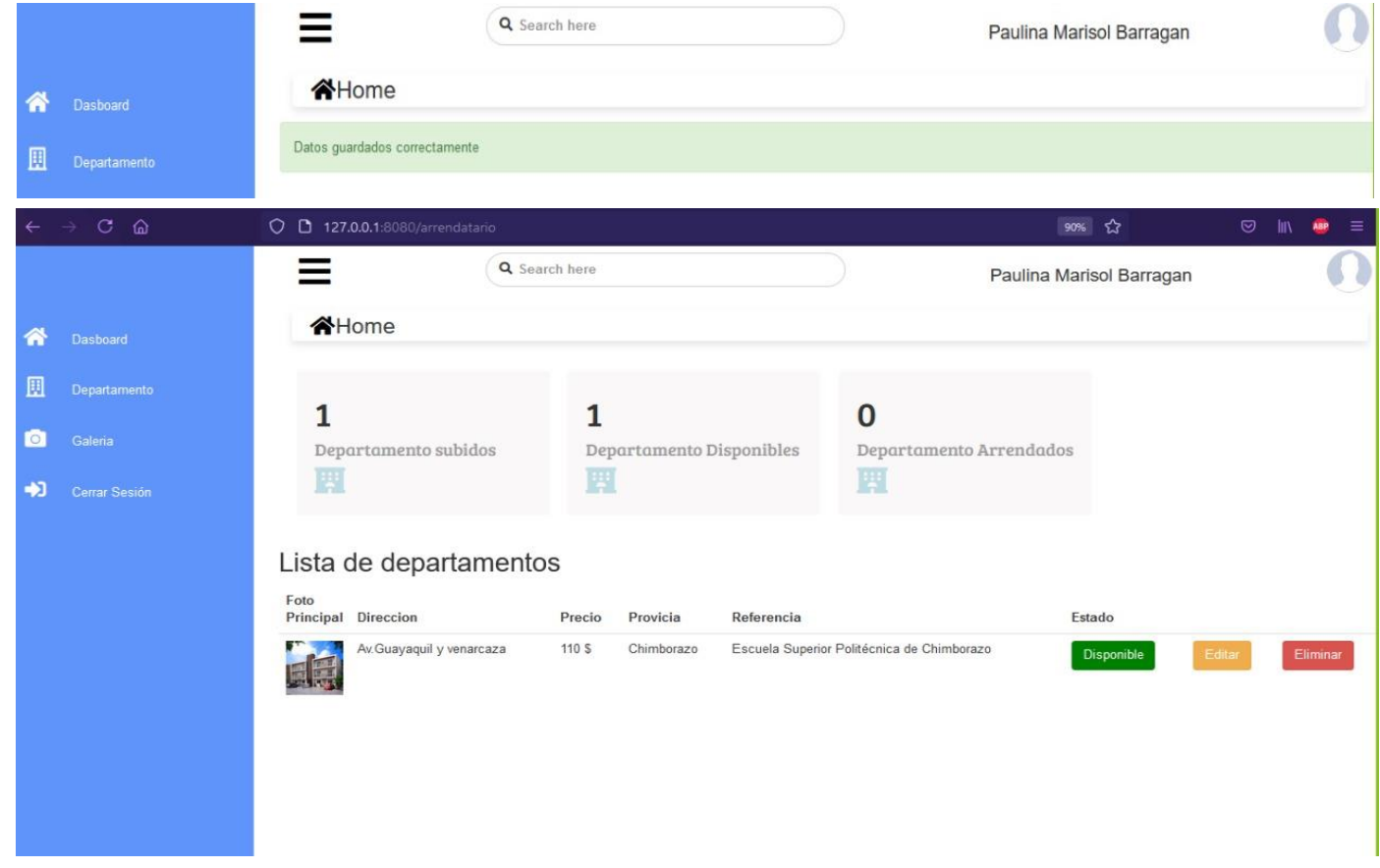

Además es posible observar el numero de departamentos subidos, los que están disponibles y los arrendados. Muestra el estado que se encuentra el departamento, permite editar informacion o eliminarlo definitivamente.

**Anexo 4.** Proceso para Editar Informacion del departamento y agregar fotos.

1. Para realizar este proceso se debe ubicar en la seccion de "*Departamentos*"

y elegir el departamento que se va a modificar y darle en la opción "*Editar*".

Lista de departamentos

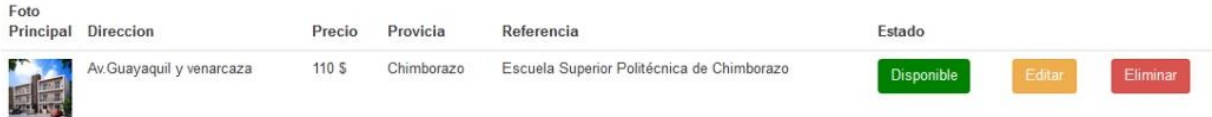

2. Luego de ello se presenta el formulario en donde se debe modificar los datos que sean necesarios.

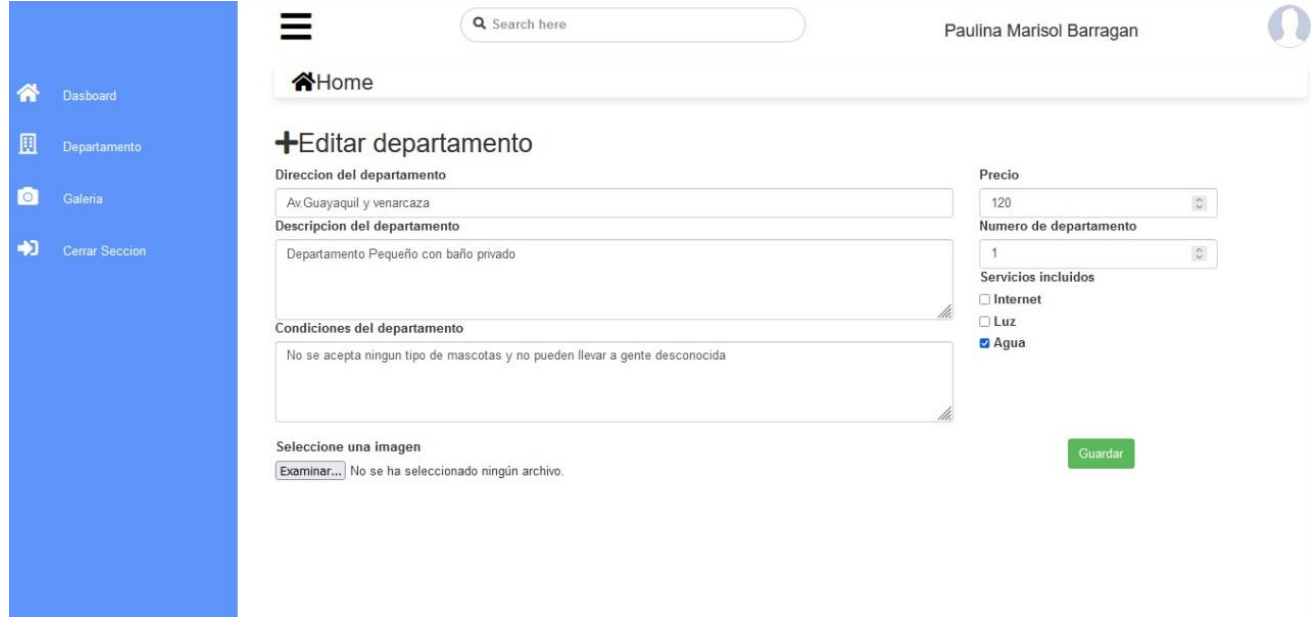

3. Luego de realizar este proceso, se dirige a la opción "*Galería*" en donde se muestran los departamentos que están registrados al momento.

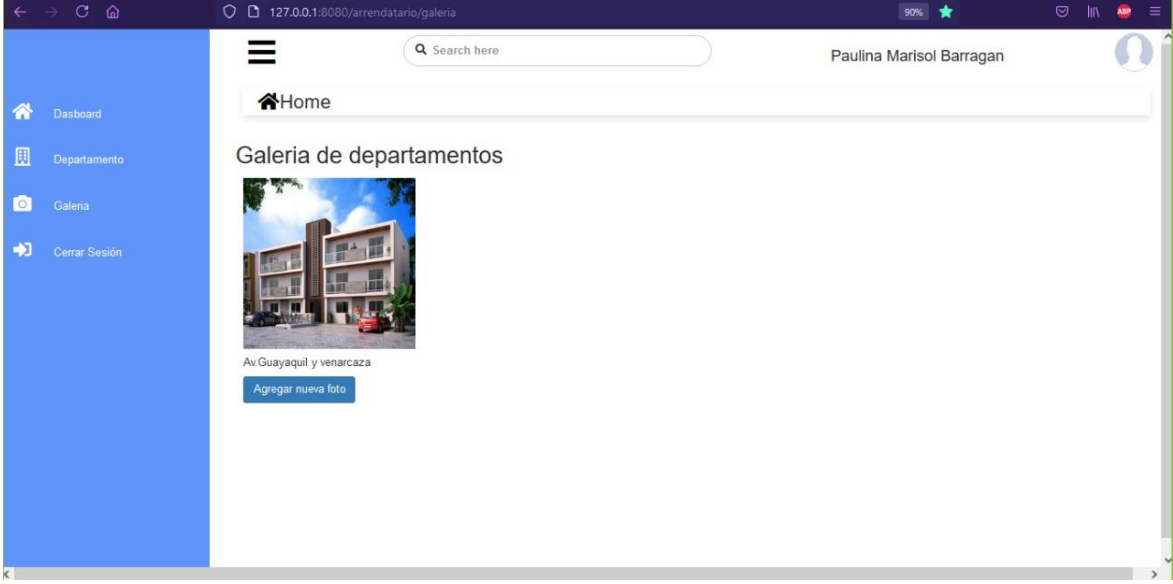

4. Se elige cual es el departamento que se desea agregar o eliminar fotos y luego se guarda las modificaciones.

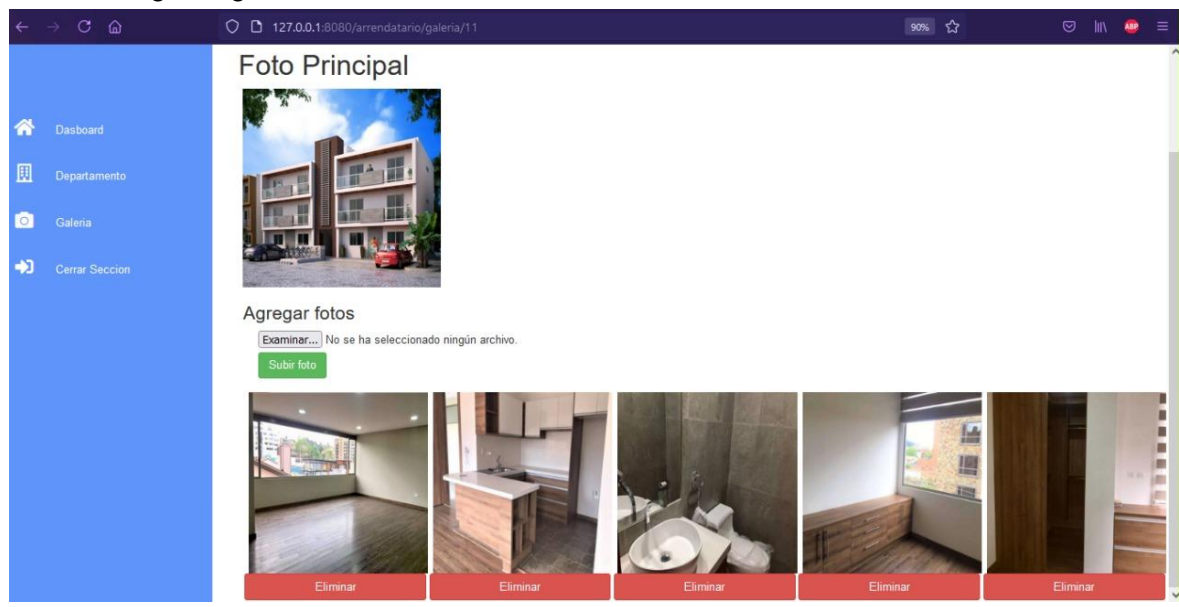

**Anexo 5.** Proceso para Reservar un Departamento

1. Para poder reservar un departamento el usuario deberá estar loggeado con su cuenta de estudiante. Podrá visualizar todos los departamentos que se encuentran registrados en la pagina web, puede elegir el que se acomode a su gusto y necesidad.

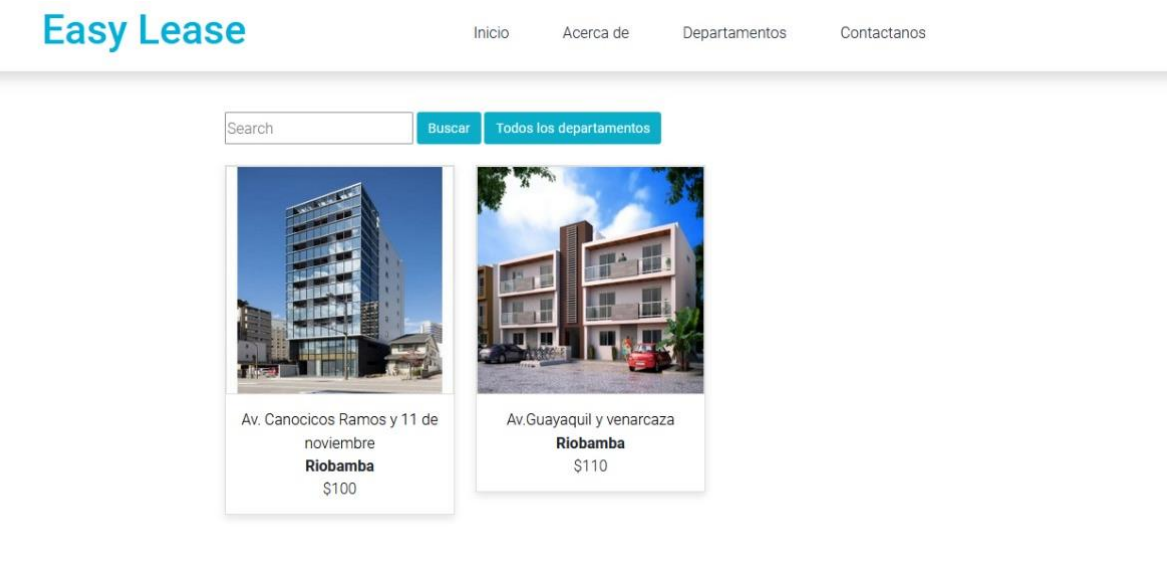

2. Cuando el estudiante ha elegido un departamento, debera dar clic sobre el mismo para redireccionarse a otra ventana donde podrá ver toda la información que se ha publicado junto con el departamento.

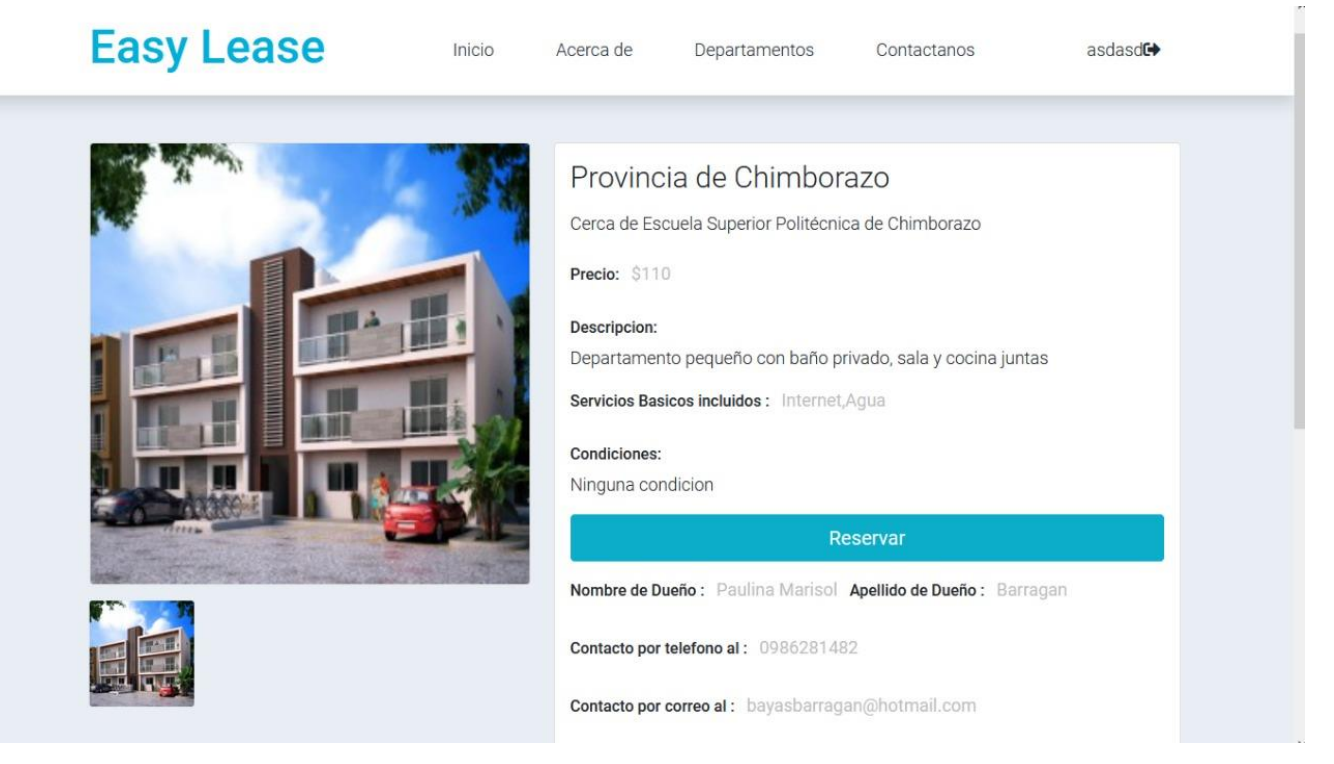

3. Una vez leída toda la informacion y precio del departamento el estudiante deberá dar en el botón "*Reservar*". Automáticamente aparecerá el mensaje de reserva con las debidas intrucciones a seguir.

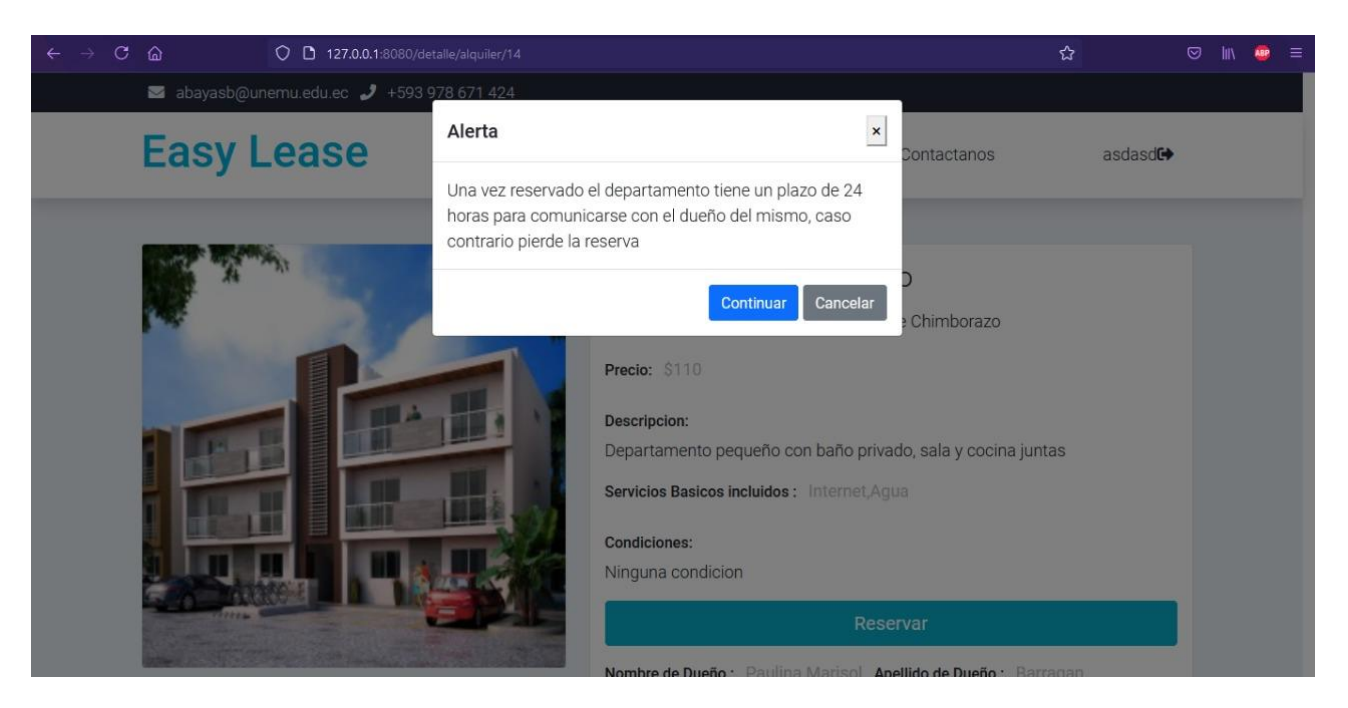

4. Al presionar sobre el botón "Continuar", el sistema notificará al "*estudiante*" y "*arrendatario*" mediante correo electronico y así llegar a un acuerdo para la reserva del departamento.

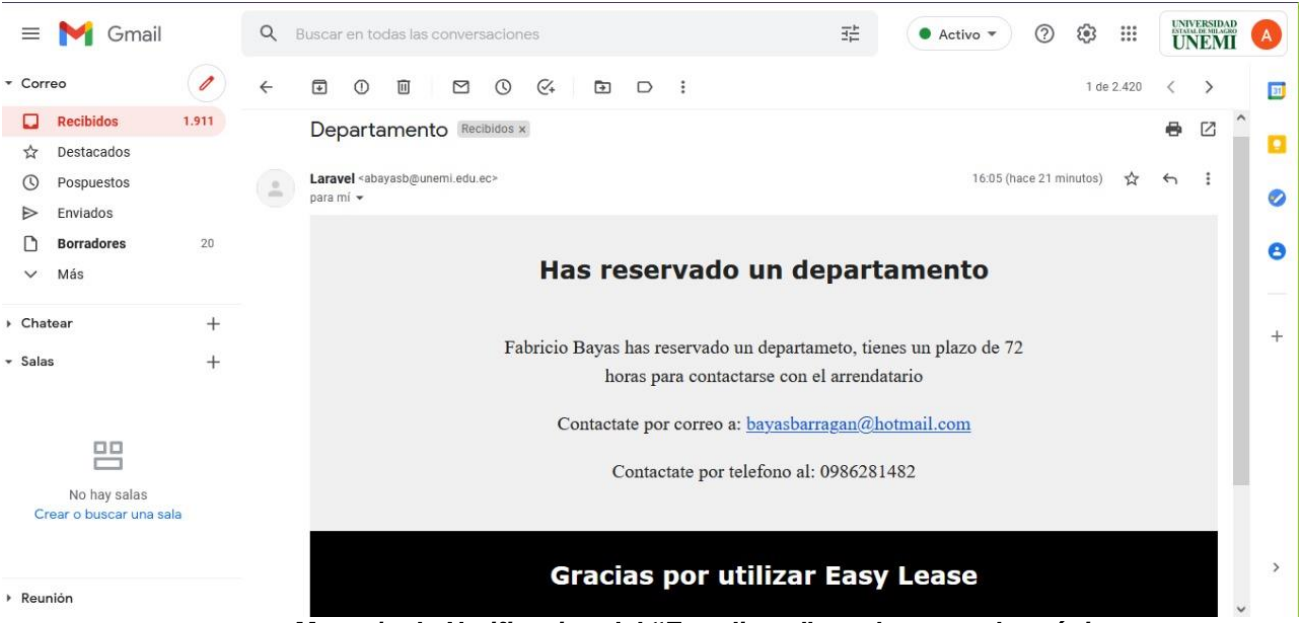

*Mensaje de Notificacion del "Estudiante" en el correo electrónico*

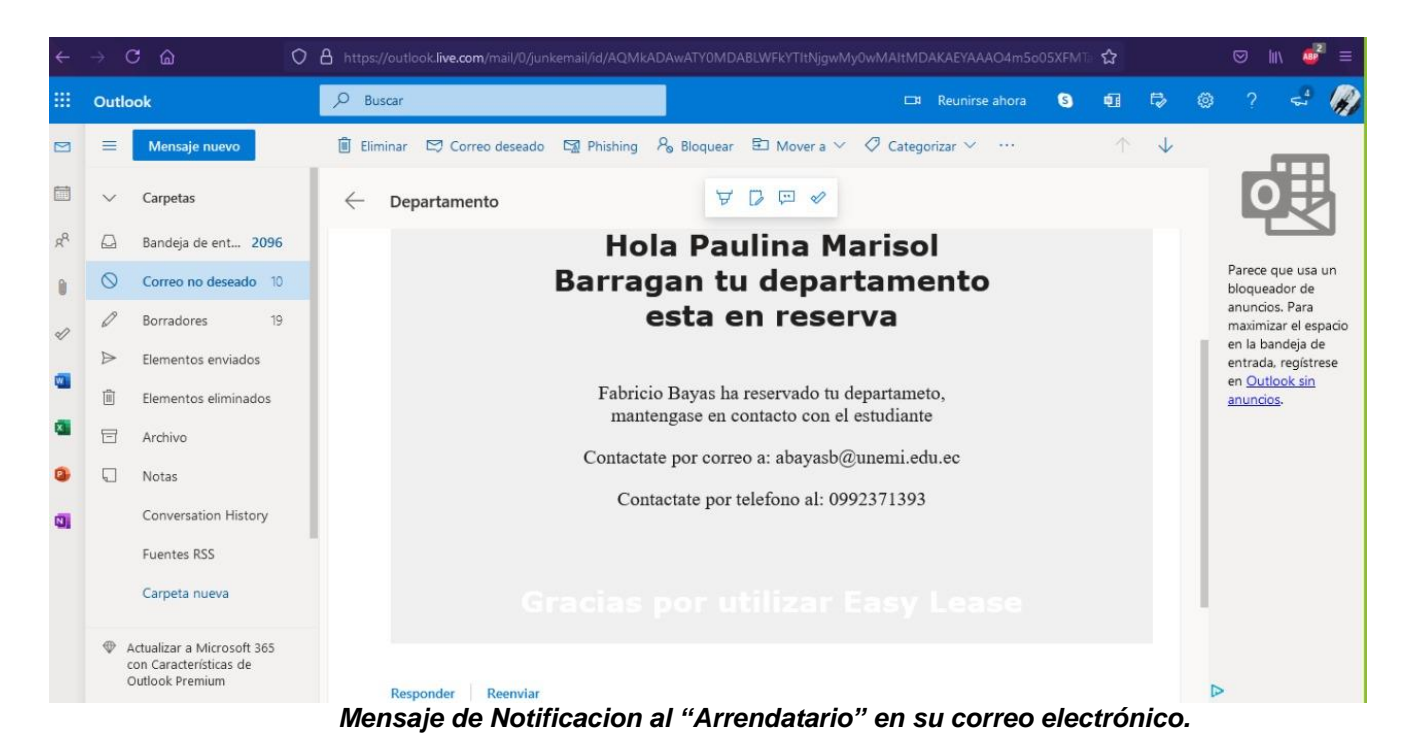

5. Cuando el estudiante ha dado en "*Reservar*" el estado del departamento se muestra de color amarillo "*En espera*" hasta cuando se llegue o no a un acuerdo entre el necesitado y el que oferta.

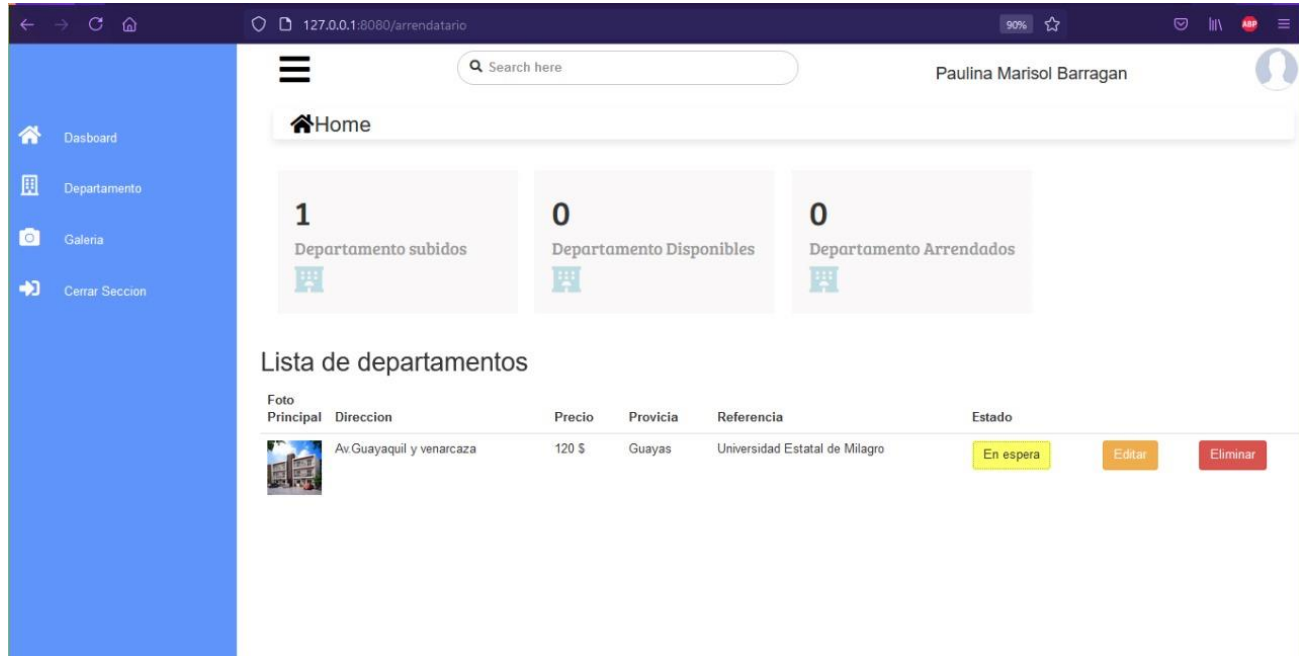

### **Anexo 6.** Proceso para cambiar de Estado un Departamento

Cuando el estudiante y el arrendatario han llegado a un acuerdo, el dueño del departamento deberá acceder a su cuenta y modificar el estado del mismo.

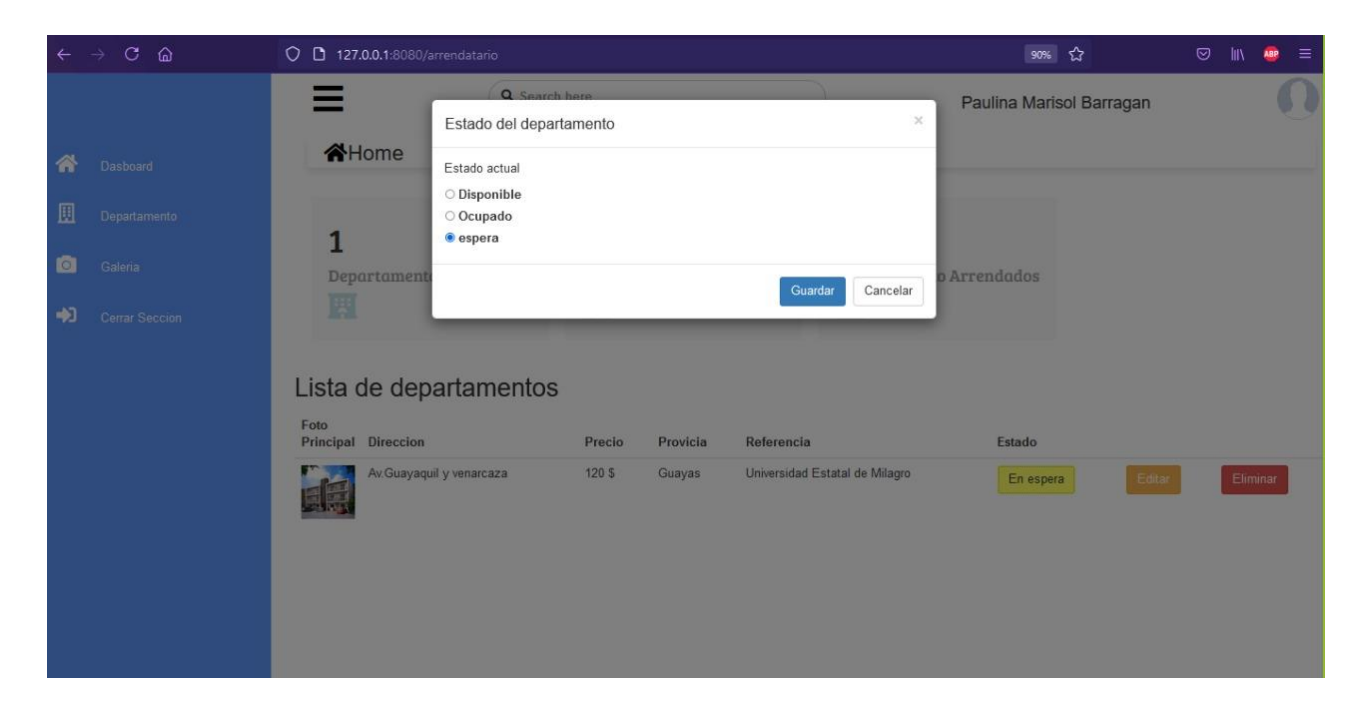

En esta parte, el arrendatario debe seleccionar el estado y darle clic en guardar. Si el departamento ha sido arrendado debe seleccionar "Ocupado" e inmediatamente el estado cambia en la página web.

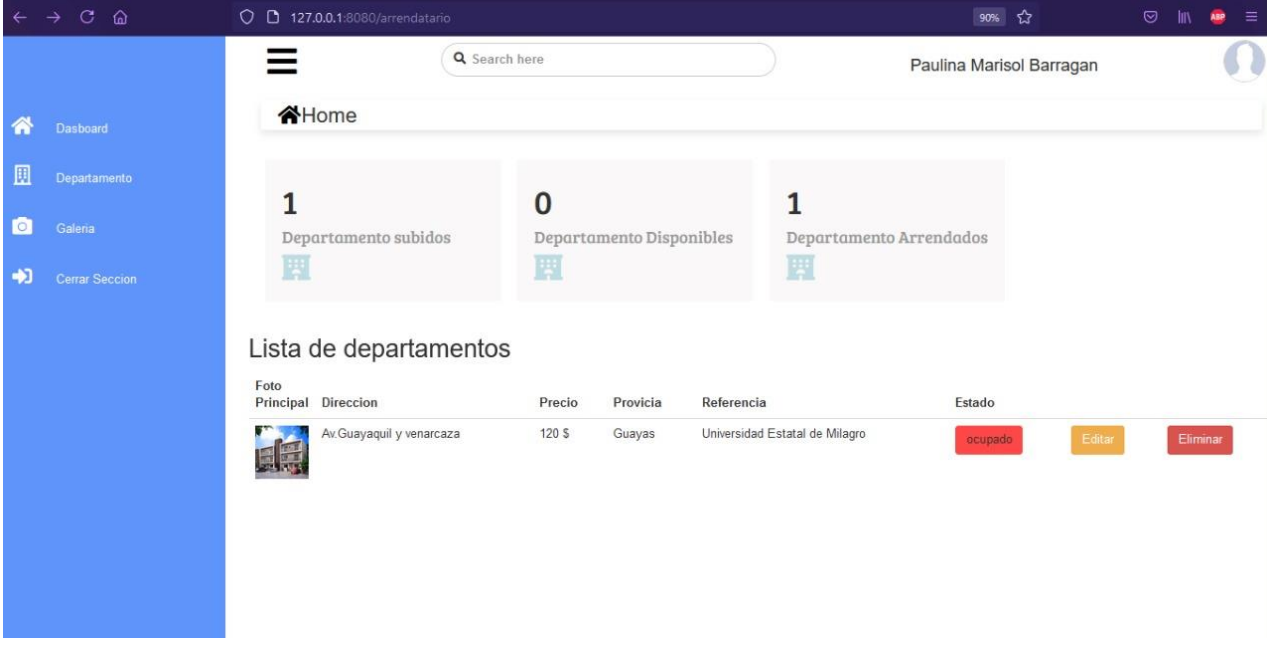

Por otra parte, si no hubo un acuerdo entre el estudiante y arrendatario. El dueño del departamento deberá modificar el estado a "Disponible" y se actualizará de manera automática para ser ofertado a nuevos estudiantes.

|                      | $C$ $\Omega$  | O D 127.0.0.1:8080/arrendatario |                          |        |                          |            |                                            |                          | 90% ☆      | ☺      | ШV | $\equiv$<br><b>ABP</b> |
|----------------------|---------------|---------------------------------|--------------------------|--------|--------------------------|------------|--------------------------------------------|--------------------------|------------|--------|----|------------------------|
|                      |               | Q Search here                   |                          |        |                          |            |                                            | Paulina Marisol Barragan |            |        |    |                        |
| <b>Dasboard</b><br>m |               | <b>谷Home</b>                    |                          |        |                          |            |                                            |                          |            |        |    |                        |
| 圓                    | Departamento  |                                 |                          |        |                          |            |                                            |                          |            |        |    |                        |
| $\circ$<br>Galeria   |               | 1                               | Departamento subidos     |        | Departamento Disponibles |            | $\bf{0}$<br>Departamento Arrendados        |                          |            |        |    |                        |
| Ð                    | Cerrar Sesión | 閘                               |                          | 買      |                          |            | 圛                                          |                          |            |        |    |                        |
|                      |               | Foto<br>Principal Direccion     | Lista de departamentos   | Precio | Provicia                 | Referencia |                                            |                          | Estado     |        |    |                        |
|                      |               |                                 | Av.Guayaquil y venarcaza | 110 S  | Chimborazo               |            | Escuela Superior Politécnica de Chimborazo |                          | Disponible | Editar |    | Eliminar               |

**Anexo 7.** Manejo de Información por Parte del Administrador de la página

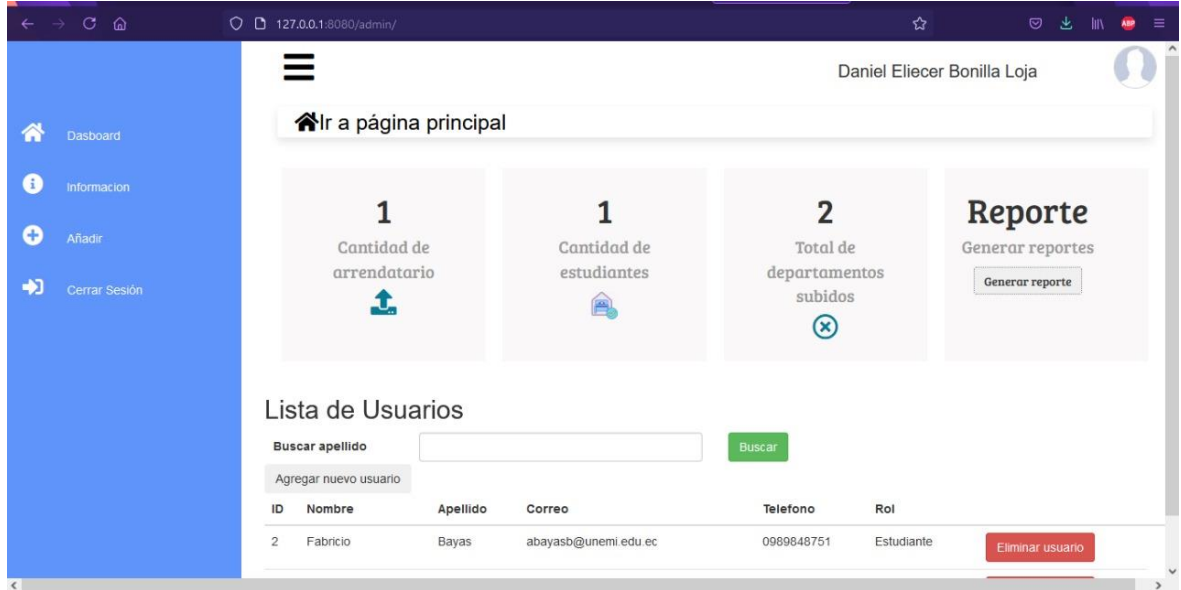

El administrador de la pagina posee permisos para poder visualizar el numero de arrendatarios registrados, así mismo el numero de estudiantes. Y por último, el total de departamentos registrados hasta el momento en la página web.

Con dichos permisos, el administrador puede dar de baja a un usuario, cuando se compruebe un uso inadecuado de la página o por no haber cumplido con los términos y condiciones establecidos al inicio de registro.

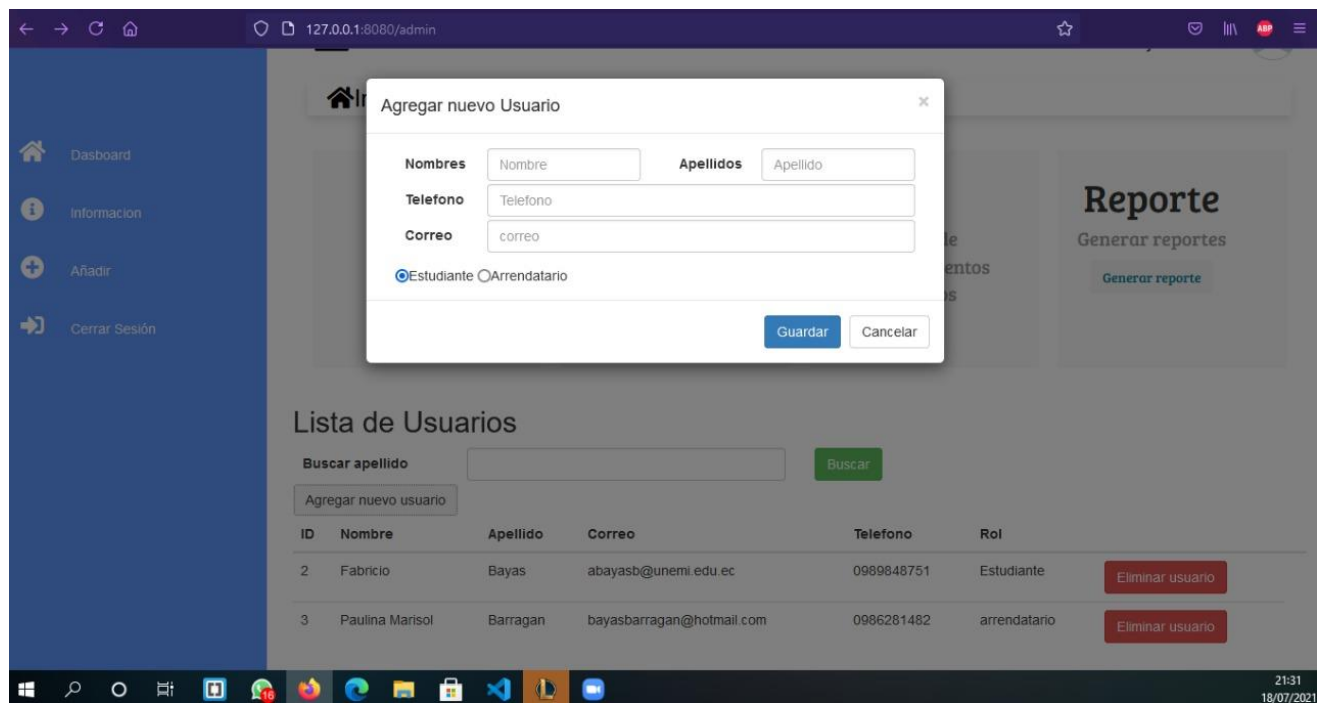

Otra opción que tiene el administrador, en el hipotético caso de faltar una provincia, el mismo puede registrarla desde su nivel y así será visible en la página web.

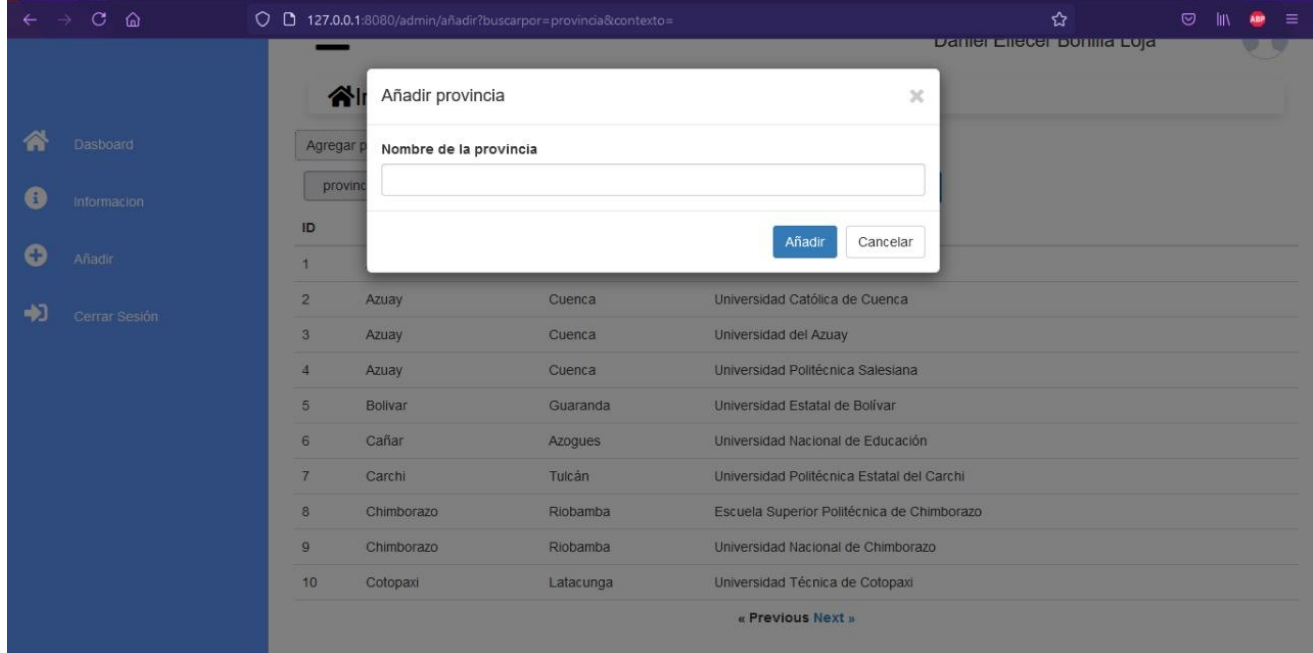

Lo mismo sucede cuando se requiera añadir una nueva ciudad, solo se debe seleccionar en que provincia se encuentra y detallar su nombre.

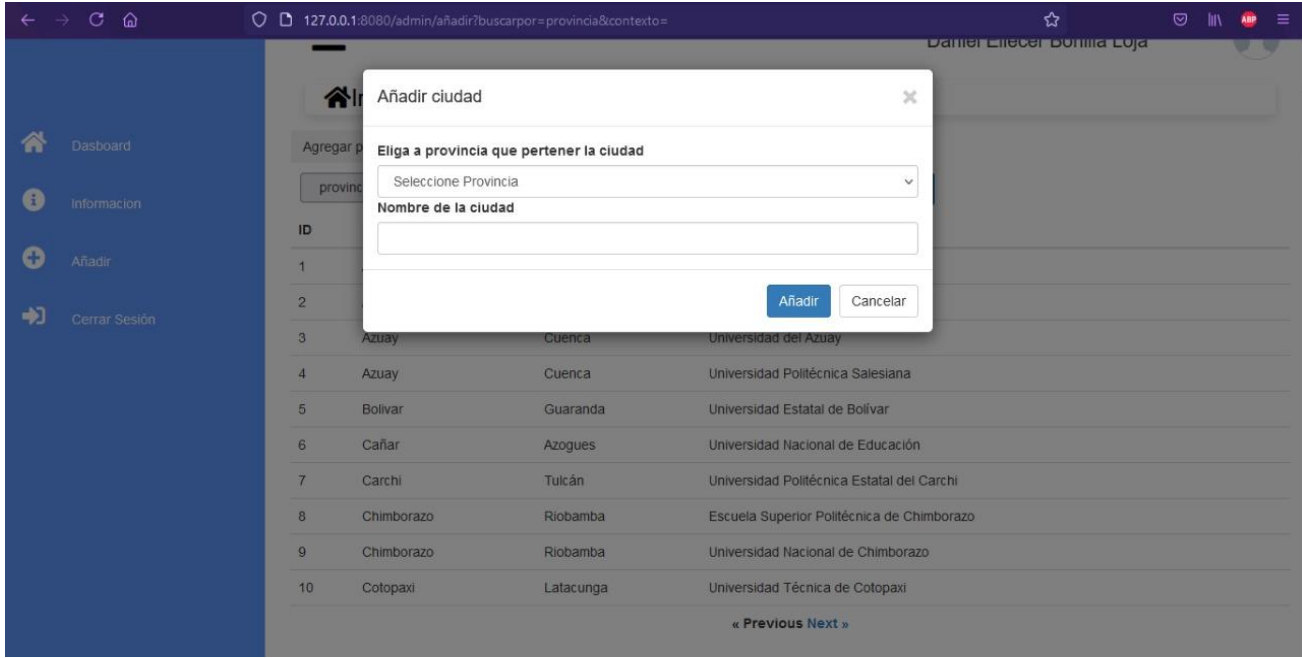

Para añadir una nueva universidad en la página solo es necesario buscar la opcion correspondiente, ubicar y los datos necesarios como son, provincia donde se ubica, la ciudad y el nombre.

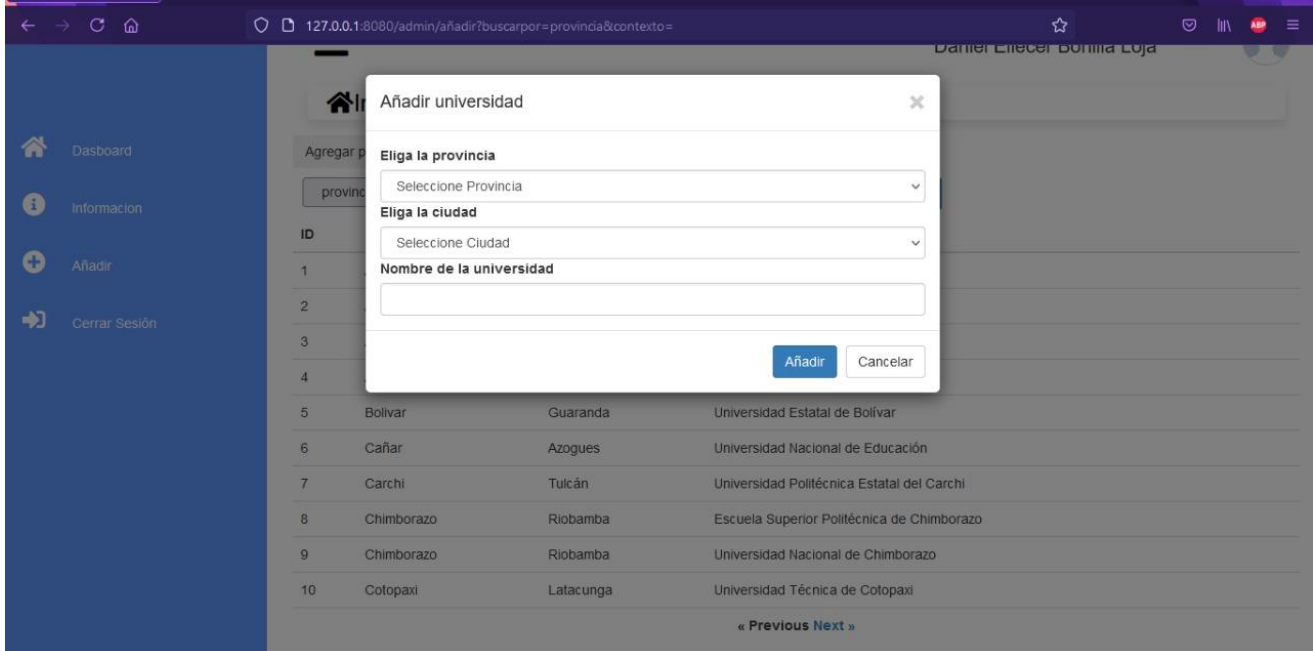

Es posible realizar búsquedas de las provincias, ciudades y universidades que han sido registrados en la BD de la página. Solo se debe seleccionar el item que se desea buscar y escribir en el apartada de búsqueda.

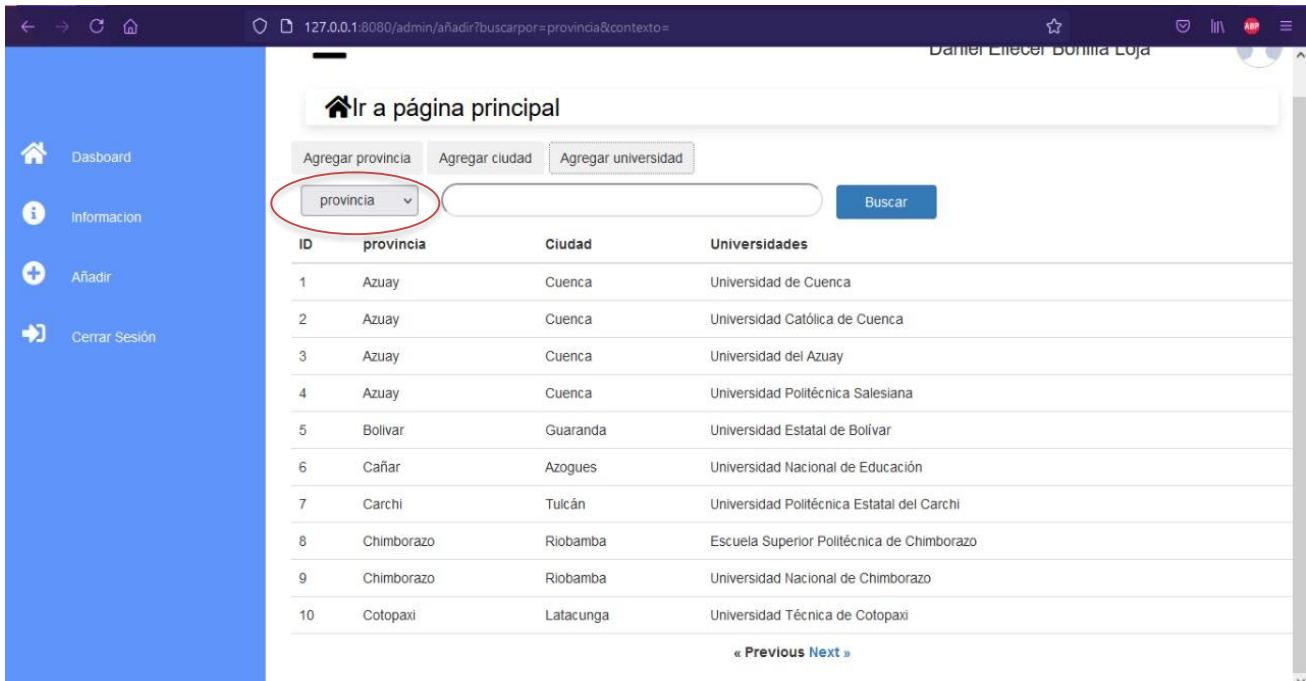

El administrador tiene de manera organizada por provincia todos los departamentos que existen al momento, puede observar todas las descripciones de los departamentos, así como las galerías de los mismos. De esta forma puede corroborar que se está dándo un uso adecuado de la página y que todas las imágenes registradas son de la misma índole.

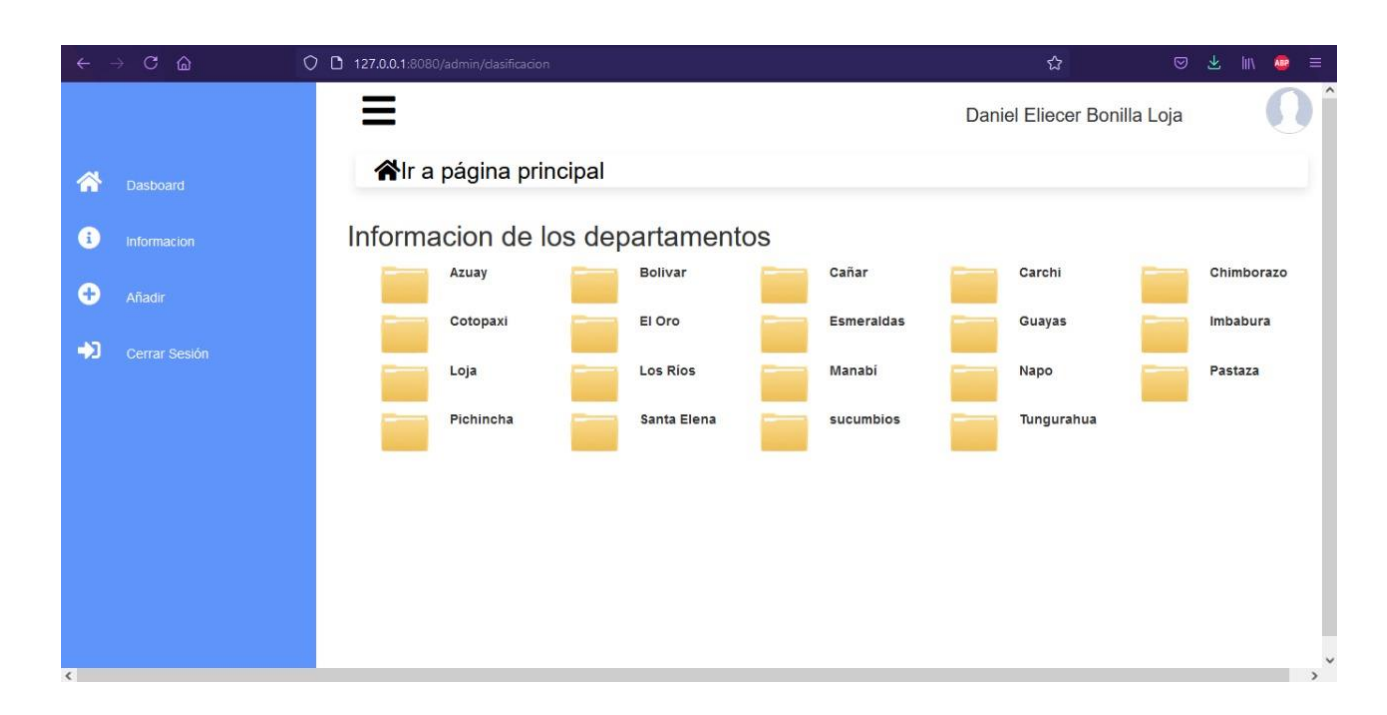

Solo debe ingresar por carpetas y examinar cada uno de los departamentos, verificando la informacion y su galería.

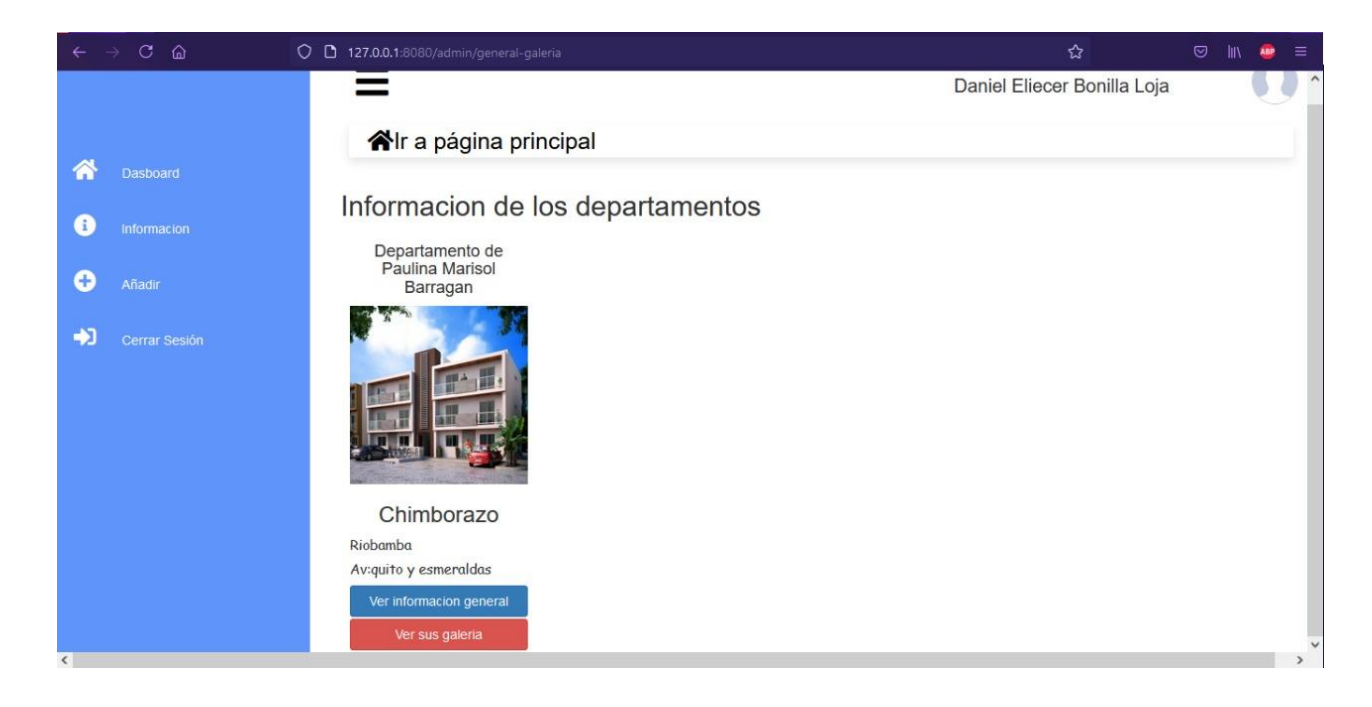

**Anexo 8.** Generar Reportes con los datos Actuales de la página

La persona que posea permisos de admistrador puede generar reportes de los estudiantes, los arrendatarios y el numero de departamentos por provincia.

Para esto el administrador debe estar en la pagina principal del dashboard y ubicarse en la parte derecha en la opcion "Generar Reporte" y darle clic.

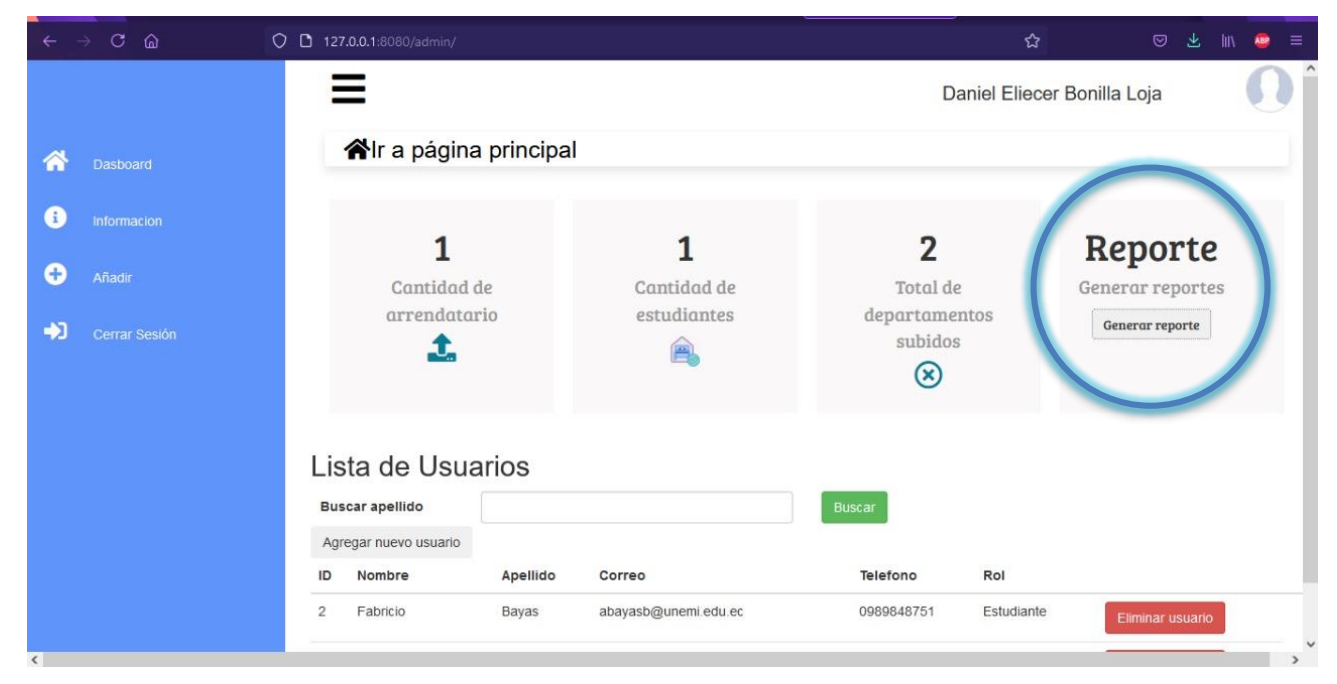
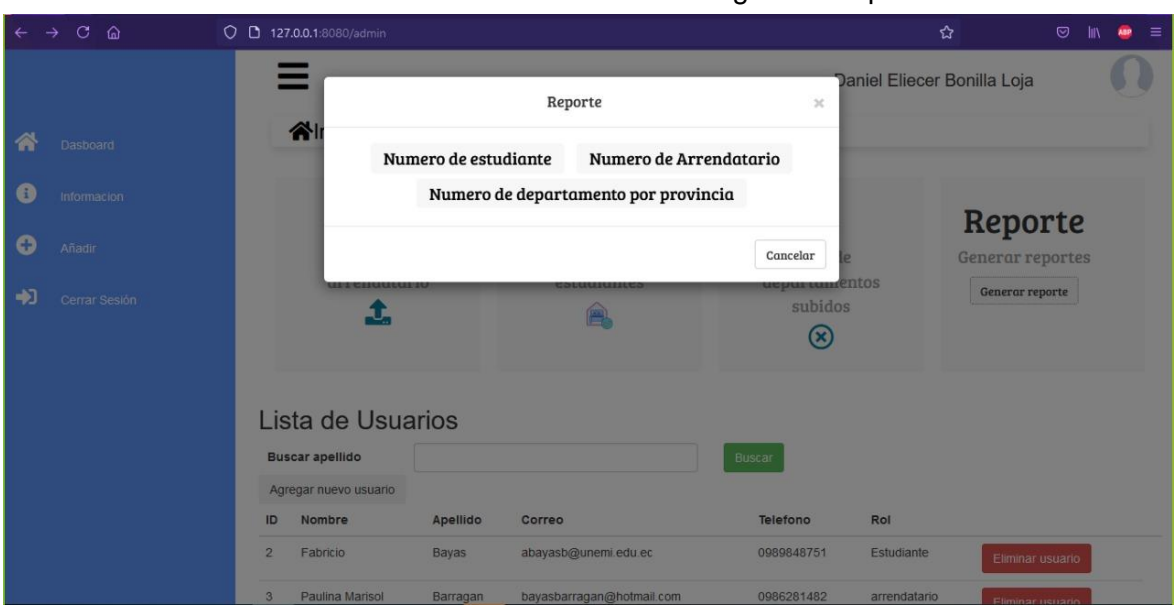

Cuando el admistrador da clic se muestran las siguientes opciones.

En este apartado, el administrador deberá elegir el reporte que sea necesario. Luego se exportará un archivo en PDF, con todos los datos requeridos.

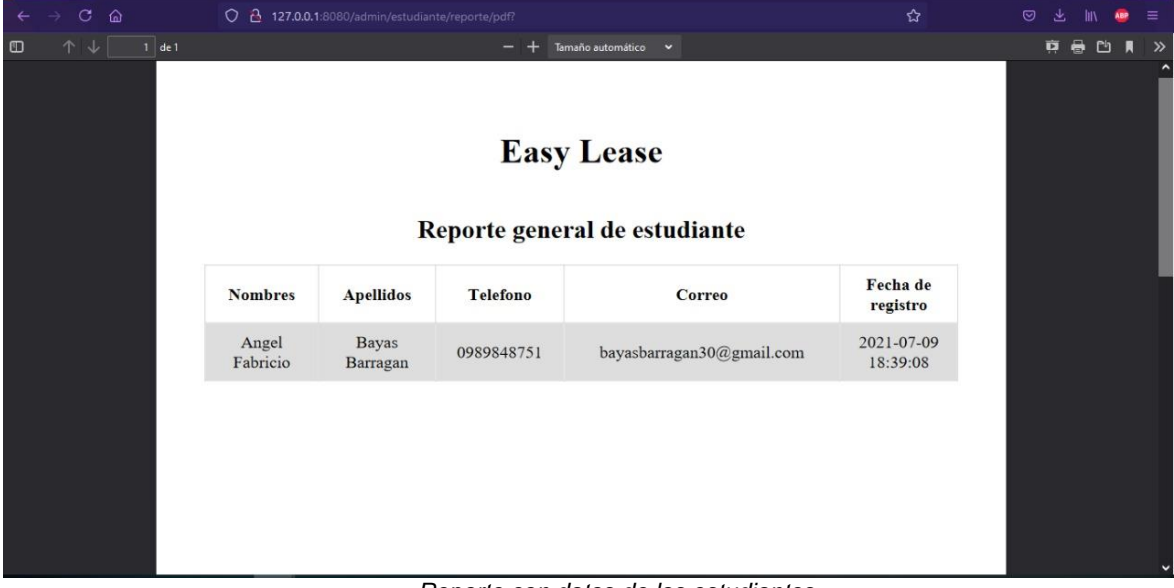

A continuacion se muestra un ejemplo del formato del reporte.

## *Reporte con datos de los estudiantes*

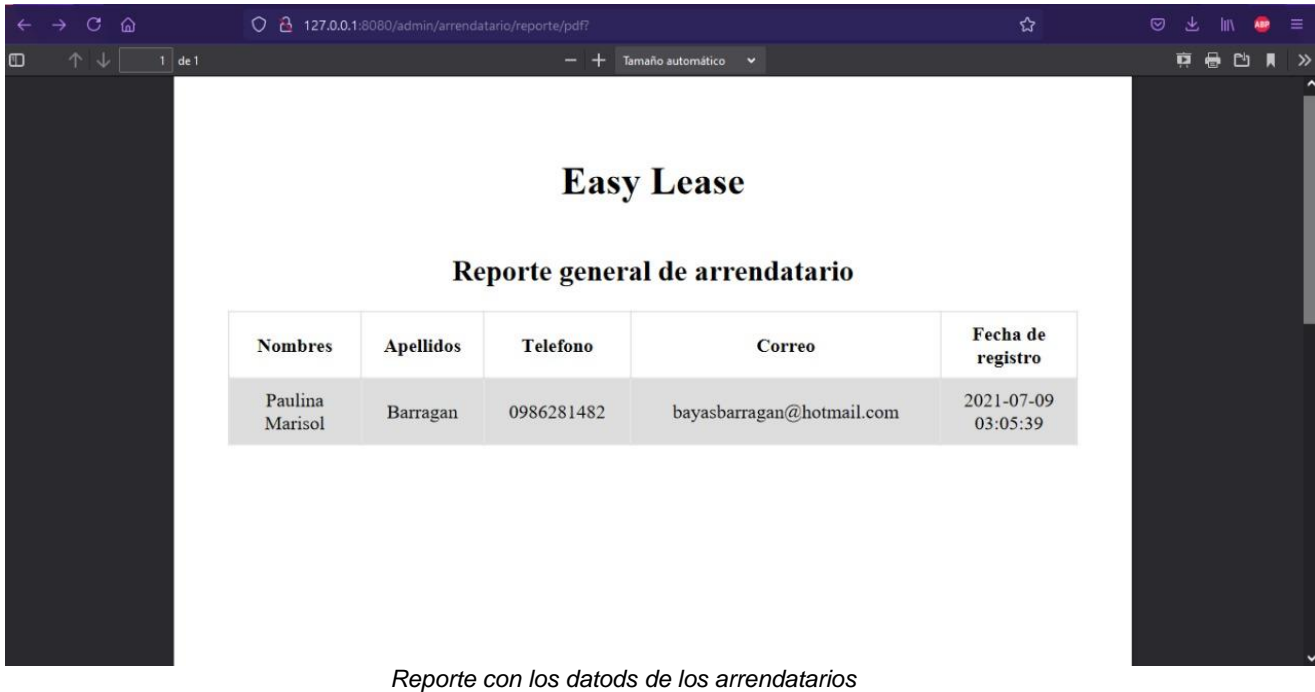

Y finalmente, se puede observar el reporte del numero de departamentos por provincias.

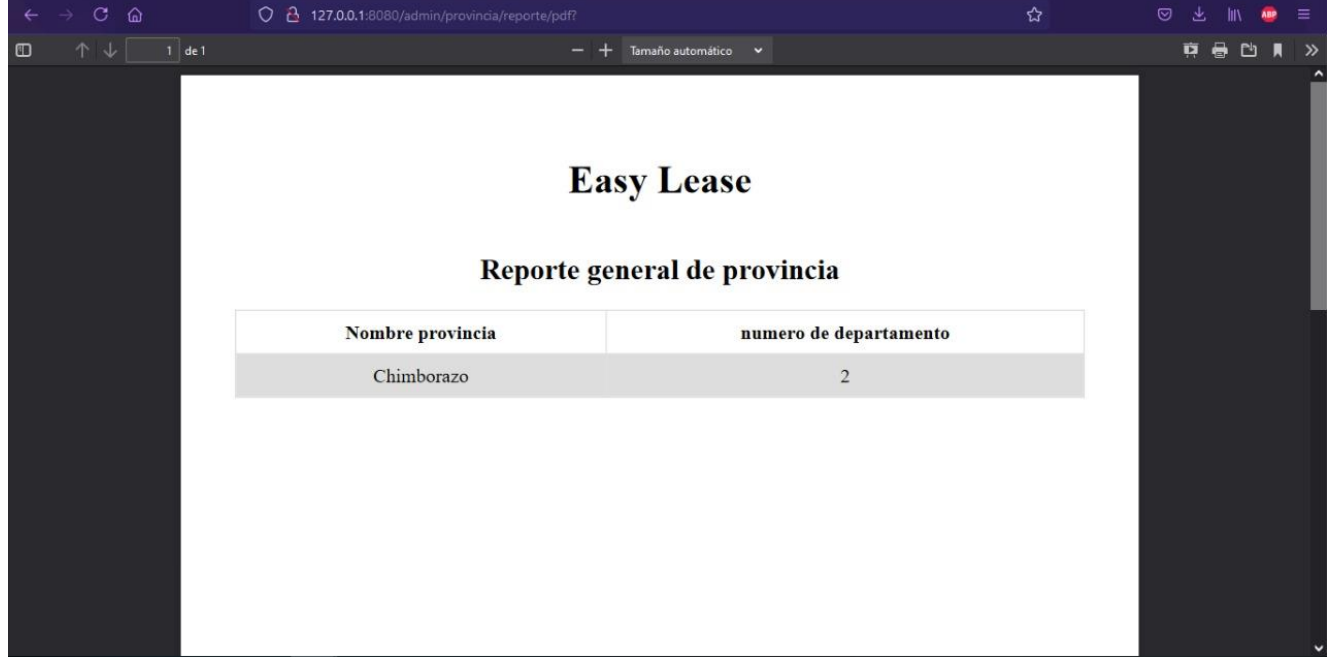

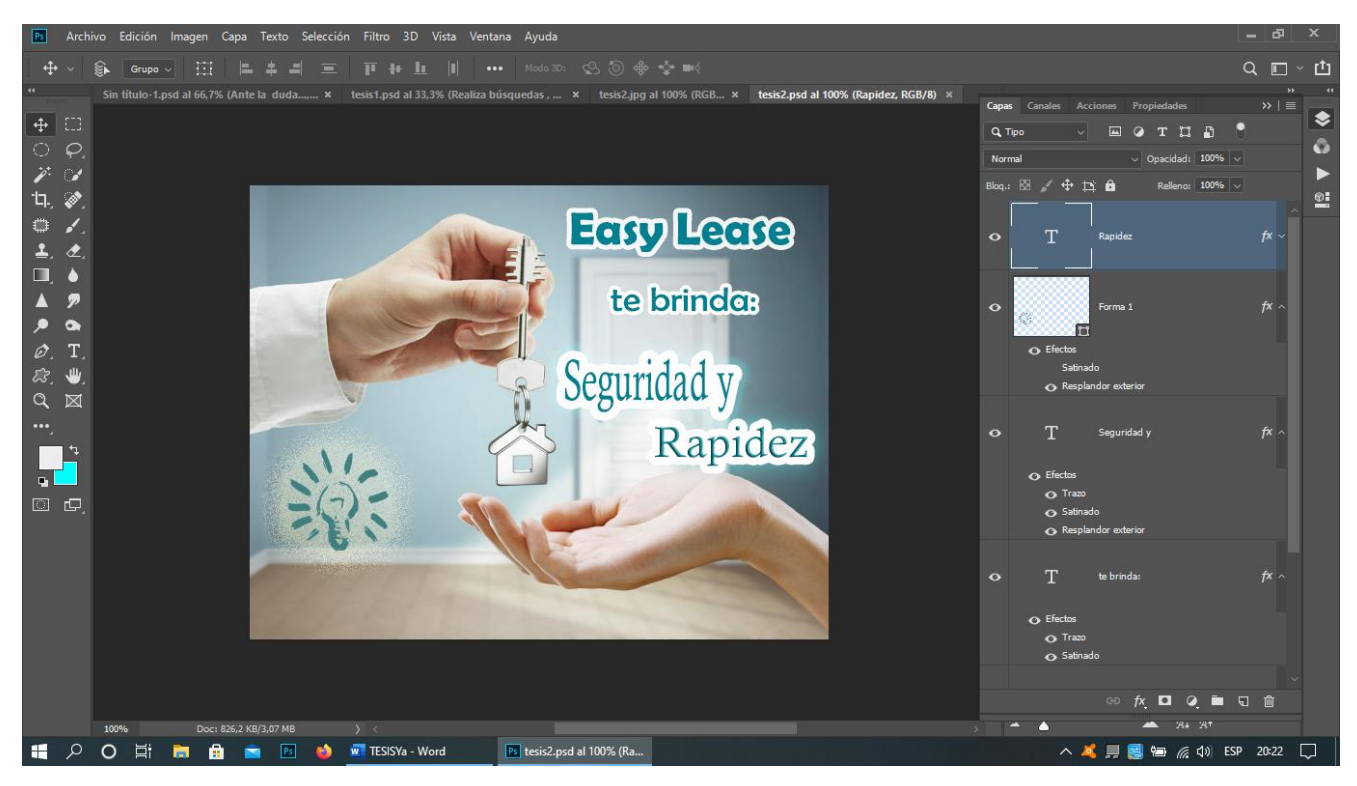

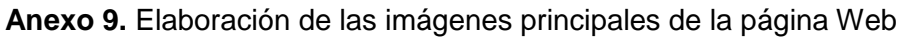

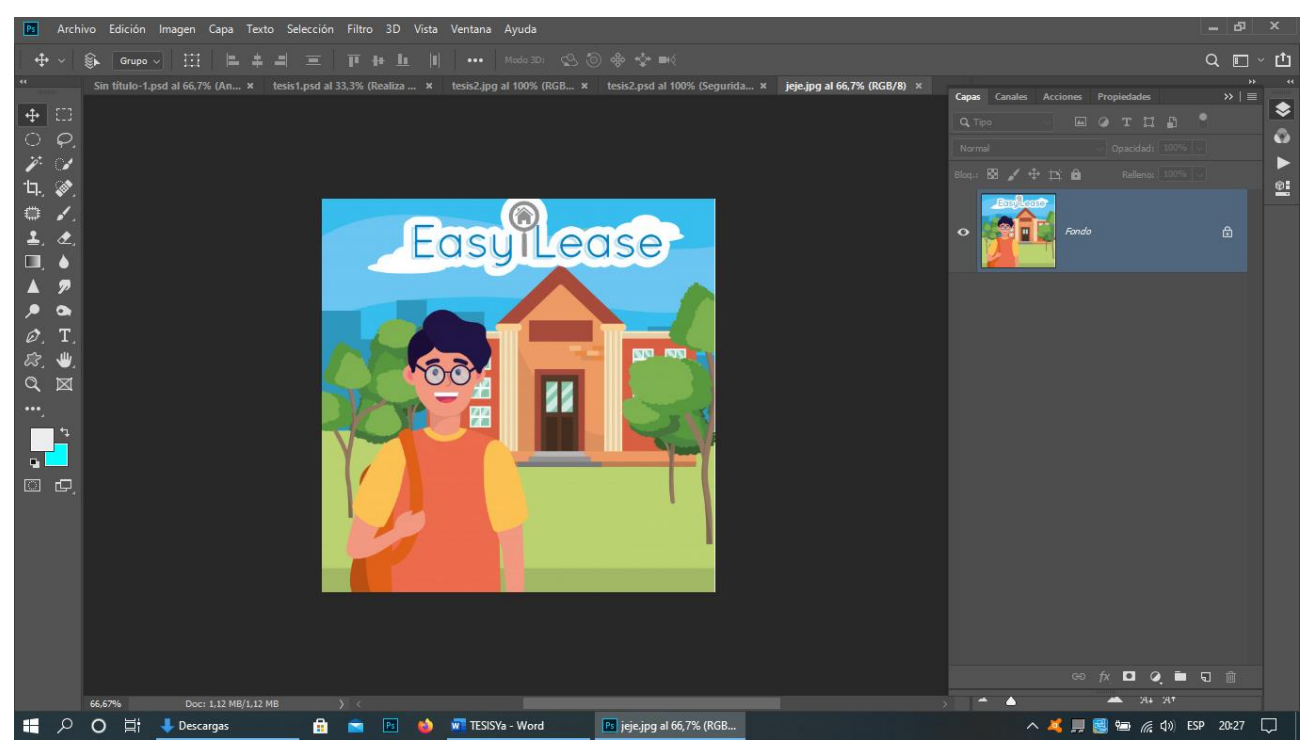

Con ayuda del Programa PhotoShop se editaron y exportaron las imágenes que fueron usadas en el sistema.